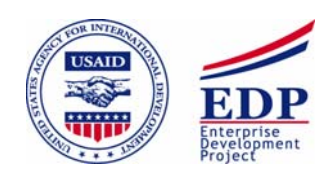

**ENTERPRISE DEVELOPMENT PROJECT ПРОЕКТ ПО РАЗВИТИЮ ПРЕДПРИНИМАТЕЛЬСТВА**

# **Управленческие информационные системы**

**Учебное пособие**

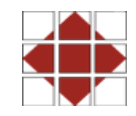

Implemented by the Pragma Corporation Осуществляется Корпорацией «Прагма» This text was prepared by the Pragma Corporation with funding from United States Agency for International Development for students studying «Managerial information systems» within the requirements of CIPA program.

This text was updated through the joint efforts of the USAID Ukraine Accounting Reform project as implemented by Chemonics Corporation and the USAID EDP project as implemented by Pragma Corporation.

Please send all comments and corrections to the Accounting Editorial Team, Pragma Corporation, 47 Turusbekov St., 720001 Bishkek, Kyrgyzstan, telephone (996)(312) 66-59-12, fax (996)(312) 66-58-82, E-Mail: accounting@pragma.kg # 80. 110. 2.00

Настоящее пособие подготовлено корпорацией Прагма при поддержке Агентства США по международному развитию и предназначено для использования слушателями, изучающих *«Управленческие информационные системы»* в рамках программы CIPA.

Настоящий материал представляет собой обновленную редакцию (пособия «Управленческие информационные системы»), разработанную украинским представительством Проекта ЮСАИД по реформе бухгалтерского учета (подрядчик - корпорация «Кемоникс») и Проектом ЮСАИД по развитию предпринимательства (подрядчик - корпорация «Прагма»).

Все замечания и предложения относительного данного издания просим направлять в Редакторскую группу отдела по реформе бухгалтерского учета корпорации Прагма по адресу: Кыргызская Республика, 720001 Бишкек, ул. Турусбекова 47, тел. (996)(312) 66-59-12, или по факсу (996)(312) 66-58-82, или по электронной почте: accounting@pragma.kg # 80. 110. 2.00

# Оглавление

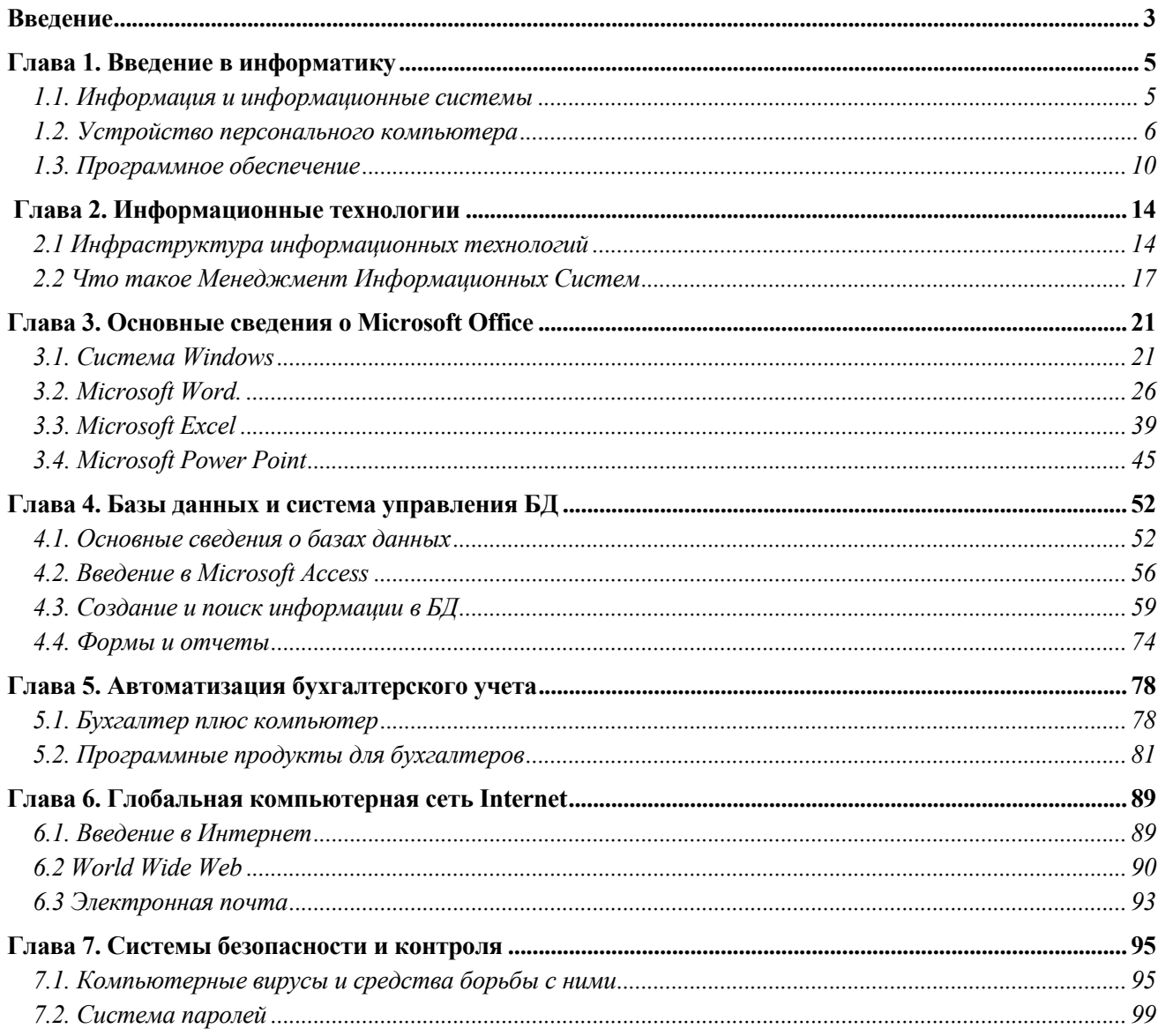

# **Введение**

Персональные компьютеры встречаются в повседневной жизни намного чаще больших ЭВМ и серверов, обеспечивающих централизованное хранение и обработку информации в научных, учебных, коммерческих и других заведениях. Обычно в одной организации есть один или несколько серверов, обслуживающих много клиентских машин (персональных компьютеров), расположенных в разных отделах этой организации.

В 1981 году фирма IBM начала выпуск персональных компьютеров, фирма Intel выпустила для него микропроцессор, а фирма Microsoft разработала операционную систему (управляющая программа). Большинство современных компьютеров является IBM PC совместимыми. Также существуют и компьютеры несовместимые с IBM PC, это компьютеры Macintosh фирмы Apple.

# **Глава 1. Введение в информатику**

#### **В этой главе рассматриваются следующие вопросы:**

Единица измерения информации, скорости компьютера, объема памяти и носителей информации Устройство персонального компьютера

Различать системное и прикладное программное обеспечение

# **1.1. Информация и информационные системы**

В современном динамично меняющемся мире значимость информационных ресурсов неуклонно повышается. Грамотное управление любой социально-экономической системой невозможно без надлежащего информационного обеспечения управленческого персонала.

С ростом значения информации в жизни общества, изменились и методы работы с информацией и области применения новых информационных технологий. Совокупность приемов обработки информации и технических средств для автоматизации деятельности человека – называется «**Информационными технологиями**» (ИТ). Одним из последних достижений в области информационных технологий, является развитие мультимедийных средств представления информации, т.е. одновременное представление текста, звука, видео и графики. Такая технология намного повышает уровень восприятия информации человеком.

**Информационные системы** на основе ИТ повышают эффективность производственно-хозяйственной деятельности предприятия, не только оперативно предоставляя необходимую информацию для принятия решений, но и за счет использования современных средств телекоммуникационных средств локальных и глобальных вычислительных сетей (эл. почта, телеконференции и др.). Информационные системы широко используются во всех сферах человеческой деятельности, Это научные организации, государственные учреждения, производственные и коммерческие организации. Появляются новые виды бизнеса, основанные именно на новых информационных технологиях.

Главным отличием компьютера от других вычислительных устройств, является способность компьютера хранить информацию и выполнять программы без участия человека .

**Алгоритм** – это определенная последовательность действий, которые необходимо выполнить для достижения цели. Например, чтобы переслать деньги поставщику, нужно напечатать платежное поручение, проверить его, если нет ошибок, то подписать у руководителя и отнести в банк. Если есть ошибки, то исправить их, еще раз проверить, если все правильно, то смотри выше.

Чтобы компьютер выполнил какое либо действие он должен получить команду, написанную на «понятном для него языке». Так вот последовательность таких команд, реализующих определенную последовательность действий или алгоритм, и будет называться программой.

По мере развития вычислительной техники компьютеры «научились» выполнять программы не только на родном языке ассемблера, но и на многих языках программирования высокого уровня и даже распознавать и правильно интерпретировать живую речь человека.

**Информация** – это сведения, уменьшающие неопределенность в той области, к которой они относятся. Информация сама по себе не существует, существуют предметы, явления, данные, из которых можно ее почерпнуть.. Хотя информация объективна и неотделима от объекта, ее понимание зависит от наших возможностей и способностей. Поэтому понимание информации изменчиво и весьма субъективно. Промежуточным звеном между объектами и явлениями окружающего мира и извлеченной из них информацией являются исходные данные – результат записи событий, свойств, измерения количества или оценки качества. Качество исходных данных характеризуется достоверностью, своевременностью, необходимой достаточностью, актуальностью, точностью и т.п .

Программы обрабатывают данные, выдавая в виде результата информацию, обычно выраженную также в виде данных.

Существуют различные носители информации, например бумага или магнитные диски.

**Единица измерения информации**. Хотя компьютер и обрабатывает различные данные, все они выражены в виде двоичных чисел, т.е. чисел, записанных с помощью только двух цифр - 0 и 1. Одна такая цифра называется битом. Компьютер всегда производит кодирование информации в код, состоящий из 1 и 0. Бит (*bit* – binary digit – двоичное число)

Например, буква **А** кодируется комбинацией из восьми битов **01000001**, а число **1** как 00000001. Последовательность из 8 битов традиционно называется **байт**. Совсем не обязательно кодировать одну

букву одним байтом. Многие иероглифические языки требуют гораздо большего количества различных кодов, чем 256 разных последовательной битов в одном байте. Кодировать отдельные буквы можно разными способами. Соответствие между набором букв и кодами называется *кодировкой символов*. При такой однобайтовой кодировке можно закодировать 256 (2°) разных символов, т.е. все буквы алфавита двух языков (*англ. и русск.*), цифры и другие символы. Но существует и двухбайтовая кодировка – Unicode, которая позволяет закодировать 65535 символов, т.е. буквы всех языков мира.

Как и в других единицах измерения, кроме байта существуют и другие производные величины: **мегабайт** – Мб, **гигабайт** – Гб и т.д

Единицы измерения информации:

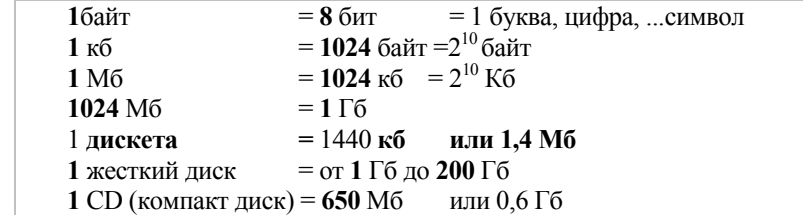

### **1.2. Устройство персонального компьютера**

Функционально компьютер состоит из четырех видов устройств: *ввода, обработки, хранения и вывода* информации.

**Базовые модели персональных компьютеров** состоят из: *системного блока, монитора, клавиатуры, мыши*. Можно подключить *звуковые колонки, наушники и микрофон*, один или несколько принтеров, а также другие дополнительные устройства ввода и вывода информации, например, устройство ввода графической информации, которое называется *сканер*.

Компьютер является электронным устройством, которое принимает, обрабатывает, выдает информацию и работает под управлением комплекса программ, который называется операционной системой. Большая часть перерабатываемой информации вводится и выводится автоматически, без участия человека. Человек может получить доступ в выводу или вводить информацию, благодаря еще одному набору программ, называемому интерфейсом пользователя. Различают два основных типа таких интерфейсов – текстовый (CUI – console user interface), в котором пользователь набирает команды или вводит текстовые данные, а также графический (GUI – graphic user interface), в котором данные представлены и сгруппированы в виде интуитивно понятных графических элементов. Все компьютеры работают одинаково. Процессор получает данные с устройств ввода или дисков, сохраняет временно в ОЗУ (оперативное запоминающее устройство) для обработки и отправляет результат на устройства вывода (монитор, принтер,…).

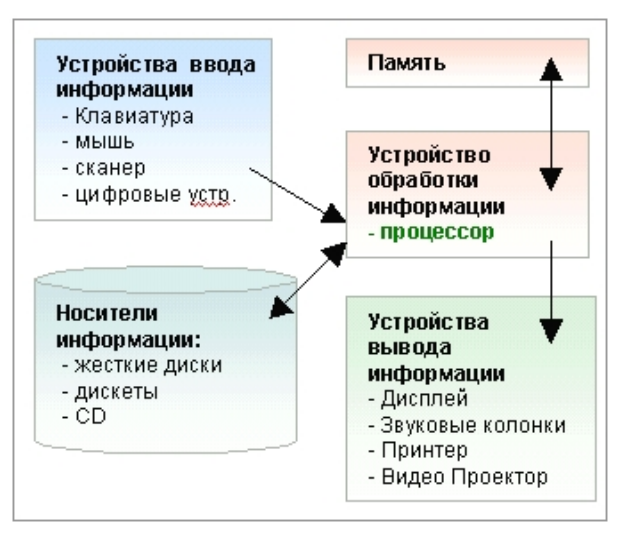

**Рис. 1 Компоненты компьютера**

#### Состяв системного блока

Все компоненты системного блока (процессор, память, платы дополнительных устройств), кроме жесткого диска и флоппи-дисководов, установлены на материнской плате.

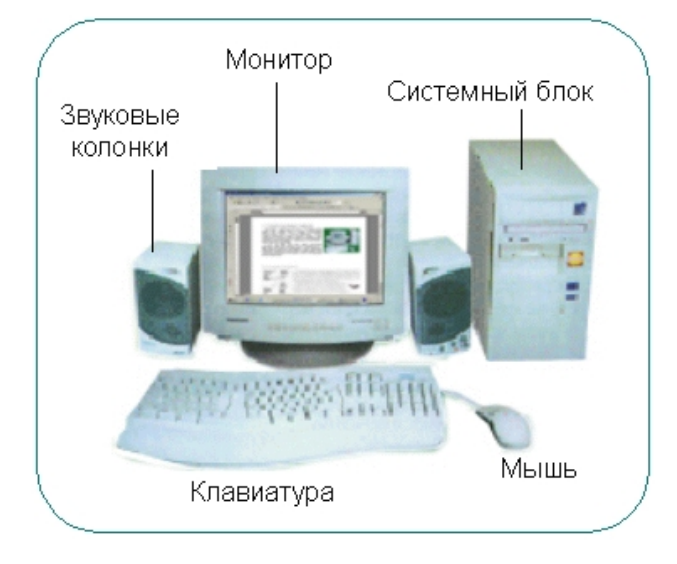

Рис. 2 Внешний вид компьютера

**Проиессор** - «мозг» компьютера, который получает данные из памяти, производит вычисления и возвращает результат в память. Процессоры выполняют команды последовательно, такт за тактом. Количество таких тактов в секунду характеризует скорость работы процессора. Обычно тактовая частота измеряется в мегагерцах (миллионах Герц). 1 МГц соответствует выполнению около 1 миллиона элементарных операций в секунду. Кроме тактовой частоты, скорость вычислений также сильно зависит от архитектуры процессора. В персональном компьютере процессор находится на материнской плате. Ранние модели процессоров семейств Z80, MPC 6400, Intel x86 имели простую архитектуру, потом появились более мощные процессоры под названием PowerPC, Pentium, Sun Sparc, Pentium-II, Pentium-III, Pentium-IV. Последние модели процессоров характеризуются очень высокой тактовой частотой в несколько гигагерц (тысяч мегагерц) и способностью выполнять несколько разных команд одновременно.

На рисунке приведены некоторые модели процессоров и оптимальный объем оперативной памяти для работы ОС семейства Windows.

**Память** (RAM- Random Access Memory, O3Y - Оперативное Запоминающее Устройство) предназначена для временного хранения данных и программ, с которыми работает в данный момент процессор. Для работы процессора необходима программа и данные, они-то и загружаются с жесткого диска в память. Поэтому объем памяти сильно влияет на общую производительность системы в целом. При нехватке памяти часть жесткого диска используется для временного хранения информации. Скорость обращения к жесткому диску намного меньше скорости обращения к памяти, этим и объясняется замедление работы компьютера в том случае, если одновременно работают несколько программ. После отключения от электропитания данные стираются из ОЗУ. Память характеризуется объемом, измеряемым в настоящее время в Мегабайтах.

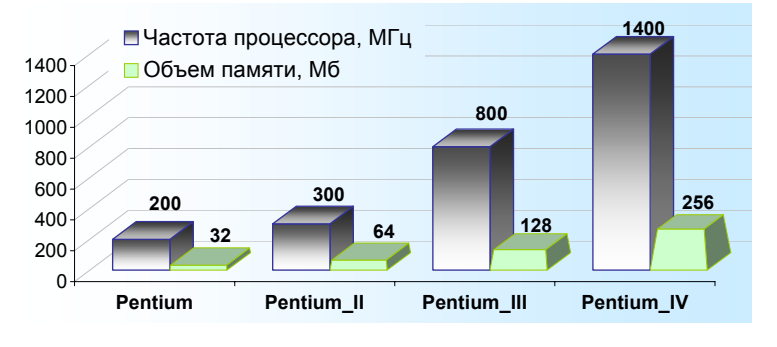

Рис. 3 Модели процессоров

*Жесткий диск (винчестер )* предназначен для постоянного хранения программ и данных пользователя. Первоначально программы хранятся на жестком диске загружаются в память только для выполнения.

Основные достоинства винчестера – это емкость и надежность. Но не менее важным является его скорость Как говорилось выше, при нехватке памяти часть диска используется для временного хранения данных (*свопинг*). Емкость винчестера измеряется в гигабайтах. В старых компьютерах устанавливались диски емкостью в пределах 1-3 Гб, еще живы модели с меньшей емкостью**,** в последнее время продаются диски емкостью 20 и более Гб.

Жесткий диск – физическое устройство. Он может быть разделен на логические диски, один или несколько.

Каждому диску (физическому или логическому) назначается имя из одной буквы:

В операционных системах Microsoft, а также DOS, буквы **А:, B: зарезервированы** для устройств чтения дискет. Остальные буквы распределяются ОС в следующей последовательности: вначале идут жесткие (логические) диски, потом CD-ROM (компакт диск) и аналогичные устройства. Последними назначаются буквы для сетевых (удаленных) дисков. Таким образом, в ПК с одним жестким диском и CD-ROM, **С:**  жесткий диск, **D:** - CD-ROM (компакт диск). Эту последовательность назначений можно изменить вручную.

*Флоппи-диски (дискеты)* – В настоящее время используются флоппи-диски - 3,5" дюйма 1,44 Мбайт. По сравнению с другими средствами хранения, они имеют малую емкость и надежность, поэтому годятся только для переноса данных между компьютерами. Дискеты нельзя подвергать нагреву, располагать вблизи сильных электромагнитных полей. Старайтесь держать дискету в специальной коробочке. Вставляется в дисковод на системном блоке, защитной крышкой вперед и этикеткой вверх.

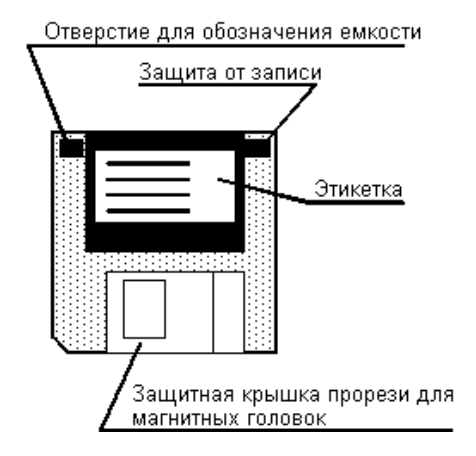

**Рис. 4 Флоппи диск (Дискета)** 

После включения компьютера начинается выполнение разнообразных низкоуровневых программ ( в частности, самотестирование), в результате чего на последней стадии загрузки ПК загружается операционная система**.** 

| CPU Type                          | ÷. | <b>PENTIUM III</b> | Base Memory      | ÷  | 640 K     |
|-----------------------------------|----|--------------------|------------------|----|-----------|
| <b>CPU Clock</b>                  |    | 800 MHz            | Extended Memory: |    | 130 048 K |
|                                   |    |                    | Cashe Memory     | ÷. | 256 K     |
| Diskette Drive A : 1.44 M, 3.5 in |    |                    |                  |    |           |
| Diskette Drive B:                 |    |                    |                  |    |           |
| Pri. Master Disk :                |    | 20021 MB           |                  |    |           |
| Pri. Slave Disk :                 |    | CD-ROM             |                  |    |           |
| Sec. Master Disk                  |    |                    |                  |    |           |
| Sec. Slave Disk                   |    |                    |                  |    |           |

**Рис. 5 Экран компьютера после включения. Отчет о самотестировании**

#### **Клавиатура и мышь**

Клавиатура и мышь являются стандартными устройствами компьютера. Клавиши на клавиатуре расположены как на печатающей машинке в стандарте QWERTY (первые шесть букв буквенного ряда). Многие клавиши имеют двойное назначение, два регистра, т.е. одной и той же клавише назначены два символа, например строчная и заглавная буквы. Кроме буквенных и цифровых клавиш есть и специальные клавиши (функциональные).

Разберем назначение клавиш подробнее:

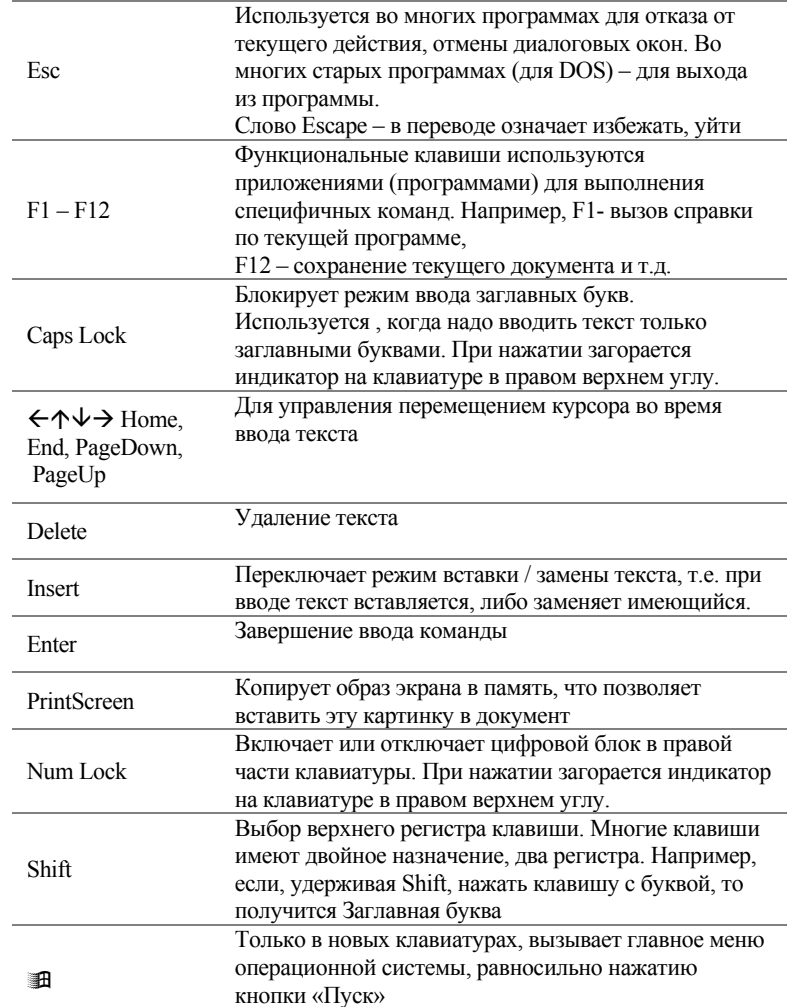

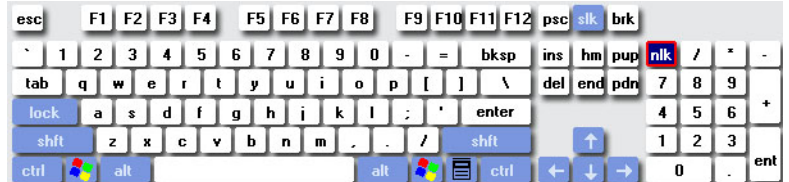

**Рис. 6 Клавиатура**

### 1.3. Программное обеспечение

Лаже самый мошный компьютер бесполезен без программного обеспечения. В действительности программное обеспечение диктует, какое компьютерное оборудование необходимо для работы.

На более мощных компьютерах могут работать программы, разработанные для более слабых(старых) компьютеров. Это связано с тем, что во многих случаях для организации дешевле заменить оборудование на более современное, чем заказать разработку (закупить уже готовое) новое программное обеспечение.

В связи с эти необходимо добавить, что разработчики ОС Windows 2000 приложили немало усилий, чтобы отучить пользователей от DOS-программ, но многие отказывались не от программ, а от Windows 2000 и предпочитали работать с ОС Windows 95 или 98. Поэтому в Windows 2000XP уже имеются средства для настройки корректной работы DOS-программ.

Программное обеспечение делится на два класса:

Системное, состоящее из операционной системы и поддерживающих программ (сервисные программы, системные утилиты);

Прикладное (сейчас эти программы называют приложениями) для решения определенных задач пользователя.

#### Системное программное обеспечение

**Операционная система «Windows» -** это графическая многозадачная операционная система, позволяющая работать параллельно с несколькими программами. Один и тот же компьютер, использующийся для обработки текста, может быть использован одновременно и для работы в Интернет, подготовки финансовых отчетов, создания музыки или для компьютерной игры, для этого достаточно запустить (стартовать) соответстующую программу (приложение).

Работа приложения зависит от операционной системы, так как. именно она создает условия для работы приложений и берет всю «черновую» работу по корректной работе с аппаратным обеспечением.

Например, у Вас на компьютере может быть установлено несколько принтеров, или же Вы можете воспользоваться своим принтером и системным принтером. В приложениях Microsoft Office вы можете назначить принтер, используемый по умолчанию, то есть практически всегда, но вы можете выбрать и другой установленный принтер. Приложения, благодаря вашим установкам, будут просто направлять документы на печать.

Операционная система - это специальная программа, которая начинает свою работу автоматически после включения компьютера. Но вы можете столкнуться со случаем, когда на компьютере установлено несколько операционных систем, и специальная программа Загрузчик предлагает вам выбрать нужную в данный момент. В таких случаях необходимо проконсультироваться с системным инженером.

Сервисные программы предоставляют дополнительные услуги и расширяют возможности операционной системы. Функционально их можно разделить на следующие категории:

Архиваторы, то есть программы, выполняющие сжатие файлов. WinRar, WinZip

Антивирусные Norton AntiVirus, Kaspersky AntiVirus

Программы, восстанавливающие данные Recovery

Программы, защищающие данные BestCript

Операционные системы со временем улучшаются с учетом новых видов оборудования и их возможностей. Первая версия операционной системы называлась MS-DOS и появилась в 1981 году. Тогда компьютер был примитивным, 64кб памяти, дисковод и монохромный монитор, показывающий только текст и без жесткого диска. Для работы с системой все команды вводились с клавиатуры вручную. Мало того, одновременно могла работать только одна программа, и приходилось завершать работу одной программы, чтобы работать с другой. Это называется однозадачной операционной системой.

Потом появилась новая операционная система под названием Windows 3.11 (1991). Это была многозадачная графическая система (графическая оболочка), позволяющая работать одновременно с несколькими программами, появилась возможность выбиртать команды нажатием клавиши мыши.

Но все-таки настоящий прорыв в сторону удобства был достигнут в следующих версиях: Windows 95, версиях Windows 2000, Windows XP были добавлены средства безопасности Windows 98, a B

индивидуально на уровне каждого пользователя компьютера, то есть пользователю дано праводоступа только к своим папкам (документам)

#### Прикладное программное обеспечение

Программы этой категории предназначены для решения определенных задач пользователя, например подготовка письма и отправка по электронной почте, ведение бухгалтерского учета, и т.д.

Основным применением персональных улмпьютеров первоначально была Обработка текста. Текстовый редактор "Word" позволяет создать документ и сохранить на диске. Позже вы можете вернутся к этому документу для корректировки или добавления текста. Текстовый редактор имеет разнообразные команды для работы с текстом, с их помощью можно подготовить достаточно красиво оформленный,с использованием графики,

#### документ.

Таблицы. Табличный редактор "Excel" - широко используемое среди экономистов приложение, которое позволяет с легкостью делать финансовые вычисления.

Система управления базами данных "Access" позволяет вести электронную базу данных товаров на складе, сотрудников в организации, студентов в университете. Такая система позволяет делать поиск в базе и сортировать результат, а самое главное ее достоинство - это возможность получать только те данные, которые нужны в настоящий момент, например выбрать данные только об имеющихся в наличии телевизорах, вместо просмотра огромного списка товаров (обувь, телевизоры, продукты) (в случае ведения складского учета).

Презентационная программа "Power Poit» позволяет донести ваши идеи до аудитории самым эффективным путем. Такие программы богаты готовыми красивыми шаблонами оформления, набором картинок, которые вставляются автоматически.

Для работы с интернет-ресурсами используется программа Internet Explorer, позволяющая просматривать web-странички. Программы этого типа называются браузерами.

#### Популярные приложения

графические редакторы PhotoShop, Corel Draw; программы для ведения бух. учета и принятия решений 1С, Инфо-бухгалтер, ... управление проектами Project Expert антивирусные программы Norton AntiVirus, Kaspersky AntiVirus программы-архиваторы WinRar, WinZip

#### эти приложения входят в пакет "Office" фирмы Microsoft

текстовый редактор Word; табличный редактор Excel; презентационная программа Power Point; система управления базами данных Access.

#### Файловая система

Файл — это именованная совокупность данных, представленных на машинном носителе информации. Понятие файла применяется в основном к данным, хранящимся на дисках, и поэтому файлы обычно отождествляют с участками памяти на этих носителях информации. Данные, хранящиеся в файлах, - это программы на алгоритмическом или машинном языке, исходные данные для работы программ или результаты выполнения программ, литературные и технические тексты, закодированные изображения и т.д.

Файловая система включает в себя, помимо самих файлов, правила образования имен файлов и способы обращения к ним, иерархическую систему оглавления файлов и структуру хранения файлов на дисках. Файл имеет имя и атрибуты и характеризуется размером в байтах, датой и временем его создания или последнего изменения.

Имя файла может быть полным и неполным. Полное (составное) имя файла состоит из лвух частей: имени файла и расширения. Расширение, называемое также типом файла, может отсутствовать; в этом случае имя файла является неполным. Имя файла отделяется от расширения символом точка. Символы, используемые в имени файла и его расширении, берутся из следующего набора:

прописные (большие) и строчные (маленькие) буквы латинского алфавита;

цифры; CHMBOJILI: -, \_, \$, #, &, @, !, %, (, ), }, {, «, ~

В имени файла в DOS и Windows 3.1 может быть от одного до восьми символов, а в расширении — от нуля до трех. В современных операционных системах Windows 95/98/2000, OS/2 и Windows NT файлам и каталогам на дисках можно присваивать имена длиной до 254 символов. Прикладные программы называются приложениями Кажлый файл имеет расширение для связи с родительской программой, то есть показывает в какой программе его можно открыть. Расширение указывает тип файла, причем некоторые из них являются стандартными:

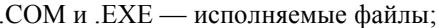

- **BAT** - командный пакетный файл;
- **TXT** - текстовый файл произвольного типа:
- .DOC - файл документа редактора Microsoft Word;
- файл СУБД Access; .MDB
- **XLS** - электронная таблица Excel;
- .ARJ - упакованный файл;
- $ZIP$ - упакованный файл.

Применение стандартных расширений позволяет не указывать их при выполнении системных программ и пакетов прикладных программ, при этом используется принцип умолчания.

Каталог - это специальный файл, в котором содержатся сведения о других файлах. Выражение «файл входит в каталог» или «файл содержится в каталоге» означает, что сведения об этом файле содержатся в данном каталоге. Каталог называют также директорией (от английского directory — справочник, указатель). Каталог содержит записи, каждая из которых состоит из:

- 
- полного имени файла;
- времени и даты создания или изменения файла;
- размера файла в байтах;  $\bullet$
- атрибута файла:
- $\bullet$ других сведений о файловой структуре диска.

#### Файл может иметь следующие атрибуты.

R (Read only) — «только для чтения». Атрибут файла устанавливается для защиты файла от случайного изменения или уничтожения.

**H** (Hidden) — «скрытый файл». При просмотре каталога командой DIR сведения о скрытом файле не выдаются.

 $S$  (System) — «системный файл». Эти файлы использует операционная система.

A (Archive) — «неархивированный файл». Этот атрибут устанавливается при создании каждого файла и сбрасывается средствами архивации и резервирования файлов. Он может использоваться этими средствами для определения файлов, подлежащих архивации и резервированию.

На каждом диске всегда существует корневой каталог. Большое количество файлов в корневом каталоге неудобно для пользователя и замедляет поиск файлов. Поэтому целесообразно создать на диске иерархическую систему каталогов. В этой системе элементами каталога могут быть не только обычные файлы, но и другие подчиненные каталоги (подкаталоги), которые, в свою очередь, могут включать наряду с обыкновенными файлами полкаталоги более низкого уровня. Обычно полкаталоги для краткости называют просто каталогами. Корневой каталог на каждом диске — единственный и не может быть удален программными средствами. Каталоги образуют иерархическую структуру, называемую деревом каталогов, подобную перевернутому дереву, в котором главный каталог образует корень дерева, а остальные каталоги полобны ветвям.

Если какие-либо файлы и/или подкаталоги объединены в каталог, то говорят, что они входят в этот каталог. Однако объединение файлов в каталоги не означает, что они каким-либо образом сгруппированы в одном месте на диске. Более того, один и тот же файл может быть «разбросан» (фрагментирован) по всему диску. Весь диск разделен на кластеры(пронумерованные участки). Сведения о местонахождении отдельных частей файла хранятся в таблице размещения файлов (File Allocation Table, FAT), находящейся на этом же диске. Номер кластера, в котором находится первый фрагмент файла, содержится также в каталоге, в который входит файл, благодаря чему ускоряется поиск файла на диске. В разных каталогах диска могут находиться файлы с одинаковыми именами, но это еще не говорит о том, что у них одинаковое содержимое. Поэтому рекомендуется давать названия файлам в соответствии с предметом (предметной областью), к которому они имеют отношение.В одном каталоге не могут находиться несколько файлов с одинаковыми именами. Аналогично на одном диске не могут находиться каталоги с одинаковыми именами, а на разных дисках могут быть одноименные файлы.

Для того чтобы ОС могла обратиться к файлу, необходимо указать:

- диск;
- путь каталогов;
- полное имя файла.

Эта информация указывается в *спецификации файла,* которая имеет следующий формат: **[диск:] [путь каталогов]имя файла[.тип]**

Пара символов квадратные скобки [ ] означает, что соответствующую часть формата можно опустить. В этом случае используется значение *по умолчанию.*

Если диск не указан, то используется текущий диск. *Текущий* диск — это диск, с которым в настоящий момент работает операционная система.

*Путь каталогов—* это каталог или последовательность каталогов, которые необходимо пройти по дереву каталогов, к тому каталогу, в котором находится файл. Имена в пути записываются в порядке уменьшения их старшинства и разделяются символом «\». Путь заканчивается символом «\». Путь может начинаться символом «\» в этом случае поиск файла начинается с корневого каталога. Каталог, в который входит подкаталог, называется *родительским каталогом.*

Рассмотрим следующие операции с файлами: создание, переименование, удаление, копирование, пересылка.

**При создании** файла информация записывается на диск, а в соответствующий каталог заносится запись об этом файле. При **переименовании** файла в соответствующей записи каталога изменяется имя файла.

**Удаление** файла не выполняется в буквальном смысле этого слова. Информация, составляющая файл, на самом деле не стирается с диска. Запись каталога, соответствующая удаляемому файлу, отмечается специальным образом, то есть как бы «вычеркивается» из каталога. Это позволяет быстро выполнить удаление и в некоторых случаях восстановить ошибочно удаленный файл. Вычеркнутая запись каталога содержит всю информацию, которую она имела до удаления файла, за исключением *первого символа имени.*

**Копирование** файла — одна из самых распространенных операций. Она сводится к созданию нового файла, который *в точности* совпадает по своему содержанию с оригиналом. После успешной операции копирования копия и оригинал *абсолютно идентичны.* При копировании в пределах одного каталога копии должно быть дано имя, отличающееся от оригинала, поскольку имена в одном каталоге повторяться не могут. При копировании в другой каталог или на другой диск имя можно не менять.

# Глава 2. Информационные технологии

В этой главе рассматриваются следующие вопросы: Понятие информационных технологий Взаимодействие организации и информационных технологий Жизненный цикл развития ИС Каким образом использовать знания по менеджменту информационных систем Типы информационных систем

### 2.1 Инфраструктура информационных технологий

Для начала приведем несколько понятий из области информационных технологий (ИТ):

ИТ - это совокупность научных методов и технических приемов производства информационных продуктов и услуг с применением всего многообразия средств вычислительной техники и связи. ИТ - это совокупность принципиально новых средств и методов, обеспечивающих создание, обработку, передачу, отображение и хранение информации.

В нашем случае под информационной технологией (ИТ) понимается система методов и способов сбора, передачи, накопления, обработки, хранения, предоставления и использования информации. ИТ реализуется в рамках конкретной ИС. ИТ - это способ преобразования информации.

Любую организацию можно рассматривать как систему управления, состоящую из управляющей части и управляемого процесса, на который влияют внешние воздействия, в которой всегда существует информационный контур (см. рис.1). ------------------------------

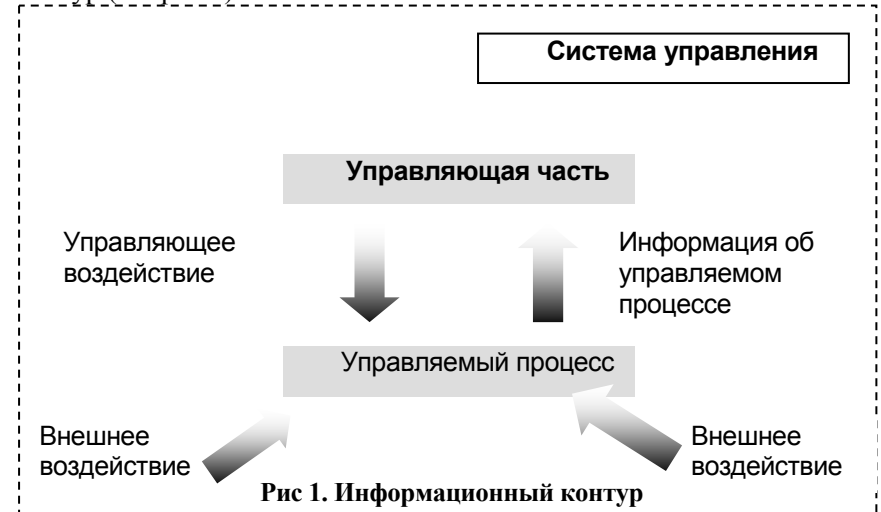

Информационный контур вместе со средствами сбора, передачи, обработки и хранения информации, а также персоналом, осуществляющим эти действия с информацией, образует информационную систему (ИС) ланной организации.

В рамках одной ИС могут быть использованы множество ИТ. Однако понятие ИТ шире, чем понятие ИС, ИТ может существовать вне ИС. При проектировании и создании конкретных информационных технологий переплетается много задач из различных научных и практических дисциплин. Трансформация знаний в конкретную информационную технологию - основная задача ИТ.

Давайте рассмотрим связь организации и информационной технологии. Организация представляет собой устойчивую, формальную, социальную структуру, получающую ресурсы из окружающей среды для обработки и производства продукции.

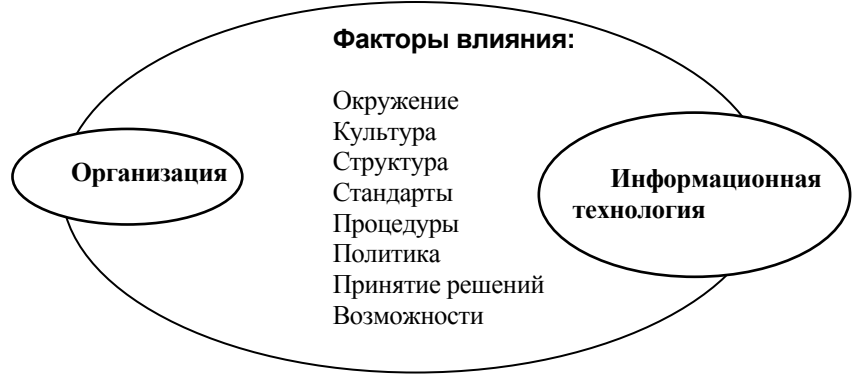

**Рис. 2 Организация и информационная технология**

Взаимодействие между организацией и информационными технологиями очень сложны и зависят от множества более весомых факторов, таких как рыночное и нерыночное окружение, культура, политика, структура организации, стандарты производственного процесса, способ принятия решений в организации и т.д. (рис. 2) Управленцы должны знать, что информационные системы заметно влияют на организацию. При этом успешное построение новой системы или изменение существующей не может быть осуществлено без понимания структуры и функций организации. Управленцы должны решить, какая будет строиться система, что они должны для этого сделать, как ее внедрить и т.д.

Информационные технологии - один из многих инструментов, который помогает организации справиться с изменениями, происходящими во внешней и внутренней среде. Компьютерное оборудование, прикладное программное обеспечение, технологии хранения данных, коммуникационные технологии, сети – все эти технологии представляют собой ресурсы, которые составляют инфрастуктуру информационных технологий организации.

Инфрастуктура ИТ, как было указано выше, состоит из следующих элементов: компьютерного оборудования, прикладного программного обеспечения, технологий хранения данных и сетей. Инфраструктура ИТ является основанием для построения собственной информационной системы, учитывающей специфику организации. В то же время, не менее важным вопросом является, кто будет проектировать, строить и обслуживать организационную инфрастуктуру. В крупной организации для этого создается отдел информационных систем. Отдел ИС может быть подразделен на следующие подотделы:

- операционная группа, ответственная за работу и поддержку аппаратных средств и прикладного обеспечения, телекоммуникаций и сети, состоящая из операторов, администратора баз данных, специалистов по телекоммуникациям;

- группа создания приложений, которая отвечает за внедрение новых информационных технологий, состоящая из программистов, системного аналитика, менеджеров проекта;

- центральная информационная группа, которая отвечает за поддержку конечных пользователей, состоит из дизайнера информационных систем, операторов, менеджеров.

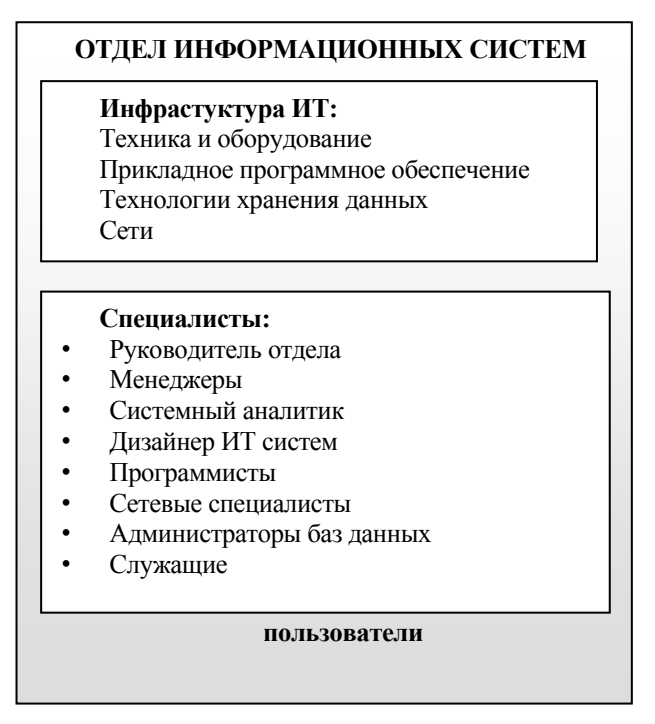

#### Рис. 3 Инфраструктура ИТ

Жизненный цикл или цикл развития информационной системы- это период создания и использования ИС, охватывающий ее различные состояния, начиная с момента возникновения необходимости в данной ИС и заканчивая моментом ее полного выхода из эксплуатации. Жизненный цикл состоит из пяти стадий ии фаз:

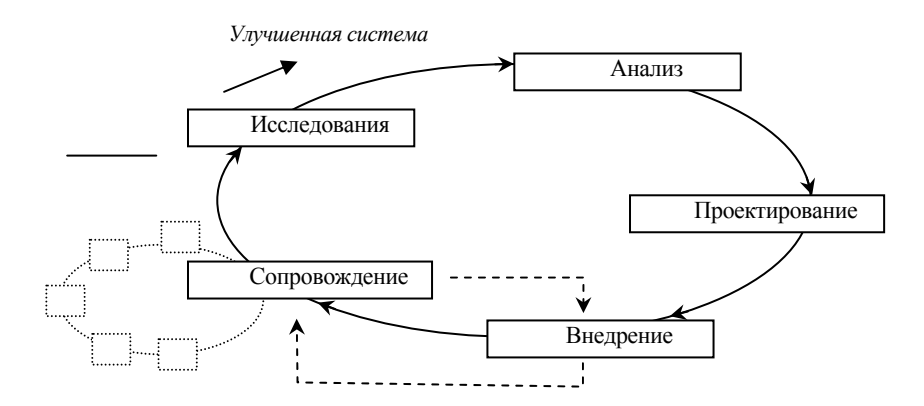

#### Рис.4. Жизненный цикл ИС

#### Предпроектное исследование

- Исследование существующего бизнес- цикла организации;  $\overline{\phantom{0}}$
- Сбор материалов для проектирования;
- Анализ материалов и разработка документации.
- Проектирование
	- Предварительное проектирование (выбор проектных решений по всем аспектам разработки ИС; оформление и утверждение технического проекта);
	- Детальное проектирование (корректировка структуры баз данных; выбор комплекса технических средств ИС; разработка технорабочего проекта ИС).
- Разработка ИС
	- Получение и установка технических средств;
	- Разработка, тестирование и доводка программ;
	- Получение и установка программных средств;  $\equiv$
	- Разработка инструкций по эксплуатации программного обеспечения, технических средств, должностных инструкций для персонала.

#### Внедрение ИС

- ввод в опытную эксплуатацию технических и программных средств;
- обучение и сертификация персонала;
- проведение опытной эксплуатации всех компонентов и системы в целом;
- сдача в эксплуатацию и подписание актов приемки-сдачи работ.

#### Эксплуатация ИС

- Повседневная эксплуатация;
- Сопровождение программных, технических средств и всего проекта.

# 2.2 Что такое Менеджмент Информационных Систем

Впервые о МИС заговорили в 1970 году. Менеджмент информационных систем (МИС) определяли как учение об информационных системах в бизнесе и менеджменте. МИС - это процесс достижения цели организации посредством своевременного обеспечения необходимой информацией персонала всех уровней системы управления организацией. МИС при помощи информационных технологий охватывает планирование, организацию, координацию и контроль информационной деятельности организации и информационных процессов в ней с целью целенаправленного использования информации как ресурса.

При создании или при классификации информационных систем неизбежно возникают проблемы, связанные с формальным, математическим, и алгоритмическим описанием решаемых задач. От степени формализации во многом зависят эффективность работы всей системы, а также уровень автоматизации, определяемый степенью участия человека при принятии решения на основе получаемой информации. Чем точнее математическое описание задачи, тем выше возможности компьютерной обработки данных и тем меньше степень участия человека в процессе ее решения. Это и определяет степень автоматизации.

Различают три типа залач, лля которых созлаются информационные системы: структурированные (формализуемые), неструктурированные (неформализуемые) и частично структурированные.

- $\bullet$ Структурированная (формализуемая) задача - задача, где известны все ее элементы и взаимосвязи между ними.
- Неструктурированная (неформализуемая) задача задача, в которой невозможно выделить  $\bullet$ элементы и установить между ними связи.

В структурированной задаче удается выразить ее содержание в форме математической модели, имеющей точный алгоритм решения. Подобные задачи обычно приходится решать многократно, и они Целью использования информационной носят рутинный характер. системы лля решения структурированных задач является полная автоматизация их решения, т.е. сведение роли человека к нулю.

Пример. В информационной системе необходимо реализовать задачу расчета заработной платы. Это структурированная задача, где полностью известен алгоритм решения. Рутинный характер этой задачи определяется тем, что расчеты всех начислений и отчислений весьма просты, но объем их очень велик, так как они должны многократно повторяться ежемесячно для всех категорий работающих.

Решение неструктурированных задач из-за невозможности создания математического описания и разработки алгоритма связано с большими трудностями. Возможности использования здесь информационной системы невелики. Решение в таких случаях принимается человеком из эвристических соображений на основе своего опыта и, возможно, косвенной информации из разных источников.

Пример. Попробуйте формализовать взаимоотношения в вашей организации. Ввряд ли вы сможете это сделать. Это связано с тем, что для данной задачи существен психологический и социальный факторы, которые очень сложно описать алгоритмически.

Заметим, что в практике работы любой организации существует сравнительно немного полностью структурированных или совершенно неструктурированных задач. О большинстве задач можно сказать, что известна лишь часть их элементов и связей между ними. Такие задачи называются частично структурированными. В этих условиях можно создать информационную систему. Получаемая в ней информация анализируется человеком, который и будет играть определяющую роль.

Для того, чтобы более полно раскрыть суть МИС, мы предлагаем рассмотреть классификацию информационных систем по функциональному признаку и уровням управления.

Функциональный признак определяет назначение подсистемы, а также ее основные цели, задачи и Структура информационной системы может быть представлена как совокупность функции.

функциональных подсистем, а функциональный признак может быть использован при классификации информационных систем. В хозяйственной практике производственных и коммерческих объектов типовыми видами деятельности, которые определяют функциональный признак классификации информационных систем, являются: производственная, маркетинговая, финансовая, кадровая. В крупных фирмах основная информационная система функционального назначения может состоять из нескольких подсистем для выполнения подфункций. Например, производственная информационная система имеет следующие подсистемы: управления запасами, управления производственным процессом, компьютерного инжиниринга и т.л.

По уровням управления информационные системы делятся на стратегические, функциональные и оперативные системы. Чем выше уровень управления, тем меньше объем работ, которые могут быть исполнены специалистом и менеджером с помощью информационной системы. Однако, при этом возрастают сложность и интеллектуальные возможности информационной системы, ее роль в принятии менеджером решений. Любой уровень управления нуждается в информации из всех функциональных систем, но в разных объемах и с разной степенью обобщения.

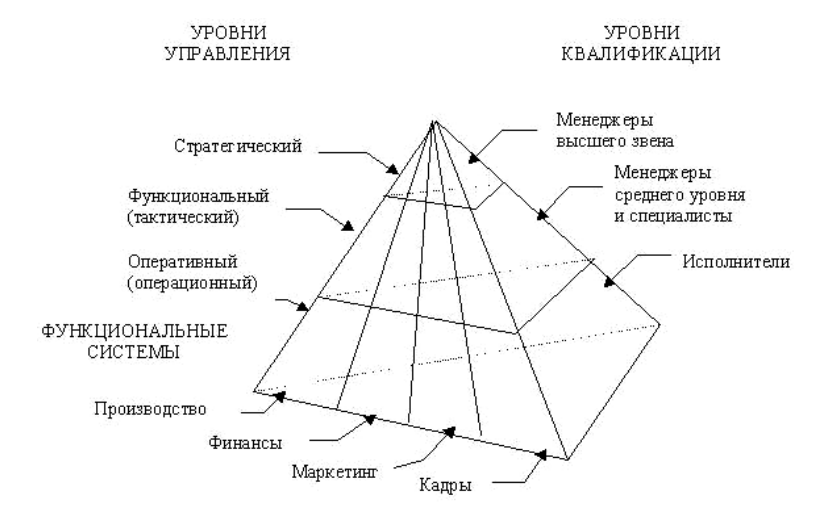

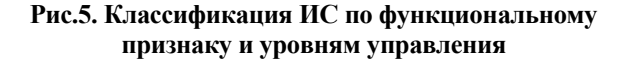

Информационная система оперативного уровня преназначена для поддержки специалистовисполнителей, обрабатывая данные о сделках и событиях (счета, накладные, зарплата, кредиты, поток сырья и материалов). Назначение ИС на этом уровне - отвечать на запросы о текущем состоянии . Чтобы отвечать этим требованиям, информационная система должна быть легкодоступной, непрерывно действующей и предоставлять точную информацию. Задачи, цели и источники информации на операционном уровне заранее определены и в высокой степени структурированы. Решение запрограммировано в соответствии с заданным алгоритмом. Примером информационных систем оперативного уровня являются: бухгалтерская; банковских депозитов; обработки заказов; регистрации авиабилетов; выплаты зарплаты и т.д.

Информационная система оперативного уровня является связующим звеном между фирмой и внешней средой. Если система работает плохо, то организация либо не получает информации извне, либо не выдает информацию. Кроме того, эта система - основной поставщик информации для остальных типов информационных систем в организации, так как она содержит и оперативную, и архивную информацию.

К этому же классу относят информационные системы специалистов. Они помогают специалистам, работающим с данными, повысить продуктивность и производительность работы инженеров и проектировщиков. Задача подобных информационных систем - интеграция новых сведений в организации и помощь в обработке бумажных документов. По мере того, как индустриальное общество трансформируется в информационное, производительность экономики все больше начинает зависеть от уровня развития этих систем. Такие системы, особенно в виде рабочих станций и офисных систем, сегодня наиболее быстро развиваются в бизнесе. В этом классе информационных систем можно выделить две группы:

информационные системы офисной автоматизации; информационные системы обработки знаний.

Информационные системы офисной автоматизации просты и многопрофильны. ИС офисной автоматизации связывают воедино работников информационной сферы в разных регионах и помогают поддерживать связь с покупателями, заказчиками и другими организациями. Наиболее часто их применяют работники средней квалификации: бухгалтеры, секретари. Основная цель - обработка данных, повышение эффективности их работы и упрощение канцелярского труда. Их деятельность в основном охватывает управление документацией, коммуникации, составление расписаний, архивацию документов, электронную и аудио почту, видео и телеконференции.

Информационные системы обработки знаний, в том числе и экспертные системы, вбирают в себя знания, необходимые инженерам, юристам, ученым при разработке или создании нового продукта. Их функции заключается в создании новой информации и нового знания. Так, например, существующие специализированные рабочие станции по инженерному и научному проектированию позволяют обеспечить высокий уровень технических разработок.

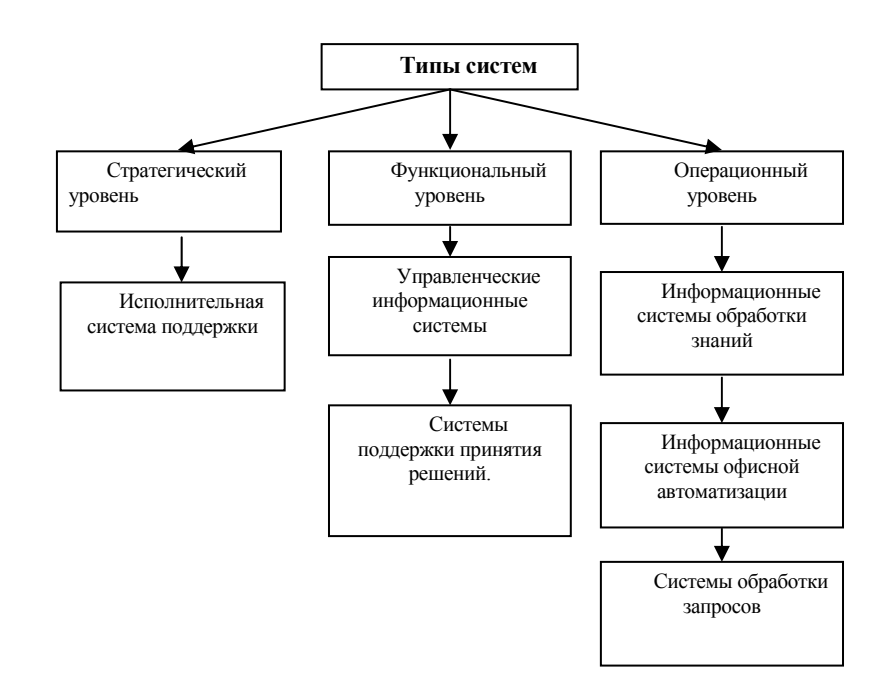

#### **Рис. 6 Типы систем**

Информационные системы уровня менеджмента используются работниками среднего управленческого звена для мониторинга, контроля, принятия решений и администрирования. Некоторые ИС обеспечивают принятие нетривиальных решений. В случае, когда требования к информационному обеспечению определены нестрого, они способны отвечать на вопрос: "что будет, если ...?". На этом уровне выделяются два типа информационных систем: управленческие информационные системы и системы поддержки принятия решений.

Управленческие ИС имеют крайне небольшие аналитические возможности. Они обслуживают управленцев, которые нуждаются в информации о текущем состоянии дел. Основное их назначение состоит в отслеживании текущих операций в фирме и периодическом формировании по графику или по потребности строго структурированных сводных типовых отчетов. Информация поступает из информационной системы операционного уровня.

Характеристики управленческих информационных систем:

используются для поддержки принятия решений структурированных и частично структурированных задач на уровне контроля за операциями;

ориентированы на контроль, отчетность и принятие решений по оперативной обстановке;

опираются на существующие данные и их потоки внутри организации;

имеют малые аналитические возможности и негибкую структуру.

Системы поддержки принятия решений обслуживают частично структурированные задачи, результаты которых трудно спрогнозировать заранее. Они имеют более мощный аналитический аппарат с несколькими моделями. Информацию получают из управленческих и операционных информационных систем. Используют эти системы все, кому необходимо принимать решение: менеджеры, специалисты, аналитики и пр. Например, их рекомендации могут пригодиться при принятии решения купить или взять оборудование в аренду и пр.

Характеристики систем поддержки принятия решений;

обеспечивают решение проблем, развитие которых трудно прогнозировать;

оснащены сложными инструментальными средствами моделирования и анализа;

позволяют легко менять постановки решаемых задач и входные данные;

отличаются гибкостью и легко адаптируются к изменению условий ;

имеют технологию, максимально ориентированную на пользователя.

Развитие и успех любой организации (фирмы) во многом определяются принятой в ней стратегией. В настоящее время, в связи с переходом к рыночным отношениям, вопросу стратегии развития и поведения фирмы стали уделять большое внимание, что способствовало коренному изменению во взглядах на информационные системы. Появился новый тип информационных систем - стратегический.

Стратегическая информационная система - компьютерная информационная система, обеспечивающая поддержку принятия решений по реализации стратегических целей развития организации.

Известны ситуации, когда новое качество информационных систем заставляло изменять не только структуру, но и профиль фирм, содействуя их процветанию. Однако при этом возможно возникновение нежелательной психологической обстановки, связанное с автоматизацией некоторых функций и видов работ, так как это может поставить некоторую часть сотрудников и рабочих под угрозу увольнения.

Информационные системы стратегического уровня помогают высшему звену управленцев решать неструктурированные задачи, подобные описанным выше, осуществлять долгосрочное планирование. Основная задача - сравнение происходящих во внешнем окружении изменений с существующим потенциалом фирмы. Они призваны создать общую среду компьютерной телекоммуникационной поддержки решений в неожиданно возникающих ситуациях. Используя самые совершенные программы, эти системы способны в любой момент предоставить информацию из многих источников. На данном организационном уровне ИС играют вспомогательную роль и используются как средство оперативного предоставления менеджеру необходимой информации для принятия решений.

ИТ являются инструментом для решения задач организации, и оказывает огромное позитивное влияние на качественное и своевременное решение задач, однако не является самоцелью. Примеры: обслуживание покупателей в мебельном магазине (компьютерное моделирование размещения мебели на кухне). Отрицательный пример: при неправильной постановке задачи компьютеризации склада, можно быстро узнать о наличии или отсутствии товара, но потом не найти его местонахождение на складе.

Экономический эффект от внедрения ИТ может быть достигнут за счет:

- · улучшения показателей деятельности организации;
- · увеличения объемов и сокращения сроков обработки информации;
- · уменьшения численности персонала;
- · появления новых возможностей;
- · повышения производительности труда.

Агентство исследований McKinsey сформулировали следующие шесть принципов эффективного использования ИТ:

- 1. Развитие в области ИТ обуславливается потребностями основной деятельности компании, а не технологическими новшествами;
- 2. Решения о финансировании в области ИТ принимаются так же, как и во всех остальных сферах, исходя из соображений финансовой выгоды;
- 3. ИС имеет простую и гибкую структуру;
- 4. Любые разработки начинают приносить пользу бизнесу практически с момента внедрения;
- 5. Проводятся планомерные и постоянные улучшения производительности системы;
- 6. Отдел ИС хорошо разбирается в бизнесе, а бизнес -подразделения в информационных технологиях.

Мы надеемся, что использование данных принципов поможет вашей компании не только уменьшить затраты, но и построить работу эффективно с тем, чтобы информационные технологии обеспечивали необходимой информацией все уровни управления точно в срок.

# Глава 3. Основные сведения о Microsoft Office

#### После прочтения этой главы вы узнаете:

- Основы работы в системе Windows  $\bullet$
- Как подготовить документ в программе Word  $\blacksquare$
- Как делать вычисления в Excel ۰
- Создать презентацию в Power Point  $\bullet$
- Как управлять базами данных

### **3.1. Система Windows**

Windows является графической операционной системой (OC), которая позволяет воспользоваться возможностями современных компьютерных технологий, для взаимодействия с пользователем используются графические элементы (графический интерфейс). В Windows реализован объектно-ориентированный подход. Объектами являются папка, файл, значок, фрагмент документа.

В Windows есть возможность использования длинных имен файлов и папок (до 255 символов, причем прописные и строчные буквы расцениваются как одинаковые) и имен, состоящих из восьми символов, для совместимости с MS-DOS.

После загрузки Windows экран компьютера выглядит как на рисунке ниже, вся область называется рабочим столом, на ней расположены Панель задач, специальные папки Мой компьютер и Корзина, ярлыки и другие папки и отдельные документы, а также панель быстрого запуска задач.

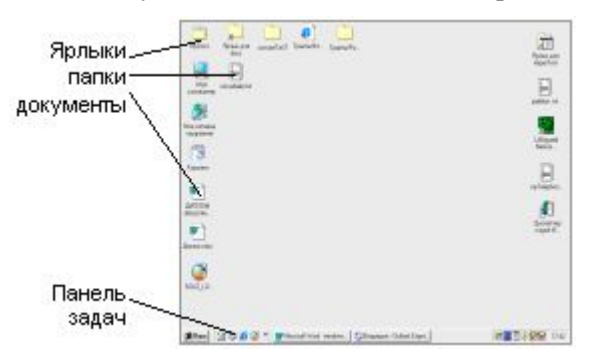

Рис. 1 Начало работы. Рабочий стол

Все активные задачи отражаются на специальной полосе внизу экрана. Панель задач служит для переключения между задачами (окнами). ОС Windows позволяет работать с несколькими задачами одновременно. При открытии папки или запуске приложения открывается соответствующее окно.

Каждая программа работает в отдельном окне, не мешая работе другой программы, т.е. работа идет параллельно. Все окна раскрываются на рабочем столе. В нижней части рабочего стола располагается панель задач, на которой будут располагаться кнопки, связанные с отрытыми окнами, служащие для переключения между работающими задачами.

Windows позволяет осуществлять передачу данных между приложениями и документами через **Буфер** обмена. Одно приложение помещает в Буфер обмена объект, а другое забирает этот же объект для использования в своих нелях.

Один щелчок левой кнопкой мыши на объекте - выделение объекта, двойной щелчок - открытие окна объекта или его запуск.

#### Ярлыки - это файлы содержащие ссылку на другой файл, документ, программу

# Exam3.doc Ярлык для Exam3.doc.

Наличие ярлыков существенно ускоряет и облегчает доступ к программам и документам. Двойое нажатие мышью на значке открывает файл, запускает программу. Главное меню состоит из ярлыков.

Внешне ярлыки отличаются от других пиктограмм наличием стрелки в левом нижнем углу значка.

Ярлык является лишь ссылкой на локумент, поэтому его удаление не приводит к удалению файла или программы

Корзина - в нее помещаются копии удаленных файлов для последующего окончательного удаления или восстановления

Мой компьютер - Специальная папка, в которой можно просмотреть все диски, которые есть на компьютере

#### Панель залач.

• Справа, рядом с часами расположены значки автоматически запускаемых и в данный момент работающих программ.

• Слева - значки или ярлыки еще незапущенных программ, для запуска которых требуется один щелчок.

 $\triangledown$  При запуске программы на панели задач появляется кнопка, соответствующая открытому окну. Из рисунка 2 видно, что в настоящее время работают Word, Adobe и bookPC. Переключаться между открытыми окнами ( работающими в данный момент программами) можно, щелкая на соответствующей кнопке на панели залач

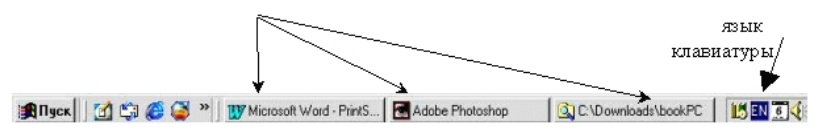

Рис. 2 Панель залач

#### Состав Главного меню

Кнопка ПУСК. – открывает главное меню системы, которое содержит следующие разделы:

Завершение работы - запуск процедуры завершения работы с ОС Windows

Выполнить - предназначена для запуска программ. Аналог командной строки DOS (старая ОС).

Справка - запуск справочной системы по ОС Windows

Поиск - поиск файла или каталога на диске компьютера.

Настройка - содержит список компонентов WINDOWS, которые можно настраивать.

Документы - перечень ссылок на последние 15 документов, с которыми работали на компьютере.

Программы - в этом меню находится перечень всех программ, установленных на данном компьютере. С помощью этого меню можно осуществить запуск программ.

#### Переключение языка клавиатуры

Для этой цели используются комбинации клавиш: CTRL+ SHIFT или ALT+ SHIFT или мышью на значке языка на панели Залач, справа, рядом с часами значок Ru - русский. En - английский).

#### Выключение компьютера

- Нажать кнопку ПУСК на панели задач и выбрать команду «Завершение работы».  $\bullet$
- Категорически запрещается отключать ПК от электросети без процедуры завершения.

#### Запуск программ

Каждая запущенная программа в Windows отображается в собственном окне на рабочем столе.

Признаком того, что программа запущена, является появление на «Панели задач» соответствующей кнопки.

**追Usex** | **G** 第番图 <sup>n</sup> | W Microsoft Word - PrintS... | 图 Adobe Photoshop | ③ CNDownloadsNbookPC | 15图页

В ОС Windows существует несколько способов запуска установленных на компьютере программ.

- 1. Нажмите кнопку Пуск и в разделе Программы выберите нужную программу
- 2. Через ярлык программы, расположенный
	- на рабочем столе
	- на панели задач слева, рядом с кнопкой ПУСК

#### **Элементы окна**

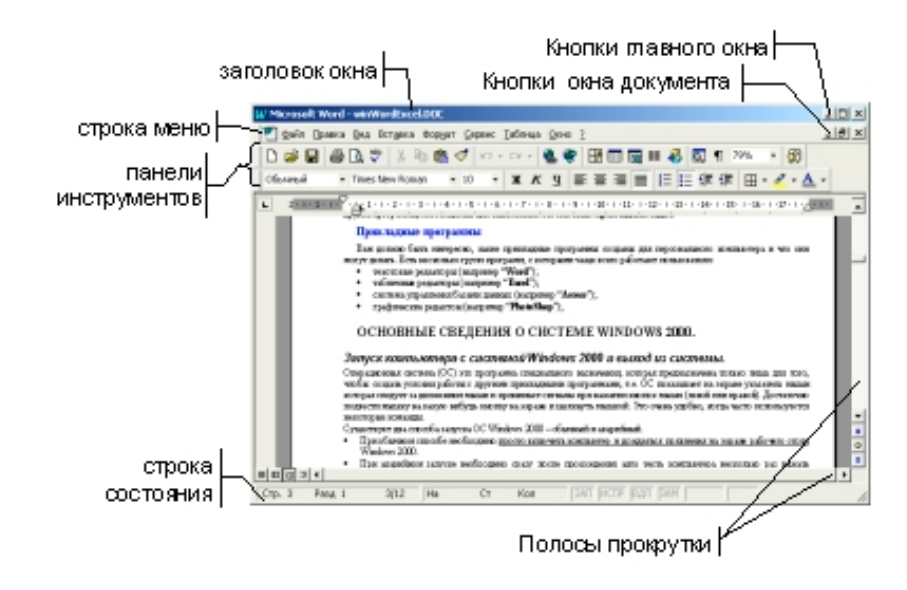

**Рис. 3 Стандартное окно**

**Окно может находится в трех состояниях**: свернутое, развернутое, часть экрана,.  $\Box$  - «свернуть»  $\Box$  - «развернуть до полного экрана»  $\Box$  - часть экрана  $\Box$  - «закрыть» окно.

- Если окно не развернуто до полного экрана, то его можно перемещать по экрану. Для этого нужно установить курсор на заголовок окна и левой кнопкой мыши перетащить окно в нужное место эрана.
- Для того, чтобы изменить размеры окна достаточно перетащить мышкой границу окна Для этого устанавливаем курсор на нужную границу (при этом форма курсора меняется, он приобретает вид двунаправленой стрелки) и тянем курсор, удерживая левую кнопку мыши нажатой, в нужную строну.
- **Окно,** с которым в данный момент работает пользователь, называется **текущим** или активным. Чтобы сделать окно текущим надо щелкнуть:
	- **٧** на панели задач по кнопке программы
	- **٧** на видимой части окна программы
	- **٧** использовать комбинацию клавиш ALT+TAB.

#### **Программа «ПРОВОДНИК»**

Эта программа предназначена для работы с файловой системой, т.е. позволяет просмотреть содержимое диска или папки, управлять файлами и папками (удалять, копировать, переименовывать).

#### *Есть ТРИ Способа запуска программы Проводник:*

- Через кнопку «Пуск» / Программы / Проводник
- ПКМ (щелчок правой кнопкой мыши) на ярлыке «Мой компьютер» на рабочем столе или любой папке, затем в контекстном меню выбрать пункт «Проводник»
- $K$ омбинацией клавиш $H + E$

Окно проводника разделено на две панели, левая показывает только дерево папок и устройств, а правое - содержимое этих папок и устройств, т.е. кроме названий папок еще и названия содержаихся в

াত্ম

них файлов. Если в левой панели, папка или устройство отображаются со знаком +, то эта папка или устройство содержит подпапки и ее можно раскрыть, нажав на +.

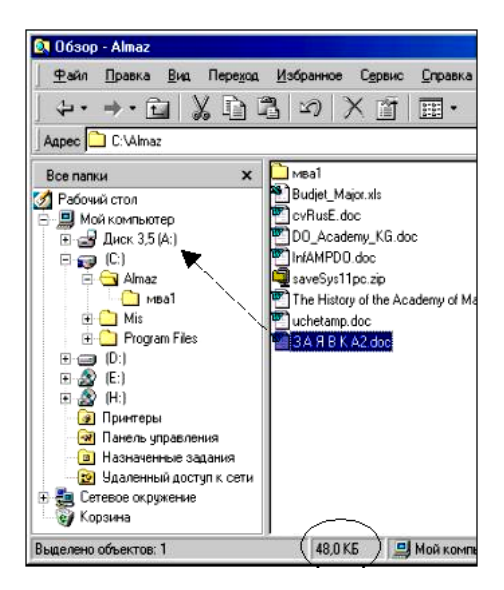

**Рис. 4 Окно программы Проводник**

Например, чтобы посмотреть содержимое папки "Мои документы", надо раскрыть:

- диск С: нажав на **+** слева
- щелкнуть на желтой папке "Мои документы" и на правой панели отобразится ее содержимое.
- А для просмотра содержимого дискеты надо щелкнуть на значке (А:)

*Каждый диск имеет свое имя: Принцип присвоения имен дискам приведен выше в п.1.2 (абзац «Жесткий диск»)* 

**А:,B:** это имя дисковода для дискет (всегда)

- **С:**  это имя жесткого диска (всегда)
- **D:**  это имя второго жесткого диска (если установлен,физического или логического)
- **Е:**  компакт диск (CD-ROM), следующая буква по алфавиту, после жесткого диска,

Размер файла можно увидеть рядом с названием файла, если Меню «Вид» установлено в режим «Таблица» или в строке состояния (внизу окна), если курсор установлен на нужный файл . Например, если выделить файл, то в строке состояния будет показан его размер **48 кб**. (см. левую сторону рисунка 4 )

**Копирование файла.** Есть несколько способов копирования. Для того, чтобы скопировать файл, любым способом) нужно предварительно выделить файл(ы), а затем использовать один из способов, представленных в таблице.

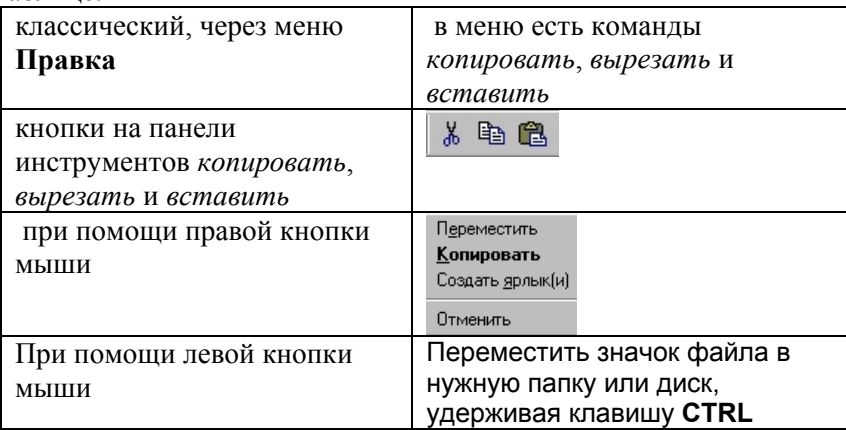

Удаление файла – выделить нужный фал(ы) и нажать клавишу **Delete** Переименование файла **- щелкнуть на файле правой кнопкой мыши и выбрать пункт Переименовать**

**Восстановление** удаленных файлов из корзины**–** удаляемые файлы и папки помещаются Windows в "Корзину", где можно выделить нужный файл и восстановить его, нажав правую кнопку мыши и выбрав команду Восстановить в контекстном меню, при этом файл появится в той папке , где он находился ранее ( из которой был удален).

#### **Поиск файлов**

Окно поиска вызывается через «**Пуск**» затем «**Найти**» и «**Найти файлы**…»

В окне поиска необходимо ввести

*имя файла*, *место*, *где искать*, т.е. на каком диске или папке и нажать кнопку *Найти*.

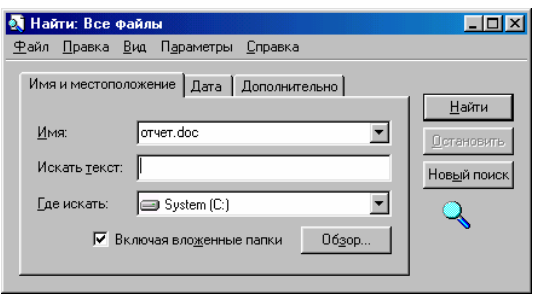

**Рис. 5 Окно «Найти файлы»** 

Если вы не знаете точного полного названия файла, то для его поиска можно воспользоваться шаблоном. Примеры использования шаблонов поиска «**\*»** и «**?»** в составе имени файла.

**д\*** -искать файлы, начинающиеся с буквы «д», название которых имеет любую длину и с любым расширением, звездочку можно ставить и вначале слова и в середине.

**иванов?** – искать файлы с именем «иванов с любой последней буквой».). Знак шаблона «?» соответствует одному знаку в названии (имени) файла.

#### **Создание ярлыков**

- Существует несколько способов создания ярлыков: <sup>с</sup> помощью контекстного меню: на пустом пространстве окна **Создать Ярлык** кнопка **Обзор** — найти нужный файл — ввести имя ярлыка;
- через папку Мой компьютер: **Файл Создать Ярлык;**
- с помощью пункта меню **Правка: Правка Копировать,** затем перейти в нужное место, вызвать контекстное меню - **Вставить ярлык;**
- найти нужный файл, правой кнопкой мыши перетащить его в нужное окно, в открывшемся меню указать **Создать ярлык.**

### 3.2. Microsoft Word.

#### 1-часть. Как создать документ?

#### После прочтения этой главы вы научитесь:

- Различать жесткие и мягкие переносы слов.  $\bullet$
- Различать режимы вставки и замены текста.  $\epsilon$
- Описать элементы на экране Word.  $\bullet$
- Создавать, сохранять, открывать, редактировать и выводить на печать простые документы.  $\bullet$
- $\bullet$ Делать орфографические проверки.
- Объяснять разницу между командами Сохранить и Сохранить как...  $\bullet$

Microsoft Word, Excel, Access, Power Point входят в пакет приложений Microsoft Office. В этом разделе вы узнаете как создавать документ, как сохранить его на диске, открывать уже сохраненные документы и делать орфографическую проверку. Для эффективной работы в текстовых редакторах необходимо понять их базовую концепцию. Word - многофункциональная программа обработки текстов, для создания документации, обычных писем, отчетов и многих других документов с возможностью добавления графики, таблиц, диаграмм. Кроме того, есть возможность создавать электронные документы в стиле Интернет, содержащие гиперссылки и звуковые объекты...

#### Рассмотрим основные понятия

- Автоматический перенос слов. В отличие от печатающей машинки, где в конце каждой строки надо вручную делать перевод на новую строку (возврат каретки). Word делает это автоматически.
- Жесткий перенос в конце абзаца. Клавиша Enter позволяет принудительно делать перенос на новую строку, например. по окончании абзаца, чтобы начать новый абзац. Таким образом, текст в документе разбивается на абзацы клавишей Enter, в конце абзаца появляется специальный символ, похожий на знак Пи. Такой символ называется «Непечатаемым символом» и не выводится на печать.

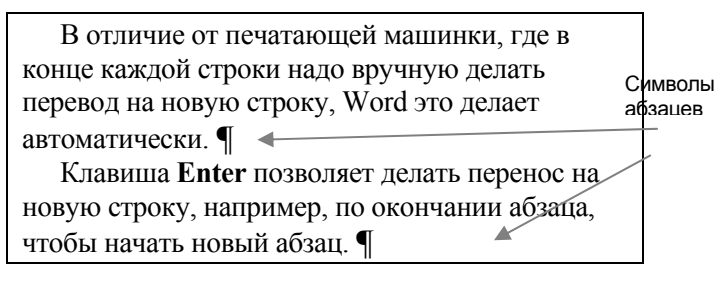

#### Рис.6 Символы абзанев

- Курсор текста (место ввода текста) всегда обозначается вертикальной палочкой, которая появляется в начале документа при его открытии. Например, для ввода текста в определенном месте документа, надо переместить курсор текста в нужное место, затем можно печатать текст. Для перемещения курсора текста можно воспользоваться специальными клавишами перемещения курсора  $\leftarrow \uparrow \downarrow \rightarrow$  Home, End, PageDown, PageUp или мышкой.
- Режимы вставки или замены текста. Word всегда работает в одном из них. Первый режим используется больше. Если ввести новый фрагмент текста, то текст, который находится справа от него отодвигается. Во второй режиме (Замены) текст, находящийся справа, заменяется вновь вводимым. Индикатор режима **ЗАМ** отображается в строке состояния, если он серого цвета, то Word находится в режиме Вставки. Переключатель режимов - клавиша **Insert**.

#### Удаление текста и его восстановление. Есть три способа удаления текста

• клавиша Delete удаляет справа от позиции курсора текста

- клавиша ←**Back Space** удаляет влево от позиции курсора текста
- выделить фрагмент текста, потом нажать клавишу **Delete**

**Отменить удаление** можно кнопкой «**Отменить**» на панели инструментов

#### **Основные команды**

Панели инструментов (ПИ) дают доступ к наиболее часто используемым командам. Есть более десятка панелей инструментов для выполнения различных действий. Например, для работы с текстом есть панель инструментов «**Форматирование**», для работы с рисунками - «**Рисование**», для таблиц - «**Таблицы и границы**» и т.д.

Включить или отключить панели можно через меню «Вид».

#### **Панель инструментов «Стандартная»**

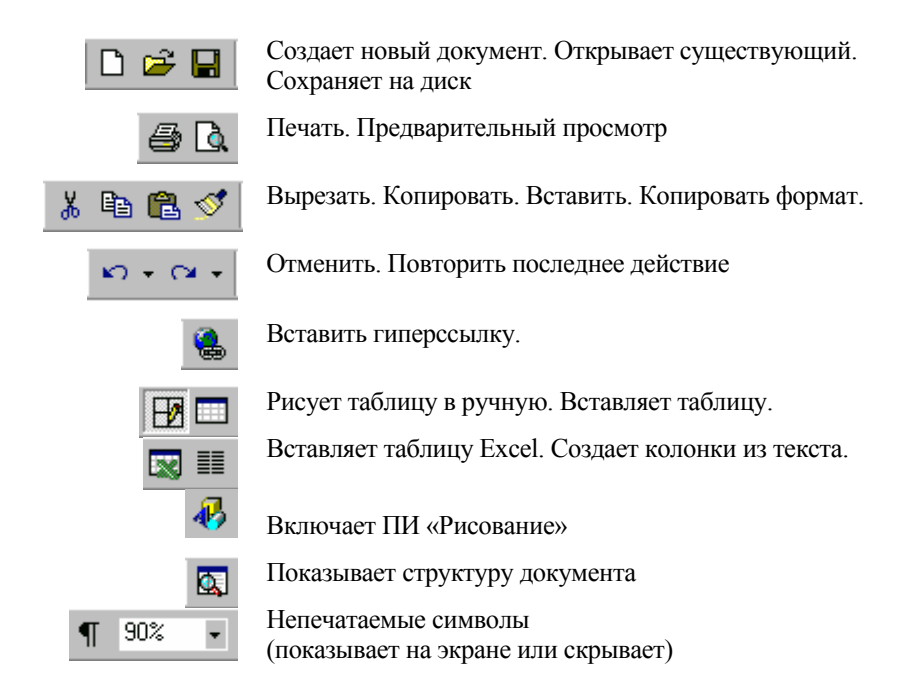

#### **Панель инструментов «Стандартная»**

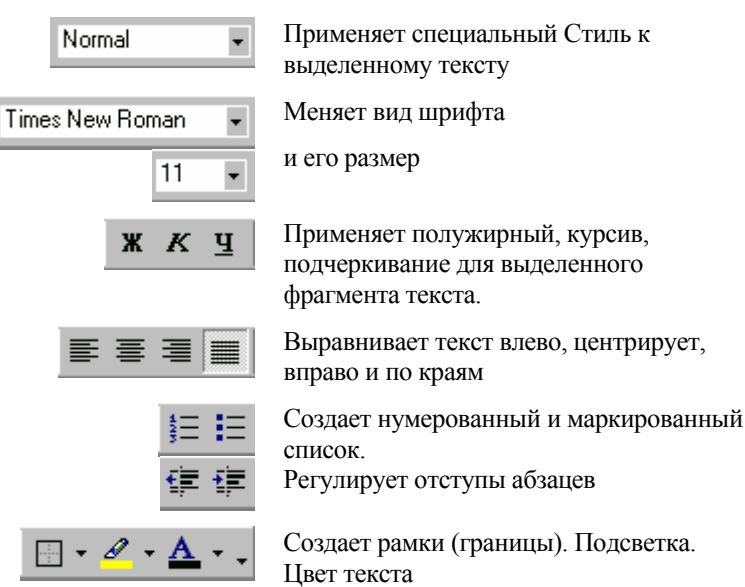

Все команды программы доступны также и через меню. В меню «Файл» есть команды для создания, открытия и сохранения документа, предварительного просмотра и печати документа.

Важная команда «**Сохранить**» сохраняет текущий документ в файле на диске. Если документ новый и еще не сохранялся ранее, то появляется окно «Сохранение документа»

Команда **«Сохранить как…» используется,** если надо сохранить документ под именем, отличным от того, под которым он уже был соханен ранее, или в папку (диск), отличную от той, где он находится в данное время, либо в случае, если вы не сохраняли документ ни одного раза( новый документ). Этот способ можно применить также для того, чтобы в старой папке или под старым именем сохранилась предыдущая версия документа, новая с изменениями была сохранена под новым именем либо в новой папке.

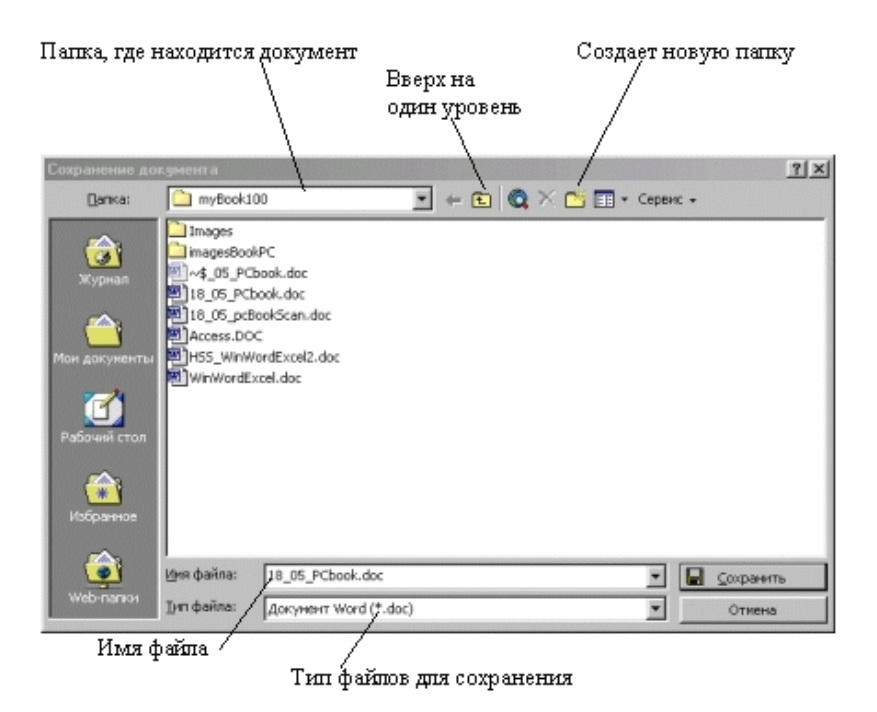

**Рис. 7 Окно «Сохранения документа»** 

Для открытия документа, который был ранее сохранен , есть команда **Открыть** в меню **Файл**. Окно для открытия аналогично окну Сохранения документа. Необходимо выбрать папку, где находится документ, выделить сам документ и нажать кнопку **Открыть ( двойной щелчок левой кнопкой мыши, клавиша Enter)**.

#### **Практическое упражнение 1.** *Создание документа*

#### *Шаг 1:* **Запуск программы Word**

- Включите компьютер. В дисководе не должно быть дискеты, чтобы загрузка операционной системы пошла с жесткого диска. Дождитесь полной загрузки.
- После появления рабочего стола, можно запустить программу Word, открыв главное меню кнопкой **Пуск**, затем в разделе **Программы** выбрать Microsoft Word, либо нажав пиктограмму W на панели Microsoft Office, либо нажав ярлык на панели быстрого запуска, либо ярлык на рабочем столе**.**

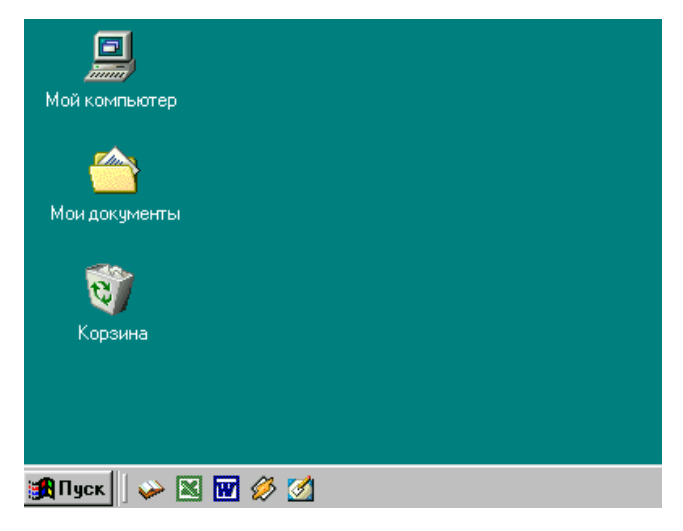

Рис. 8 Рабочий стол

#### IIIaz  $2$ : Создание нового документа Word

• При открытии программы, Word предлагает пустой документ, если вы хотите открыть другой новый документ, нажмите кнопку Создать.

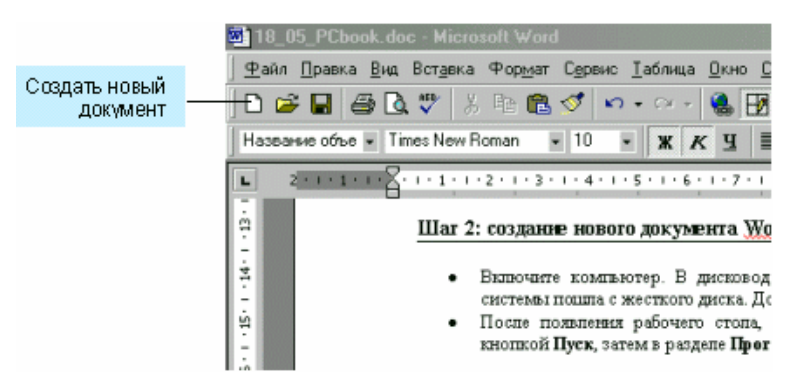

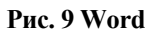

Введите следующий текст как показано ниже, без форматирования!

Word многофункциональная программа обработки текстов, для создания документации, обычных писем, отчетов и многих других документов с возможностью добавления графики, таблиц, диаграмм.

- Слова с орфографическими ошибками будут подчеркнуты красным цветом, для корректировки нажмите правую кнопку мыши на этом слове и выберите правильный вариант. Если вариантов нет, но вы считаете, что слово правильное, можно выбрать команду Добавить и это слово будет добавлено в словарь.
- Клавишу Enter нажимаете один раз в конце абзаца!

#### Сохранение документа Word  $H$ laz 3:

- откройте меню Файл и выберите Сохранить (или кнопка  $\blacksquare$  на ПИ).
- Вы увидите диалоговое окно Сохранение документа. - выберите диск и папку, куда хотите сохранить свой документ, например Мои документы

- введите такое имя файла: **Мой первый документ** (расширение имени программа добавит сама)

- нажмите кнопку **Сохранить** или **Enter**
- **в заголовке окна сразу же появится** название документа
- Допишите свое имя в конце набранного текста и нажмите кнопку **Н** на ПИ «Стандартная». При этом произойдет сохранение, но окно **Сохранение документа** не появится, т.к. Word уже знает, как называется текущий документ, и не спрашивает вас.

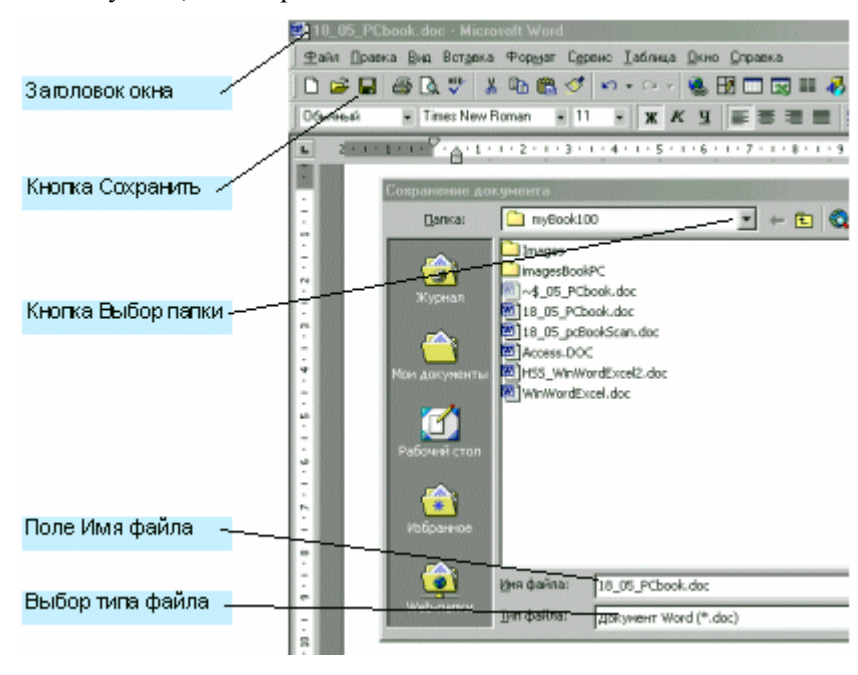

**Рис. 10 Окно «Сохранения документа»** 

#### *Шаг 4*: **Печать документа Word**

• Есть два способа отправить на печать: в меню **Файл** команда **Печать** или кнопка на ПИ В первом случае появится окно **Печати**, где можно выбрать страницы, количество копий и т.п., а во втором случае все страницы отправляются на принтер. Печать идет на принтер, назначенный по

умолчанию в ОС Windows, либо, как уже говорилось выше, вы можете выбрать, на какой из имеющихся в наличии принтеров вы хотите направить документ.

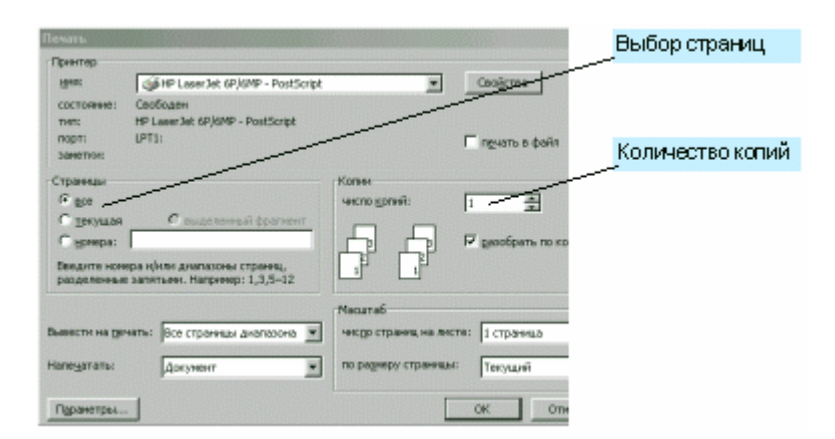

**Рис. 11 Окно «Сохранения документа»** 

#### **Практическое упражнение 2. Изменение существующего документа**

#### *Шаг 1:* **Открытие документа**

• Запустите Word, если он еще не запущен. Дайте команду **Открыть** в меню **Файл**.

- Выберите папку **Мои документы**
- В списке выберите документ
- Нажмите кнопку **Открыть**

**Если с документом работали недавно, то его название можно увидетьв нижней части меню Файл. Количество файлов, отраженных в этом списке, соответствует настройкам Word**

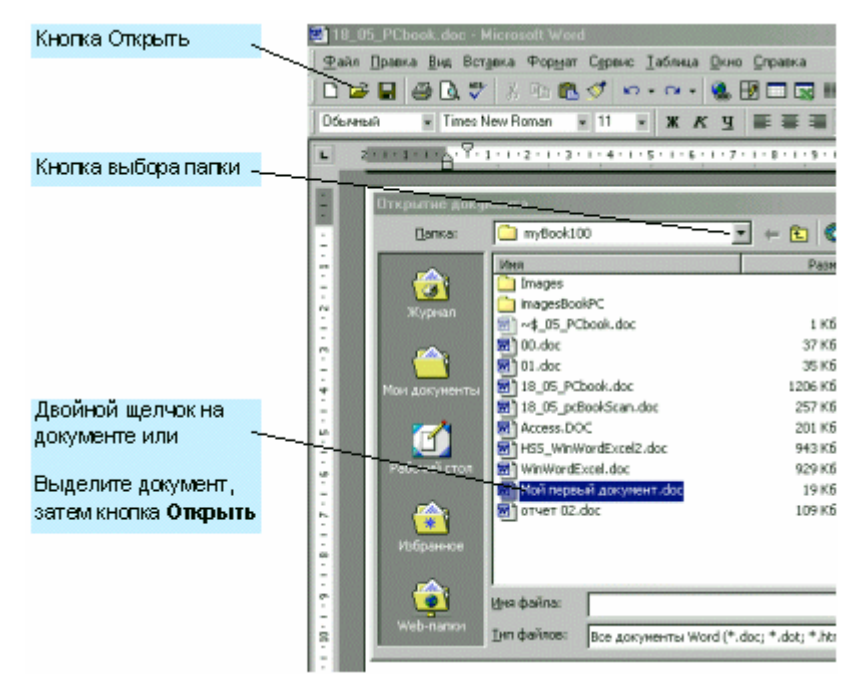

**Рис. 12 Диалоговое окно «Открыть»** 

#### *Шаг 2:* **Изменение документа**

- Перейдите в конец документа, нажав клавиши CTRL+End (одновременно) или используя вертикальную полосу прокрутки.
- Добавьте предложение «**Я могу сохранить и открывать документ. Иванов Леша**» как показано на рисунке внизу
- Сохраните документ кнопкой «Сохранить» на ПИ

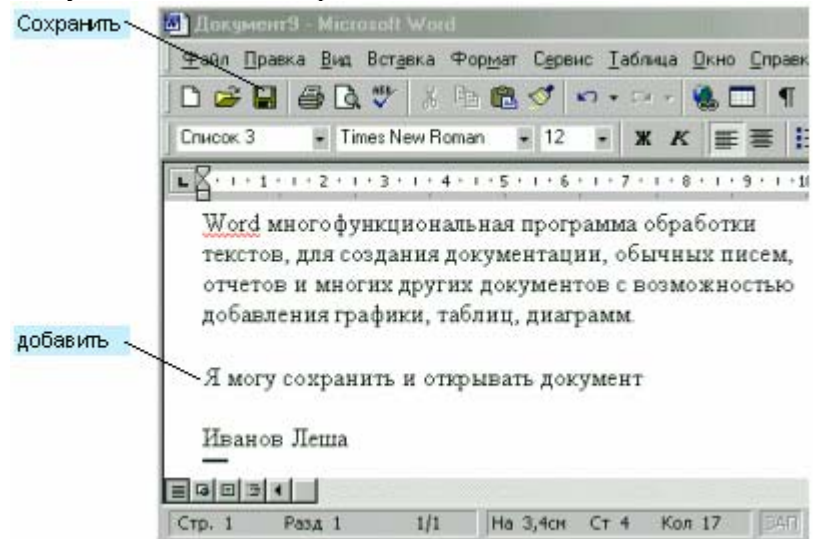

**Рис. 13 Вид документа в Word** 

#### **Microsoft Word. 2-часть. Редактирование и форматирование**

#### **После прочтения этой части вы будете:**

- Способны понимать методологию «выделить, затем сделать»
- Копировать текст внутри документа, узнаете что такое буфер обмена
- Использовать средства поиска и замены текста
- Форматировать абзацы, используя разные виды шрифтов и размеров, отступов абзацев и т.д.
- Различать несколько видов документов «Обычный» и «Разметка страниц».

#### **Выделить, затем сделать**

Многие операции в Word работают по этому принципу. Сначала надо выделить фрагмент текста, затем выполнить команду для воздействия на этот фрагмент текста. Основной способ выделения – мышкой провести над текстом удерживая левую кнопку мыши. На выделенный текст будут действовать команды программы. Например заголовок письма можно сделать полужирным и крупнее, используя кнопки на ПИ.

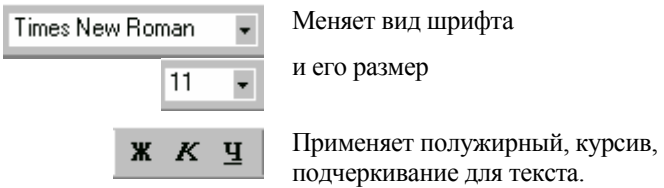

Word поддерживает много видов шрифтов. Часто используются шрифты Times New Roman, Arial, Courier.

#### **шрифты:**

**Times New Roman:** Word поддерживает много видов шрифтов. Часто используются шрифты Times New Roman, Arial, Courier.

**Arial:** Word поддерживает много видов шрифтов. Часто используются шрифты Times New Roman, Arial, Courier.

**Courier:** Word поддерживает много видов шрифтов. Часто используются шрифты Times New Roman, Arial, Courier.

#### **размеры шрифтов:**

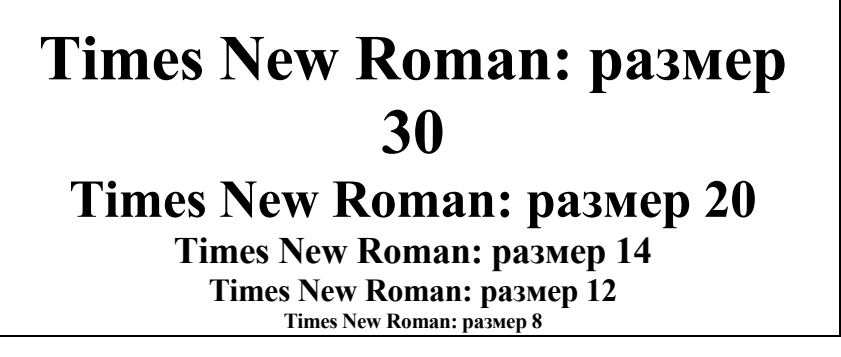

#### **команда Шрифт**

Все свойства шрифтов изменять в окне **Шрифт**, оно вызывается через меню **Формат**.

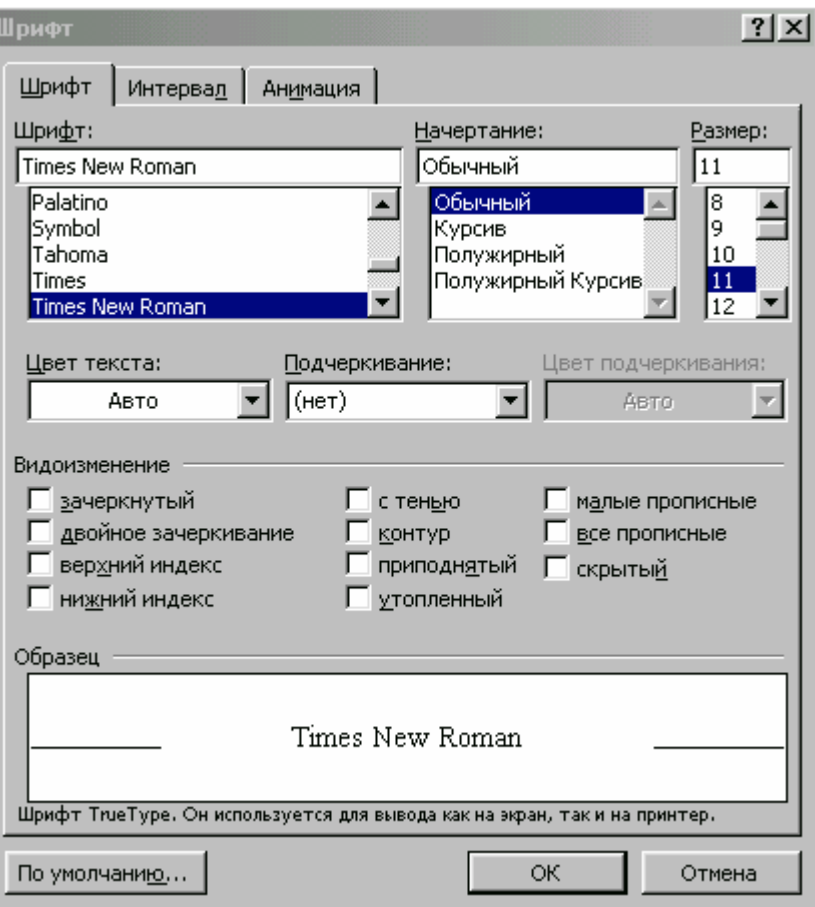

#### **Рис. 14 окно Шрифт**

Все изменения можно видеть в образце в этом же окне. На остальных двух вкладках можно выбирать интервалы текста и эффекты отображения на экране и при печати.

#### **Команда Параметры страницы**

Эта команда находится в меню Файл и позволяет изменить такие параметры документа как: поля, размер бумаги, ориентация и др. Все параметры доступны через диалоговое окно. На первой вкладке Поля страницы.

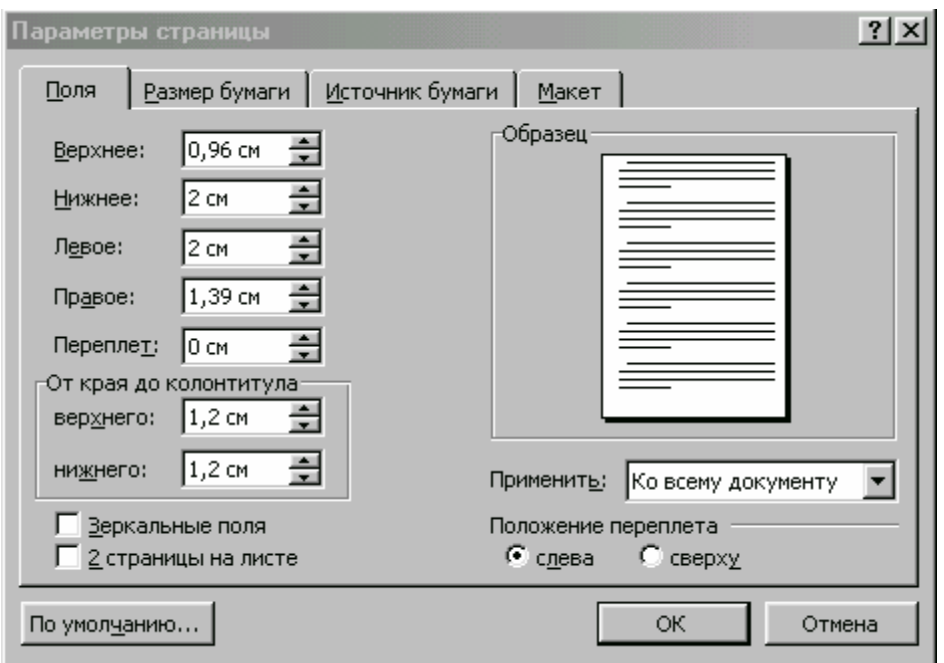

**Рис.15 вкладка Поля страницы.** 

На второй вкладке **Размер бумаги** и **ориентация страниц**, также есть образец. Очень важно не забыть выбрать область применения: Ко всему документу или к выделенному тексту.

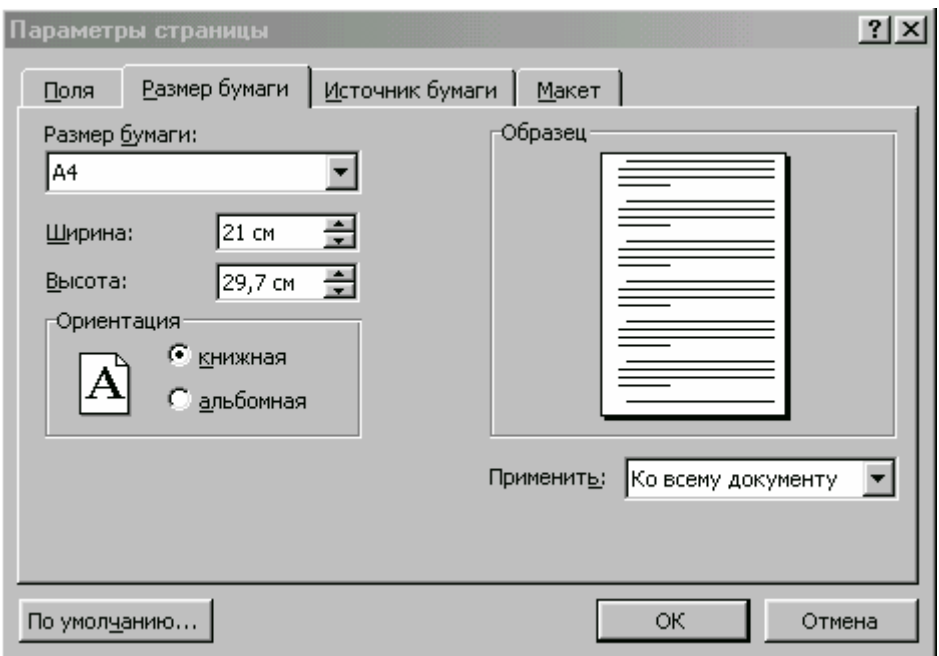

#### **Рис.16 Вкладка Размер бумаги и ориентация страниц**

#### **Команда Абзац**

Эта команда находится в меню **Формат** и позволяет изменить такие параметры текста как: отступы, интервал между строк и др. Все параметры доступны через диалоговое окно.
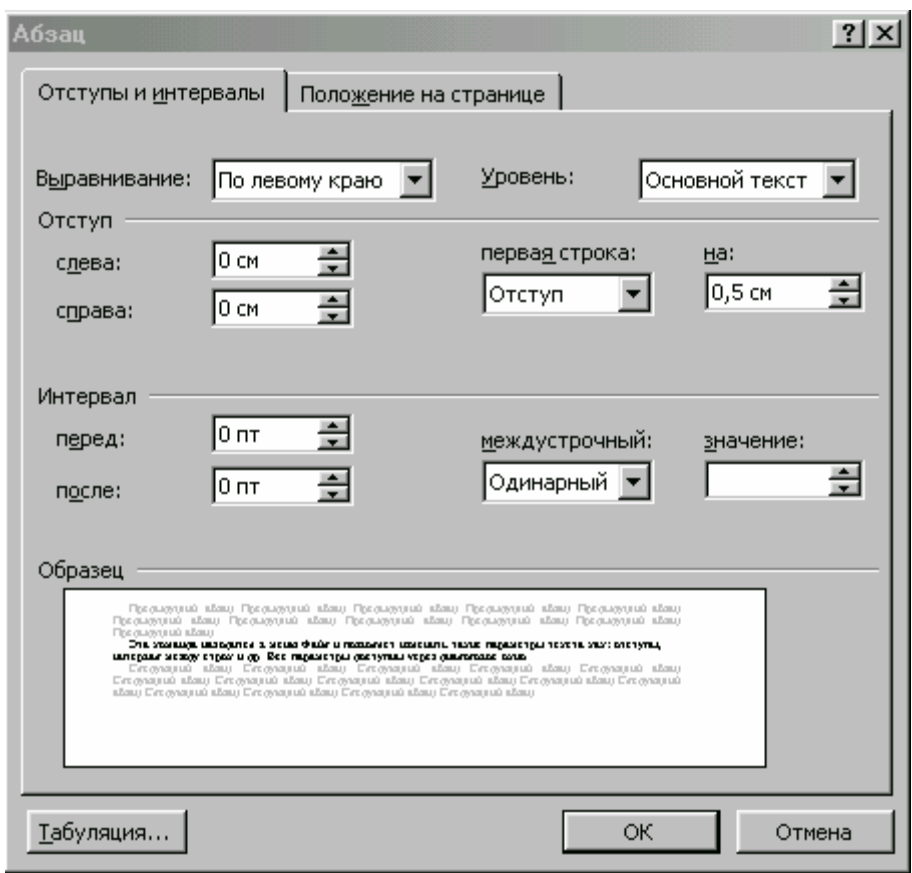

### **Рис.17 Окно Абзац**

### **Примеры отступов:**

### **отступы слева и справа:**

**отступ слева** 2 см, **справа** 7 см отступ слева 2 см, справа 7 см отступ слева 2 см, справа 7 см отступ слева 2 см, справа 7 см отступ слева 2 см,

**отступ слева** 1 см, **справа** 2 см отступ слева 1 см, справа 2 см отступ слева 1 см, справа 2 см отступ слева 1 см, справа 2 см отступ слева 0 отступ слева 1 см, справа 2 см отступ слева 1 см, справа 2 см отступ слева 1 см, справа 2 см отступ слева 1 см, справа 2 см отст

**отступ слева** 0 см, **справа** 0 см отступ слева 0 см, справа 0 см отступ слева 0 см, справа 0 см отступ слева 0 см, справа 0 см отступ слева 0 отступ слева 0 см, справа 0 см отступ слева 0 см, справа 0 см отступ слева 0 см, справа 0 см отступ слева 0 см, справа 0 см отступ слева 0 отступ слева 0 см, справа 0 см отступ слева 0

### **отступ первой строки**

примеры действия **отступа первой строки** 1 см. примеры действия отступа первой строки 1 см. примеры действия отступа первой строки 1 см. примеры действия отступа первой строки 1 см. примеры действия отступа первой строки 1 см. примеры действия отступа первой строки 1 см. примеры

примеры действия отступа первой строки 1 см. примеры действия отступа первой строки 1 см. примеры действия отступа первой строки 1 см. примеры действия отступа первой строки 1 см. примеры

### **выступ первой строки**

- примеры действия **выступа первой строки** 1 см. примеры действия **выступа первой строки** 1 см. примеры действия **выступа первой строки** 1 см. примеры действия **выступа первой строки** 1 см. примеры
- примеры действия **выступа первой строки** 1 см. примеры действия **выступа первой строки** 1 см. примеры действия **выступа первой строки** 1 см. примеры действия **выступа первой строки** 1 см. примеры действия **выступа первой строки** 1 см. примеры действия **выступа первой строки** 1 см. примеры

### **Копирование и другие операции над текстом**

**Буфер обмена** – это часть памяти, отведенная для обмена данными между приложениями. **Он** является единым для всех программ, то есть с его помощью можно копировать данные из одной программы в другую. Следует учесть, что буфер обмена – одноместный, то есть объект хранится в нем до помещения в буфер другого объекта, при этом предыдущий стирается.

При копировании **текст** запоминается в **буфере обмена и хранится там** до момента отключения питания компьютера, либо помещения в буфер другого объекта. Затем в любое время и в любом месте документа можно вставить текст буфера.

### **КОПИРОВАНИЕ текста**

- Выделить текст
- **Правка** \ Копировать или кнопка на панели инструментов
- щелкнуть в нужном месте документа
- **Правка**\ **Вставить**

**ВЫРЕЗАНИЕ** текста также, но 2- пункт **Правка / Вырезать**

### **ПЕРЕМЕЩЕНИЕ** текста

- Выделить текст
- **Буксировать** в нужное место документа, удержиая надатой левую кнопку мыши.

### **УДАЛЕНИЕ**

- выделить текст
- клавиша **Delete**

### **Практическое упражнение 3.** *Форматирование документа*

### *Шаг 1:* **Параметры страницы**

- Откройте программу Word
- Выберите вид документа "**Разметка страниц**" в меню "**Вид**" (если необходимо)
- Выберите **масштаб** = "По ширине страницы" или **90%**
- Уберите все Панели инструментов через меню **Вид** (кроме "Стандартная" и "Форматирование")
- Установите поля страницы: верхнее=2, нижнее=2, левое=3, правое=2
- размер шрифта всего текста =12 (на ПИ)
- номера страниц: внизу страницы и по центру (меню **Вставка** / **Номера страниц**)
- Введите следующий текст письма, без форматирования!

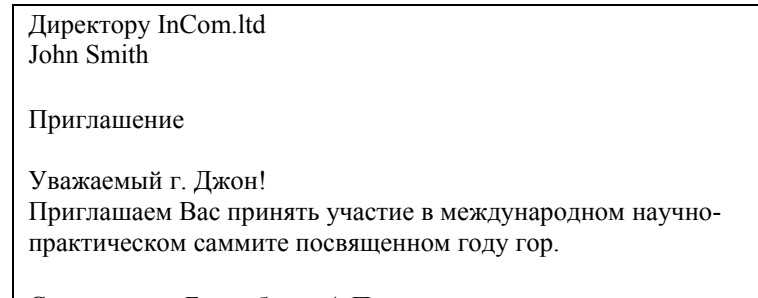

С уважением Батырбеков А.П.

- сохраните документ, дав команду **Файл** / **Сохранить**,
- далее в поле **Имя файла**: введите название документа **sammit**
- затем нажмите кнопку «**Сохранить**»

### *Шаг 2:* **Команда Абзац**

- Откройте предыдущий документ **sammit.doc**, дав команду **Файл** / **Открыть**,
- первые две строки выровняйте по правому краю
- Слова «**Приглашение**» и «**Уважаемый г. Джон**» выровняйте по центру и сделайте полужирными

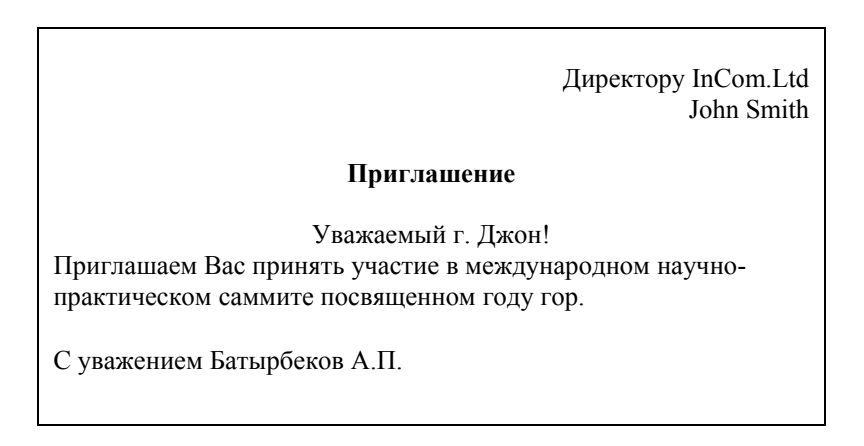

- Скопируйте весь текст два раза, чтобы получилось три письма, каждое письмо на отдельной странице.
- Вставьте разрыв страницы в начале второго и третьего письма (**Вставка**/**Разрыв страницы**)
- Выберите **масштаб 25%,** чтобы посмотреть все три страницы сразу

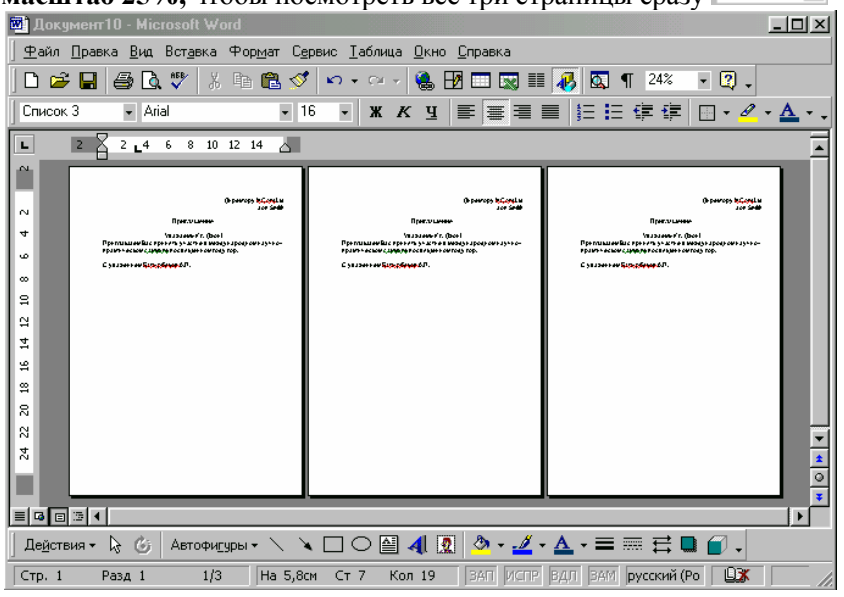

**Рис. 18 документ в масштабе 25%, чтобы посмотреть все три страницы вместе**

- Установите номера страниц (в меню «**Вставка**» команда «**Номера страниц**»)
- Сохраните документ, команда **Файл** / **Сохранить**
- Закройте Документ

### **Практическое упражнение 4.** *Добавление таблицы*

### *Шаг 1:* **Добавление таблицы**

### **Добавление таблицы**

- в меню «**Таблица**» выберите команду «**Добавить таблицу**»
- укажите 10 строк и 5 столбцов и нажмите кнопку «ОК»

### **Выделение строки или колонки**

- Щелкнуть на ячейке
- дать команду «**Таблица** / Выделить строку или столбец»
- **Удаление строки или столбца**
	- выделите строки или столбцы
	- в меню «**Таблица**» выберите команду «**Удалить строки**»

### **Добавление строки или столбца**

- выделите строку или столбец, перед которой нужно вставить
- в меню «**Таблица**» выберите команду «**Добавить строки** / **столбцы**»

### **Измените ширину колонок так, как показано**

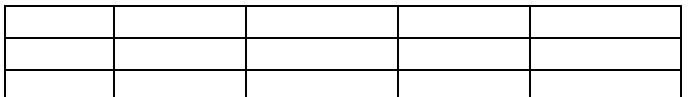

### **Объедините ячейки** как показано на рисунке

Для этого выделите две ячейки

Дайте команду Таблица / Объединить ячейки

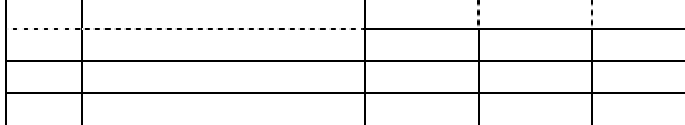

**Результат будет таким**

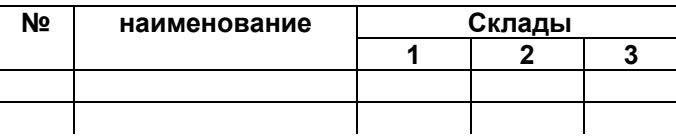

### **Практическое упражнение 5. Создание нумерованных списков**

### *Шаг 1:* **Создание списков**

- **Нумерованные списки.** Выделите абзацы и нажмите кнопку **Нумерация** на ПИ  $\frac{1}{3}$ 
	- Сделайте список студентов
- **Маркированные списки.** Выделите абзацы и нажмите кнопку **Нумерация** на ПИ  $\mathbf{E}$ 
	- Сделайте список моделей автомобилей
- Другие виды списков показаны в меню **Формат** команда **Список.**

# 3.3. Microsoft Excel

### После прочтения этого раздела вы узнаете:

- Создавать, сохранять, открывать, редактировать и выводить на печать документы Excel.  $\bullet$
- Как алресуются ячейки.  $\bullet$
- Как выглядят формулы и константы и как использовать встроенные функции.  $\blacksquare$
- Как вставляются и удаляются строки и колонки в книге Excel.  $\blacktriangle$
- $\bullet$ Различие между книгой и листами.
- Как копировать, перемещать ячейки. Сможете различать ссылки абсолютные и относительные.  $\bullet$
- Форматировать таблицы и строить диаграммы

Таблица Excel подобно бухгалтерской книге состоит из строк и столбцов. В разработанной электронной таблице Excel при изменении влияющих ячеек итоги пересчитываются автоматически, если, конечно это установлено в настойках.. Это одно из тех преимуществ, которые делают Excel популярным.

Основное применение электронных таблиц - бухгалтерские и коммерческие расчеты, организация баз данных, представление табличных данных в виде графических диаграмм.

Документ Excel называется книгой и состоит из листов. Файл Excel имеет расширение имени файла .xls (например отчет.xls)

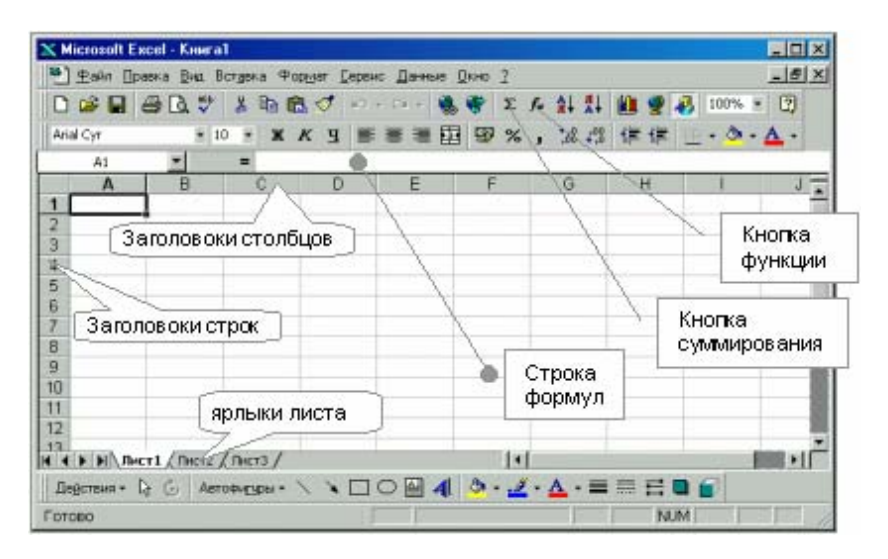

Рис. 19 Окно программы Excel

### Основные понятия Excel

- Лист массив ячеек и может содержать до 256 столбцов и 65536 строк, т.е. около 16 000 000 ячеек. Если щелкнуть Правой кнопкой мыши (ПКМ) на ярлыке листа, то можно переименовать Добавить или удалить листы.
- Ячейка отдельный элемент листа. Имеет свой адрес например А8 означает, что ячейка находится на пересечениистолбца А и строки 8. Ячейка может содержать текст, цифры, ссылку на другую ячейку, т.е. адрес другой ячейки, формулу и др.
- Формат ячеек способ отображения содержимого ячейки на экране, т.е. если выбрать для ячейки формат «Дата», то Excel отображает содержимое в виде даты, при вводе в ячейку новых данных приниматься соответсьвуют будут только Te, которые заданному формату. Если выбрать формат «Общий», то в этом формате Excel интерпретирует вводимый текст в

наиболее подходящем формате, то есть в эту ячейку можно вводить любую информацию..

- **Строка формул** отображает постоянное значение, записанное в ячейке (содержимое ячейки), или формулу, использованную в активной ячейке, и используется для ввода или изменения формул и ячеек.. Так, если в ячейке содержится формула, то в строке формул мы увидим эту формулу, а в самой ячейке – результат вычисления. Строка формул позволяет корректировать содержимое активной ячейки.
- **Ссылка –**например, если в ячейке А2 ввести после знака = адрес А6, то А2 всегда будет показывать содержимое А6. Ссылки бывают двух видов: относительные (например А2) и абсолютные (например \$А\$2).

Абсолютные ссылки не изменяются при копировании фрагмента листа с одного места в другое в отличии от относительных.

- **Функция** набор операций, производящих определенные действия с указанными аргументами.Она возращает результат. Например МАКС(А1:А10) вычисляет максимальное значение. Эти значения функция берет из единственного аргумента – диапазона ячеек от А1 до А10.
- **Ссылка на диапазон** ячеек два адреса, разделенные двоеточием. Например, МАКС(А1:А10) вычисляет максимальное значение из указанного диапазона ячеек от А1 до А10.
- **Ссылка на Одиночные ячейки** несколько адресов, разделенных точкой с запятой. Например, СУММ(А1;А3;А5) суммирует только указанные ячейки.
- **Автозаполнение –** автоматически копирует содержимое выбранной ячейки в выделяемые. Потянуть маркер в правом нижнем углу ячейки или выделенной области

### **КАК ВВОДИТЬ ДАННЫЕ В ЯЧЕЙКУ?**

Один раз щелкнуть на ячейке и ввести текст, число - затем нажать на клавишу **Enter или TAB**

**КАК удалять?** Один раз щелкнуть на нужной ячейке и нажать клавишу **Delete** 

### **КАК корректировать содержимое ячейки?**

Щелкнуть на нужной ячейке.Можно провести корректировку непосредственно в ячейке , если такой режим разрешен нпстройками Exel, либо в строке формул. Заканчивается процесс корректировки нажатием на клавиши **Enter** 

### **Выделение строк и столбцов целиком**

- Выделение столбца щелчок на заголовке столбца
- Выделение строки щелчок на заголовке строки

### **ШИРИНА СТОЛБЦОВ и строк**

Может быть отрегулирована мышкой, если подвести ее между заголовками столбцов (строк), при появлении двунаправленной стрелки нажать левую кнопку мыши и переместить в нужную сторону(расширить или сузить)

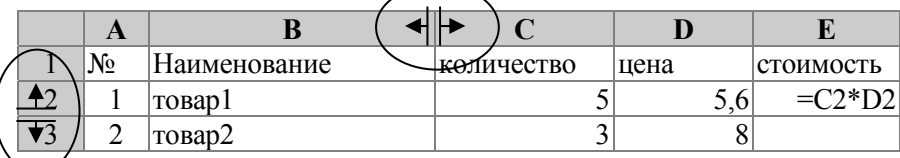

### **ВЫДЕЛЕНИЕ ЯЧЕЕК**

### Как выделить несколько **смежных** ячеек?

Нажать левой кнопкой мыши на первой нужной ячейке и, удерживая, перейти на последнюю нужную ячейку после чего отпустить кнопку .

### Как выделить несколько **несмежных** ячеек?

Щелкнуть левой кнопкой мыши на первой нужной ячейке и, удерживая клавишу CTRL,последовательно выделить нужные ячейки

Для того, чтобы СНЯТЬ ВЫДЕЛЕНИЕ, достаточно щелкнуть на любой ячейке.

### **ПЕРЕМЕЩЕНИЕ ЯЧЕЕК**

- 1. Выделите ячейки
- 2. Подведите курсор мыши к границе ячейки или диапазона
- 3. Нажав кнопку мыши, перетащите на новое место и отпустите мышь

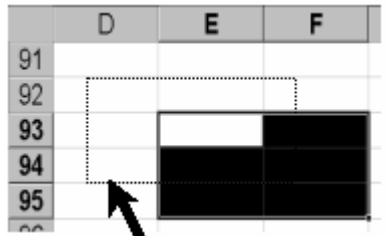

### **Как делать вычисления?**

Любая формула в ячейке должна начинаться со знака равно **=** 

В вычислении участвуют не только конкретные числа, но и адреса ячеек, то есть ссылки на ячейки, где есть числа.

Формулы и функции надо **ввести прямо в ячейку,** затем нажать на клавишу **Enter**

*Пример 1.* формула =А1+А2 в ячейке А3 возвращает результат суммирования чисел, содержащихся в ячейках А1 и А2

*Пример 2.* формула =**СУММ(А1:А5)** в ячейке А6 возвращает результат суммирования чисел ,содержащихся в диапазоне от А1 до А5

### **КАК СОСТАВЛЯТЬ ТАБЛИЦЫ?**

1. Сперва, как обычно, вводим "шапку" таблицы в ячейки, затем сами числа

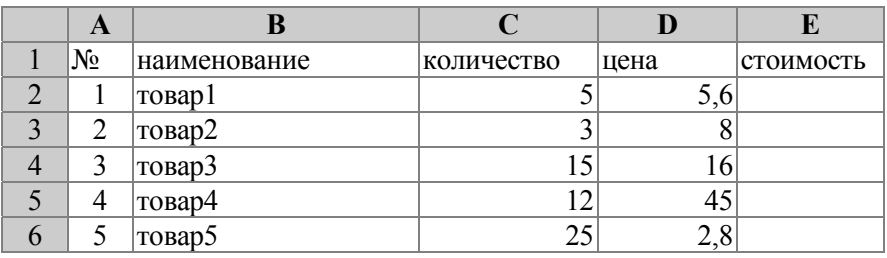

### 2. **ПОСЧИТАЕМ СТОИМОСТЬ** в ячейке Е2 для этого вводим =С2\*D2 и нажимаем на клавишу Enter.

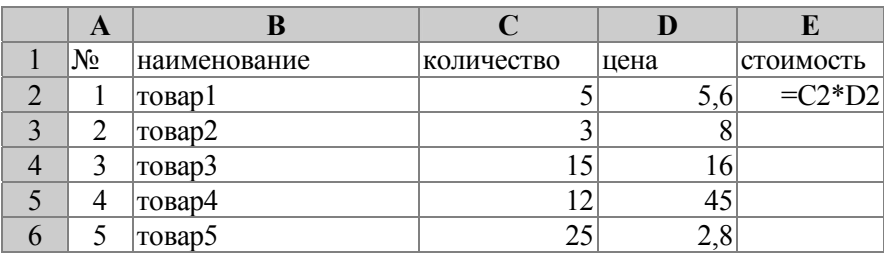

### 3. **КОПИРОВАНИЕ ЯЧЕЕК**

- 1. Для копирования необходимо сперва **выделить** нужные ячейки
- 2. Затем дать команду **Копировать** в меню **Правка**
- 3. **Щелкнуть** на свободном месте листа
- 4. дать команду **Вставка** в меню **Правка**

### Копирование ячеек с формулами

При копировании ячеек, содержащих формулы, если используются относительные ссылки на ячейки, адреса ячеек могут измениться. В большинстве случаев это даже хорошо, например, при однотипном расчете стоимости товаров, как показано ниже.

Теперь можно скопировать полученную формулу расчета стоимости на остальные ячейки ниже. Для этого достаточно выделить ячейку Е7 (стоимость первого товара) и потянуть вниз маркер этой ячейки (внизу справа у выделенной ячейки есть черный маленький квадрат)

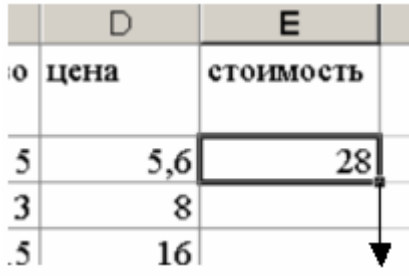

все стоимости, благодаря относительным ссылкам, будут рассчитаны автоматически

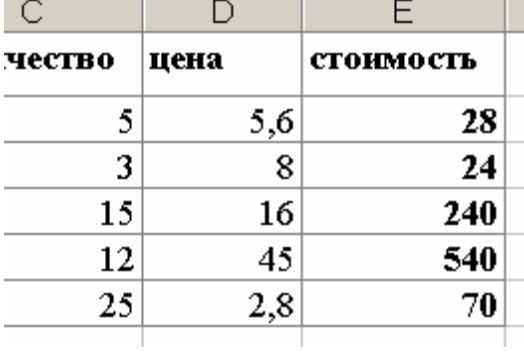

4. посчитаем общую стоимость в ячейке Е7, Для этого нужно выделить Е7, после чего нажать кнопку автосуммы  $\sum$  на ПИ. В итоговой ячейке появится формула со ссылкой на выбранный диапазон. если диапазон нас устраивает, то нажимаем на клавишу Enter. Если нет, то его можно откорректировать напечатав границы диапазона в ручную, либо выделив нужный правильный диапазон мышкой.

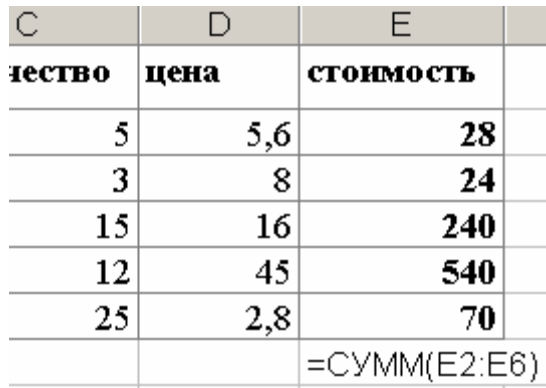

### Операции с листами

Выбрать команды для работы с листами можно, щелкнув правой кнопкой мыши на ярлыке нужного листа внизу экрана. В контекстном меню есть команды для работы с листами: переименовать лист, добавить, удалить, переместить или скопировать, выделить все листы.

| Готово                                         |                                                                           |  |
|------------------------------------------------|---------------------------------------------------------------------------|--|
| <b>IT'4 D BI\ TACTI ), TACTI CONDUCT TORCT</b> |                                                                           |  |
| 23                                             |                                                                           |  |
|                                                | Удалить<br>Переученовать<br>Перенестить/скопировать<br>Выделить все листы |  |
|                                                |                                                                           |  |
| 17 18 19 20 21 22                              |                                                                           |  |
|                                                |                                                                           |  |
|                                                | Добавить                                                                  |  |
|                                                |                                                                           |  |
| 16                                             |                                                                           |  |
| 15                                             |                                                                           |  |
| 14                                             |                                                                           |  |
| 13                                             |                                                                           |  |

**Рис. 20 Команды для работы с листом (правая кнопка мыши)** 

### **Вставка диаграмм**

Для вставки диаграммы выберите команду **Диаграмма** в меню **Вставка, предварительно выделив нужный диапазон ячеек. При этом вызывается Мастер Диаграмм,** который за четыре шага поможет вам построить диаграмму. В нашем случае выделяем **В1:D6** 

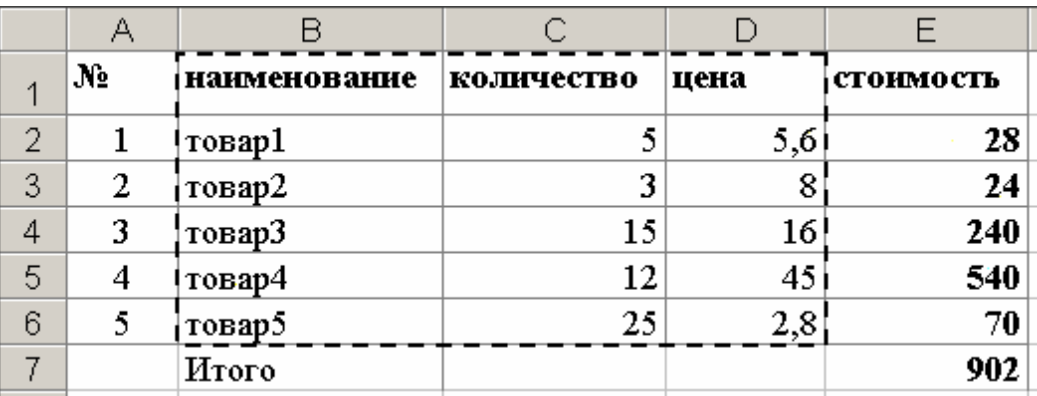

далее остается выбрать тип и вид диаграммы

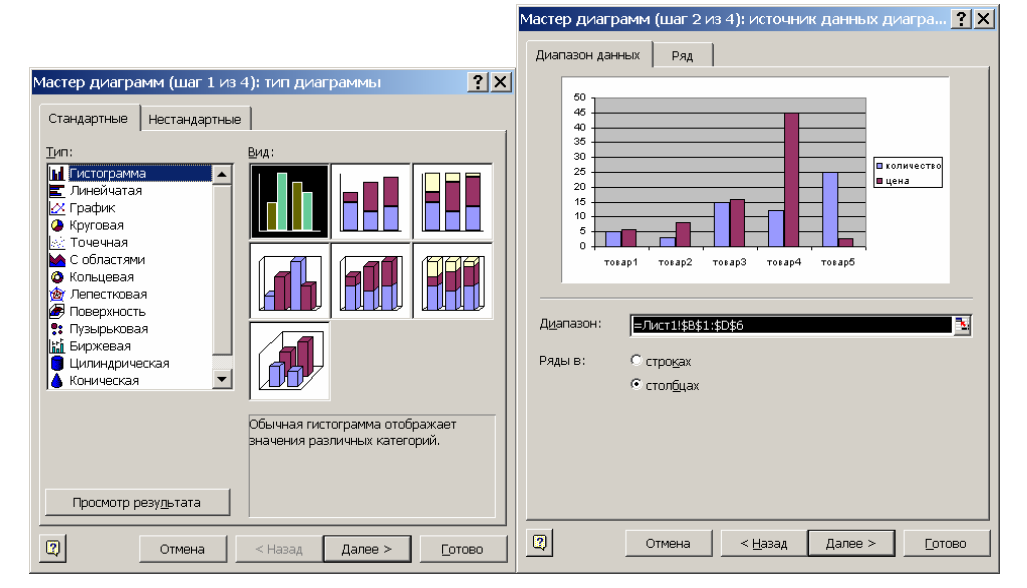

### **Рис. 21 Мастер диаграмм**

далее можно ввести заголовок диаграммы и нужные нам параметры на других вкладках на 3- шаге

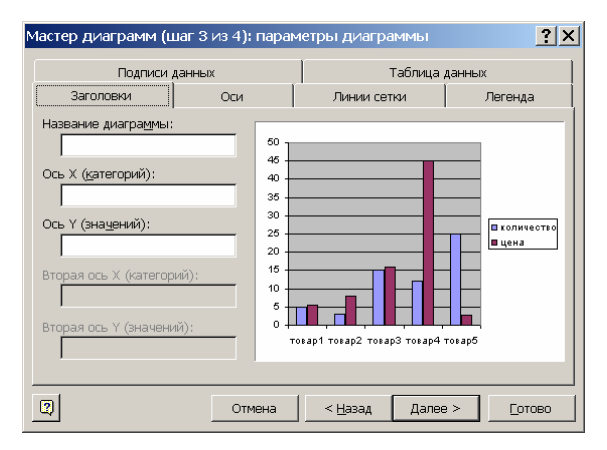

### **Рис. 22 Мастер диаграмм**

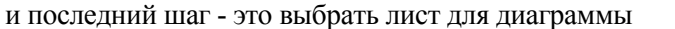

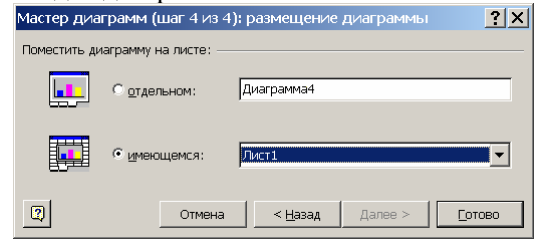

**Рис. 23 Мастер диаграмм**

в полученной диаграмме если сделать двойной щелчок на каком –либо элементе, можно изменить его вид , например цвет столбиков или фона. Все зависит от того, что вы выделили.

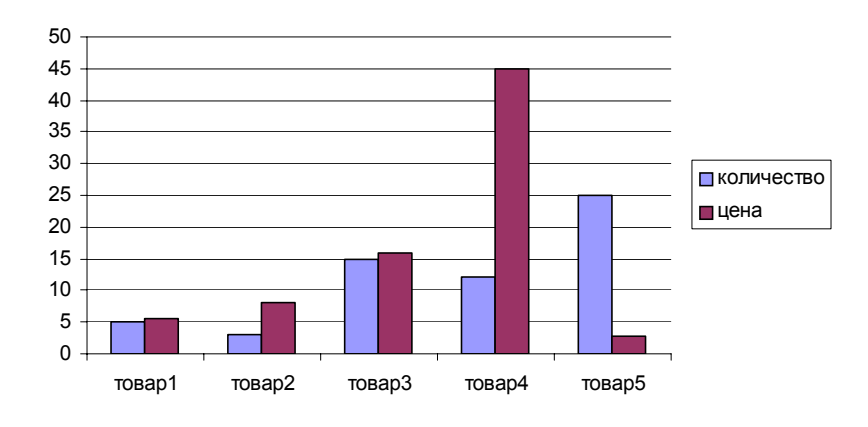

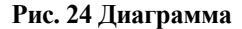

### **Печать в Excel**

Аналогична программе Word, но здесь есть одно отличие, можно задать область печати. Для этого просто выделите нужную область и последовательно выберите следующие команды в меню **Файл** / **Область печати** / **Задать**. Чтобы убрать эту фиксированную область делаем почти то же самое **Файл** / **Область печати** / **Убрать.**

Как всегда делаем предварительный просмотр, кнопка  $\alpha$  на ПИ.

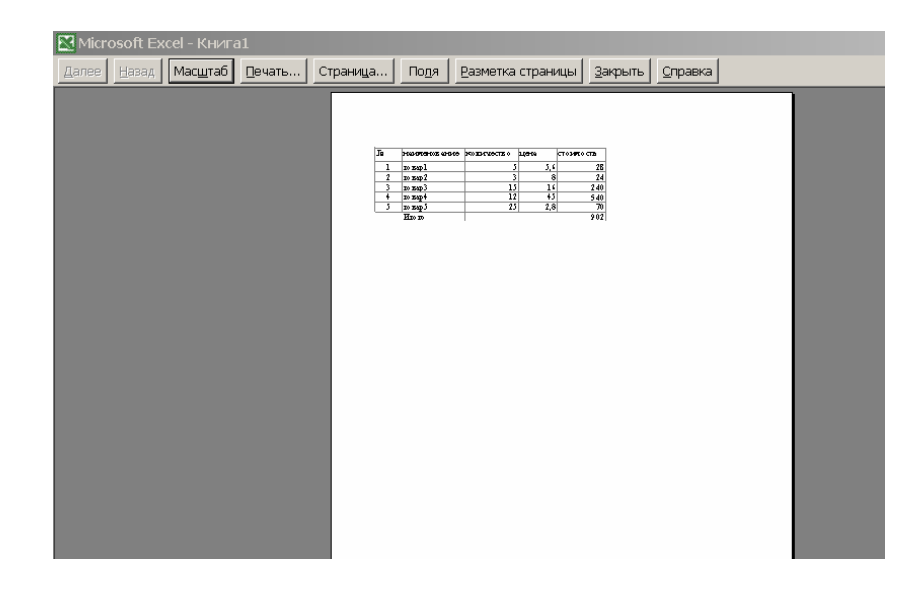

**Рис 25. Предварительный просмотр** 

если все нас устраивает, то нажимаем на кнопку Печать

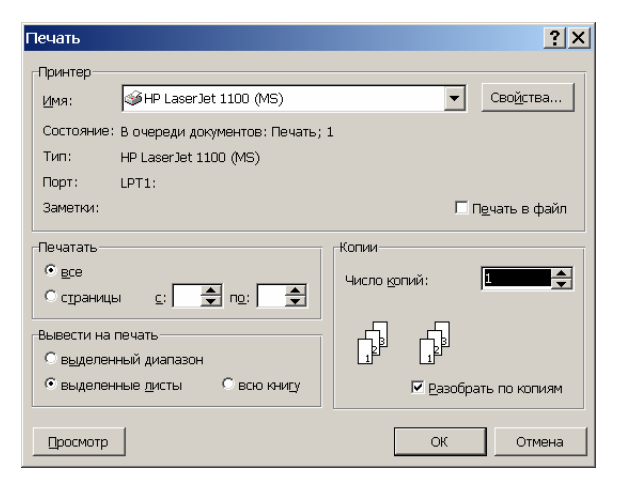

**Рис. 26 Окно «Печать»** 

## **3.4. Microsoft Power Point**

### **Создание презентации**

Работать в этой программе намного легче, чем в предыдущих, используются в основном те же инструменты, те же принципы работы. Документ этой программы называется презентацией и имеет расширение **.ppt (**Например **Доклад.ppt )**

В основном используется панель инструментов «**Рисование**», меняя цвета прямоугольников, линий, фона, добиваются желаемого визуального эффекта.

Нужный текст можно скопировать из документов Word, Excel. Это очень удобно. Подготовку диаграммы лучше сделать в Excel, а текст в Word, т.к. их средства наиболее развиты. Ведь цель презентации представить материал как можно нагляднее, с использованием разных цветов и во весь экран. При публичной презентации используется видео-проектор для показа на большой экран. Поэтому здесь больше важны чисто художественные соображения.

Презентацию можно создать несколькими способами. Например, воспользоваться мастером автосодержания, который на основе полученных ответов создает презентацию требуемого содержания и дизайна. Также можно открыть имеющуюся презентацию и изменить ее в соответствии с потребностями.

Кроме того, можно создать презентацию на основе шаблона, определяющего дизайн (но не содержание) презентации. И наконец, можно начать с импорта структуры презентации из другого приложения или с пустой презентации, не имеющей ни содержания, ни дизайна.

- Создание презентации на основе предложенного содержания и дизайна
- $\bullet$ Создание презентации на основе существующей презентации
- Создание презентации на основе шаблона дизайна
- Быстрое создание презентации  $\bullet$

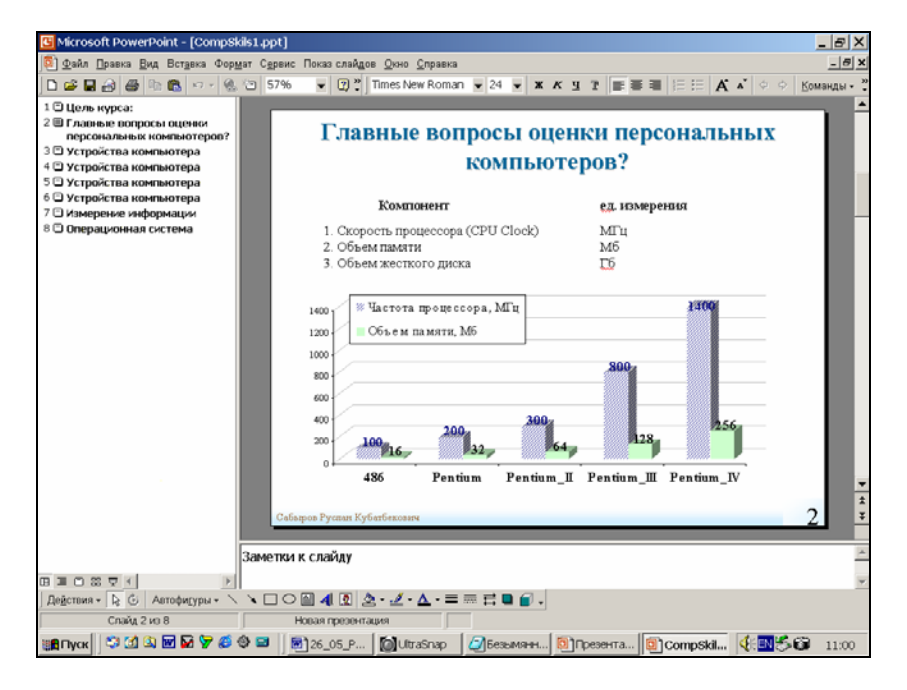

Рис. 27 Окно программы Power Point

### Создание презентации на основе предложенного содержания и дизайна

- 1. Выберите в меню Файл команду Создать и перейдите на вкладку Общие.
- 2. Дважды щелкните пункт Мастер автосодержания и следуйте указаниям мастера.
- 3. Будет открыт пример презентации PowerPoint, в который можно добавлять собственные текст и рисунки.
- 4. Прилайте примеру презентации требуемый вид.

Например, введите текст вместо текста примера, добавьте или удалите слайды, добавьте рисунки или другие объекты.

- 5. Закончив работу над презентацией, выберите в меню Файл команду Сохранить.
- 6. Присвойте презентации имя и нажмите кнопку Сохранить.

### Создание презентации на основе существующей презентации

1. Нажмите на Стандартной панели инструментов кнопку Открыть , найдите и откройте требуемую презентацию.

2. Придайте презентации требуемый вид.

Например, можно изменить текст, цветовую схему, добавить или удалить слайды. Также можно изменить объекты фона или вид шрифта, воспользовавшись образцом слайдов.

- 3. В меню Файл выберите команду Сохранить как.
- 4. В поле Имя файла введите имя новой презентации.
- 5. Нажмите кнопку Сохранить.

### **Создание презентации на основе шаблона дизайна**

- 1. Выберите в меню **Файл** команду **Создать** и перейдите на вкладку **Шаблоны оформления**.
- 2. С помощью полосы прокрутки просмотрите все шаблоны оформления, выберите подходящий и нажмите кнопку **OK**.
- 3. С помощью полосы прокрутки просмотрите все варианты макетов и выберите макет титульного слайда.
- 4. Введите заголовок презентации и другие сведения, которые должны быть размещены на титульном слайде.
- 5. На панели инструментов **Форматирование** нажмите кнопку **Команды**, выберите команду **Новый слайд**, а затем выберите макет для следующего слайда.
- 6. Добавьте на слайд требуемые объекты.
- 7. Повторите шаги 5 и 6 для всех новых слайдов.
- 8. Закончив работу над презентацией, выберите в меню **Файл** команду **Сохранить**.
- 9. Присвойте презентации имя и нажмите кнопку **Сохранить**.

### **Быстрое создание презентации**

- 1. На **Стандартной** панели инструментов нажмите кнопку **Создать**, а затем выберите подходящий макет для титульного слайда.
- 2. Введите заголовок презентации и другие сведения, которые требуется расположить на титульном слайде.
- 3. Текст можно ввести в области слайда или в области структуры.
- 4. Нажмите кнопку **Команды** на панели инструментов **Форматирование** и выберите команду **Новый слайд**. Выберите подходящий макет для создаваемого слайда (чтобы просмотреть все макеты, воспользуйтесь полосой прокрутки).
- 5. Добавьте на слайд требуемые объекты.
- 6. Повторяйте шаги 3 и 4 для всех новых слайдов.
- 7. Придайте презентации требуемый вид.
- 8. Закончив работу над презентацией, выберите в меню **Файл** команду **Сохранить**.
- 9. Присвойте презентации имя и нажмите кнопку **Сохранить**.

Чтобы просмотреть, как будет проходить показ слайдов, нажмите кнопку **Показ слайдов** 早 в левом нижнем углу окна PowerPoint.

### **Режимы PowerPoint**

В PowerPoint для удобства работы над презентациями существуют разные режимы. Два основных режима, используемых в PowerPoint — обычный режим (для разработки слайдов) и режим сортировщика слайдов. Третий режим – показ слайдов. Чтобы просмотреть, как будет проходить показ слайдов, нажмите кнопку **Показ слайдов** в левом нижнем углу окна PowerPoint.

Для быстрого переключения режимов служат кнопки в левом нижнем углу окна PowerPoint.

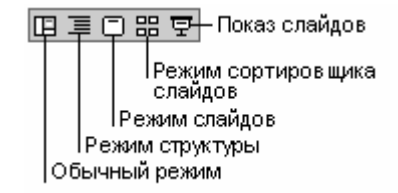

### **Обычный режим**

В обычном режиме отображаются три области: область структуры, область слайда и область заметок. Эти области позволяют одновременно работать над всеми аспектами презентации. Размеры областей можно изменять, перетаскивая их границы.

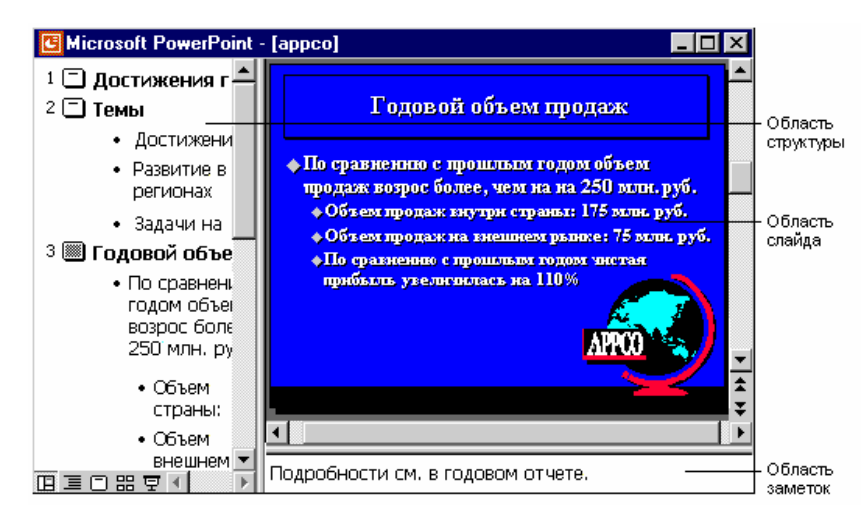

**Рис. 28 Обычный режим**

**Область структуры.** Область структуры служит для организации и развертывания содержимого презентации. В ней можно вводить текст презентации и приводить в порядок пункты списка, абзацы и слайды.

**Область слайда.** В области слайда отображается текст каждого слайда с учетом форматирования. На отдельные слайды можно добавлять рисунки, фильмы, звуки, анимацию и гиперссылки.

**Область заметок.** Область заметок служит для добавления заметок докладчика или сведений для аудитории. Если в заметках должен быть рисунок, добавлять заметки следует в режиме страниц заметок.

Эти три области также присутствуют при сохранении презентации как Web-страницы. Единственное отличие состоит в том, что область структуры отображается как содержание, позволяющее перемещаться по презентации.

### **Режим сортировщика слайдов**

В режиме сортировщика слайдов на экране в миниатюре отображаются сразу все слайды презентации. Это упрощает добавление, удаление и перемещение слайдов, задание времени показа слайдов и выбор способов смены слайдов. Кроме того, можно просматривать анимацию на нескольких слайдах, выделив требуемые слайды и выбрав команду **Просмотр анимации** в меню **Показ слайдов**.

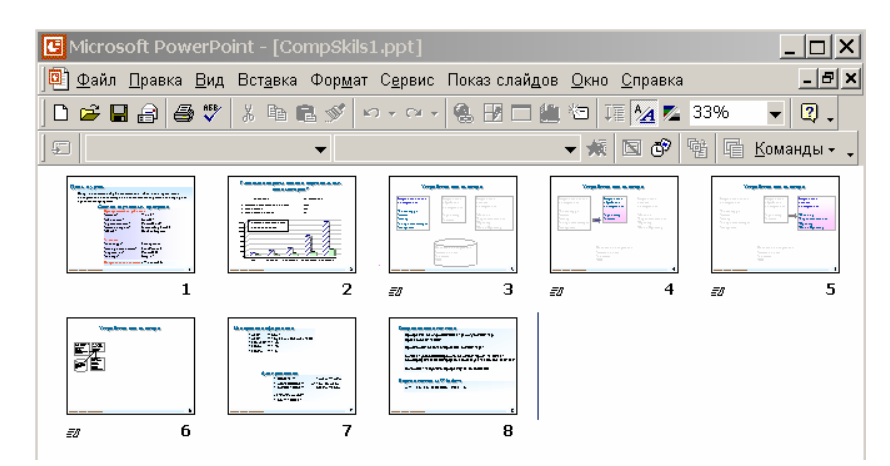

**Рис. 28 Режим сортировщика слайдов**

### **Создание слайда**

- 1. В меню **Вставка** выберите команду **Новый слайд**.
- 2. Просмотрите макеты с помощью полосы прокрутки и выберите подходящий.

### **Удаление слайда**

- 1. Выберите слайд, который требуется удалить.
- 2. В меню **Правка** выберите команду **Удалить слайд**.

**Совет.** Чтобы удалить несколько слайдов одновременно, переключитесь в режим сортировщика слайдов. Выберите слайды, удерживая нажатой клавишу CTRL, и выполните команду **Удалить слайд**.

### **Добавление текста**

Наиболее простым и используемым способом вставки текста на слайд является ввод его прямо в пустую рамку на слайде. Чтобы добавить текст вне пустой рамки или фигуры, воспользуйтесь кнопкой **Надпись**

на панели инструментов **Рисование**. Текст также можно ввести в автофигуру (правая кнопка мыши, затем команда **Добавить текст**). Далее можно форматировать текст так же как и Word.

### **Вставка рисованных фигур**

Используется панель инструментов «**Рисование**».

Чтобы нарисовать прямоугольник щелкните на ее значке в ПИ и в рабочей области вытяните фигуру.

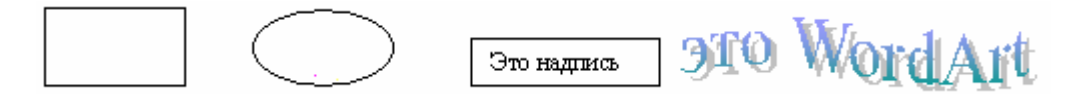

и меняя цвета прямоугольников, линий, фона добиваются желаемого визуального эффекта.

### **Анимация текста и объектов**

- 1. В обычном режиме откройте слайд, к тексту или объектам которого требуется применить анимацию.
- 2. В меню **Показ слайдов** выберите команду **Настройка анимации** и перейдите на вкладку **Видоизменение**.
- Для анимации диаграммы, созданной в Microsoft Graph, перейдите на вкладку **Видоизменение в диаграмме**.
- 3. В списке **Объекты для анимации** установите флажок рядом с текстом или объектом для анимации.
- 4. В разделах **Выберите эффект и звук** и **Появление текста** (для анимации текста) задайте требуемые параметры.

Для получения справки о параметре нажмите кнопку с вопросительным знаком <sup>?</sup> и щелкните интересующий параметр.

- 5. Повторите шаги 3 и 4 для всех объектов, которые требуется анимировать.
- 6. Перейдите на вкладку **Порядок и время**.
- 7. Чтобы изменить порядок анимации, выберите в группе **Порядок анимации** объект, очередность которого требуется изменить, и переместите его в требуемую позицию нажатием кнопок со стрелками.
- 8. Чтобы установить время, выберите объект и Выполните одно из следующих действий.

Для запуска анимации щелчком текста или объекта установите переключатель в положение **по щелчку**. Для автоматического запуска показа анимации установите переключатель в положение **Автоматически**

- и укажите, через сколько секунд после предыдущей анимации следует показывать данную.
- 9. Для просмотра анимации нажмите кнопку **Просмотр**.

**Совет.** Быстрый способ создания простейшей анимации: выделите нужный объект (в обычном режиме), в меню **Показ слайдов** укажите на команду **Встроенная анимация** и выберите подходящий вариант.

### **Параметры показа слайдов**

Существует три разных способа показа слайдов. Чтобы выбрать какой-либо способ, установите в соответствующее положение переключатель в диалоговом окне **Настройка презентации** (меню **Показ слайдов**).

**Управляемый докладчиком (полный экран).** Обычный способ проведения показа, управляемого докладчиком, когда слайды отображаются в полноэкранном режиме.

Ведущий получает полный контроль над презентацией; он может проводить ее вручную или в автоматическом режиме, останавливать ее для записи замечаний или действий и даже записывать во время презентации речевое сопровождение. Этот режим удобен для показа презентации на большом экране, проведения собрания по сети или вещания презентации.

**Управляемый пользователем (окно).** В этом случае изображение презентации будет меньшего размера, например, при просмотре одним пользователем по сети компании или через Интернет.

Презентация отображается в небольшом окне; имеются команды смены слайдов, а также команды редактирования, копирования и печати слайдов. В этом режиме перехода к другому слайду осуществляется с помощью полосы прокрутки или клавиш PAGE UP и PAGE DOWN. Параллельно может быть запущено другое приложение. Для удобства, а также просмотра других презентаций и документов Office можно вывести панель инструментов **Web**.

**Автоматический (полный экран).** В этом режиме презентация будет проводиться полностью автоматически. Это можно использовать на выставочном стенде или собрании.

Для проведения автоматического показа слайдов на выставочном стенде, в киоске или в другом подобном месте можно запретить использование большинства меню и команд и включить режим циклического показа. См. сведения об автоматических презентациях.

### **Образец слайдов**

В PowerPoint существует слайд специального типа, называемый образцом слайдов. Образец слайдов задает некоторые параметры текста, такие как шрифт, его размер и цвет, цвет фона и некоторые элементы оформления (заливка и стиль маркеров), называемые «текстом образца».

На образце слайдов размещены пустые рамки для текста и колонтитулов (включающие дату, время и номер слайда). Если вид слайдов требуется глобально изменить, не нужно вручную изменять каждый слайд. Следует лишь один раз внести изменения в образец слайдов, и они автоматически отразятся на всех имеющихся слайдах PowerPoint и на слайдах, которые будут добавлены позже. Чтобы изменить форматирование текста, выберите текст в рамке и внесите требуемые изменения. Например, если сменить цвет текста в рамке на синий, цвет текста на имеющихся и новых слайдах будет автоматически изменен на синий.

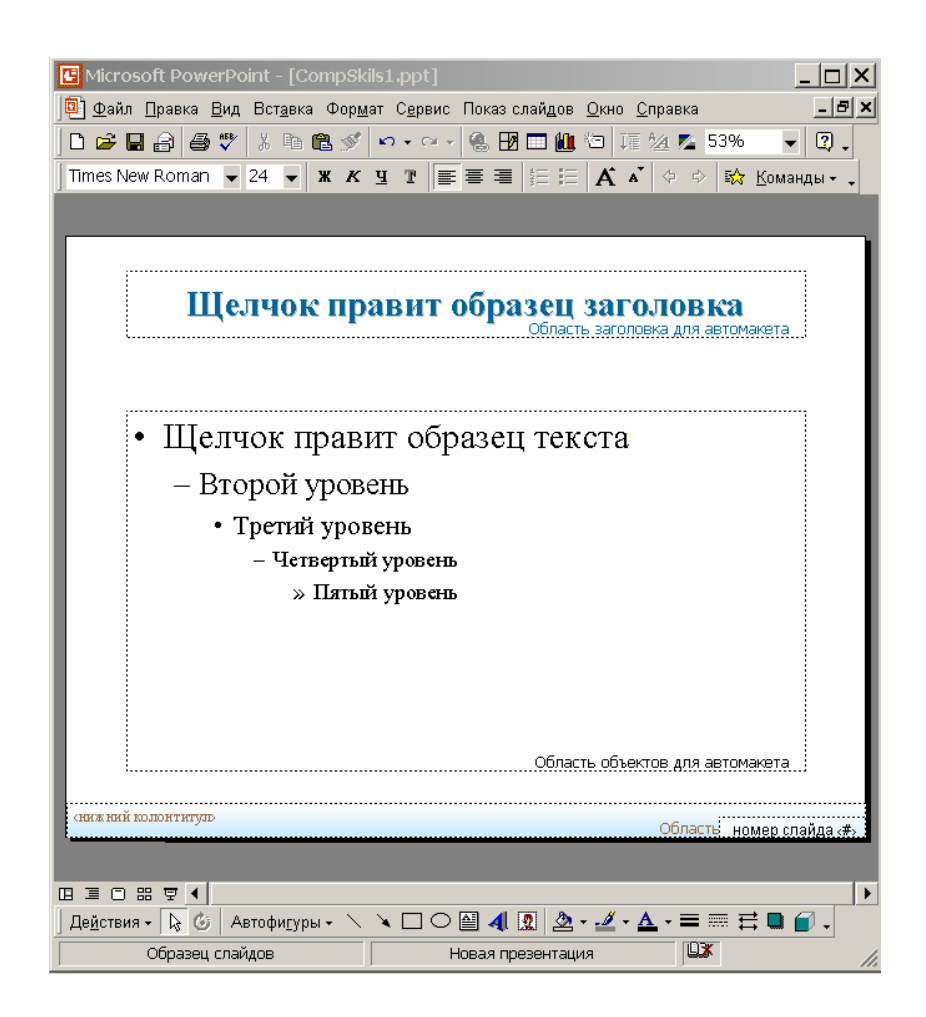

**Рис 29 Изменение образца слайдов или образца заголовков**

### **Изменение образца слайдов или образца заголовков**

1. Выполните требуемые действия.

Укажите в меню **Вид** на команду **Образец** и выберите пункт **Образец слайдов**.

Укажите в меню **Вид** на команду **Образец** и выберите пункт **Образец заголовков**.

2. Внесите требуемые изменения. Например, измените шрифт, цвет и размер текста, знак маркера, добавьте рисунок или надпись. Убедитесь, что вы не изменили текст в поле надписи.

3. Нажмите на панели инструментов **Образец** кнопку **Закрыть**.

## Глава 4. Базы данных и система управления БД

## 4.1. Основные сведения о базах данных

### Что такое база данных

Основа ИС, объект ее обработки - база данных.

Что такое база данных (БД)? В широком смысле слова можно сказать, что БД - это совокупность сведений о конкретных объектах реального мира в какой-либо предметной области. Синоним термина «база данных» - «банк данных».

Чтобы обеспечить быстроту и качество поиска данных в БД, «совокупность сведений о конкретных объектах» структурируется тем или иным способом, удобным для работы компьютерных программ. Комплекс программ для работы с базой данных называется Системой Управления БД или сокращенно СУБД. СУБД можно создать несколькими способами:

С помощью алгоритмических языков программирования, таких как Basic, Pascal, C++ и т.д. Поскольку существует целый ряд готовых универсальных СУБД, данный способ, в основном, применяется для создания баз данных с уникальными свойствами.

Существует ряд СУБД, обеспечивающих минимальный необходимый набор функций и средств работы с данными, а также содержащие прикладную среду программирования, например Visual Basic. В таких СУБД можно создавать базы данных, требующие каких-то индивидуальных особенностей построения.

Большая часть универсальных СУБД содержит специальные встроенные средства, позволяющие запоминать типичные последовательности действий, или макрокоманд (уже реализованных средствами самой СУБД). В таких СУБД можно развивать функциональность путем разработки собственных макросов - последовательностей макрокоманд.

Большая часть СУБД позволяет развивать средства доступа к данным любым из перечисленных выше способов. Наиболее известными и популярными СУБД являются MySQL, Microsoft SQL Server, Oracle, IBM DB2, DBase, Microsoft Access, FoxPro u Paradox.

### Модели баз данных

БД может быть основана на одной модели или на совокупности нескольких моделей. Любую модель данных можно рассматривать как объект, который характеризуется своими свойствами (параметрами), и над ней, как над объектом, можно производить какие-либо действия.

Существуют три основных типа моделей данных – реляционная, иерархическая и сетевая.

### 1. Реляционная модель

Термин «реляционный» (от латинского relatio - отношение) указывает прежде всего на то, что данные хранятся в виде отношений или «реляций». Каждая реляция описывает отдельный предмет, ситуацию или явление в виде одного и того же набора характеристик. Каждая отдельная характеристика, например цвет, вкус, запах или цена может повторятся у разных объектов, однако в реляционной модели каждая реляция предствляет собой их уникальную комбинацию. В том случае, когда в БД необходимо хранить информацию о нескольких одинаковых предметах, обычно добаляют еще одну общую характеристику уникальный номер предмета. В простейшем случае реляции представляют в виде двумерного массива или таблицы. Каждая строка таблицы называется записью. Каждый столбец хранит значение отдельной характеристики объекта и называется полем. Образом отдельного предмета, т.е. совокупности информации о нем, является отдельная строка. Таким образом, в реляционных БД информация хранится в строках таблицы, труктурированых по полям. Таблицы могут не зависеть друг от друга, а могут так же находится в определенном отношении друг к другу, образуя реляционную модель данных.

Реляционная модель данных имеет следующие свойства:

Каждая БД имеет уникальное имя

Каждая таблица имеет уникальное имя.

Каждая строка таблицы - это один элемент данных.

Каждое поле в таблице имеет определенный тип данных - целое число, дествительное число, дата, текст и т.п. Кроме того, на значения в поле могут быть наложены какие-либо ограничения. Например, хотя цвет предмета можно хранить в виде текста, значения этого цвета могут быть только «красный», «зеленый»,

«синий», а любой другой текст не имеет права появлятся в поле.

В поле может ничего не храниться. Это особое состояние поля обычно обозначается символом NULL и соответствует отсутствию информации о данной характеристике объекта. Ключевые поля не могут быть пустыми (хотя такое их состояние на практике является типичной ошибкой в процессе эксплуатации БД).

Каждое поле имеет уникальное имя.

Одинаковые записи в таблице отсутствуют. См. выше разрешение противоречия в случае, если нужно хранить инфомацию об одинаковых предметах.

Порядок записей в таблице может быть произвольным, также, как и порядок полей. В теории БД говорят, что отдельные записи в таблице неупорядочены также, как и набор характеристик объектов.

Упорядочение записей и полей требует дополнительных усилий.

Двумерные массивы, реализующие реляционную модель, обычно имеют жестко заданный порядок полей и фиксированную нумерацию отдельных строк, однако эта «внутренняя» нумерация в большинстве СУБЛ нелоступна пользователю.

Реляционные БД удобны для хранения однородной информации, например счетов-фактур, финансовых транзакций, поступлений на счет предприятия.

### 2. Иерархическая модель

Иерархическая модель БД представляет собой совокупность признаков или свойств объектов, организованных иерархиески, например в порядке их подчинения, от общего к частному и образующих перевернутое дерево. Данная модель характеризуется такими параметрами, как уровни, узлы, связи. Принцип работы модели таков, что несколько узлов более низкого уровня соединяются при помощи связи с одним узлом более высокого уровня. Например, карандаши могут быть цветными и графитовыми (отношение или узел высшего уровня). В свою очередь, если карандаш цветной, у него есть определенный цвет (подчиненное отношение низкого уровня). Графитовые карандаши также могут иметь особую классификацию. Выход на полный набор свойств предмета осуществляется путем движения по такому дереву от более общих признаков к частным. Поскольку обычно предметы характеризуются несколькими наборами различных признаков, в иерархических БД поддерживаются несколько деревьев, каждое из которых представляет независимую систему признаков.

Узел - информационная модель элемента, находящегося на данном уровне иерархии.

Свойства иерархической модели данных:

- Несколько узлов низшего уровня связаны только с одним узлом высшего уровня.
- Иерархическое дерево имеет только одну вершину (корень), неподчиненную никакой другой вершине.
- Каждый узел имеет свое имя (идентификатор).
- Существует только один путь от корневой записи к более частной записи данных.

Иерархические модели удобны для хранения информации о разнородных предметах. Например, создавая базу данных различных животных нет необходимости поддерживать поля типа «Крылья» для слонов. Поиск, вставка и удаление информации в иерархических БЛ осуществляется гораздо медленнее. чем в реляционных. В теории БД показано, что любую иерархическую БД с фиксированным набором признаков можно отобразить в реляционную и наоборот.

### 3 Сетевая молель

Сетевая модель БД похожа на иерархическую. Она имеет те же основные составляющие (узел, уровень, связь), однако характер их отношений принципиально иной. В сетевой модели принята свободная связь между элементами разных уровней. Эта связь называется ассоциацией и служит для отображения логических отношений между объектами. Например, после создания связи между базой договоров и базой транзакций в системе клиент-банк сетевая СУБД будет автоматически отслеживать факт принадлежности каждого платежа определенному договору.

#### Архитектура современных СУБД

Реляционные СУБД подразделяются на локальные, расположенные в одном файле или группе файлов на локальном компьютере, и сетевые БД. СУБД для сетевых корпоративных БД обычно представляет собой сервер запросов к БД (или сервер SQL в терминах реляционных БД). Такие БД могут быть рассредоточены между несколькими компьютерами в сети, а сами серверы SQL могут объединяться для управления

распределенными базами данных. Конечный пользователь получает доступ к БД через специальные приложения - клиенты БД. Эта модель носит название клиент-сервер. Наиболее распространенным способом доступа к БД является подключение через интерфейс ODBC (Open DataBase Connectivity). Таким образом, клиентское приложение может работать с любой БД, если соответствующая СУБД поддержвает обмен данными и командами через ODBC или установленный на локальном ПК интерфейс ODBC содержит соответствующий драйвер доступа к БД данного типа.

### Проблемы реляционного подхода

Можно доказать, что любую структуру данных можно отобразить в виде простой двухмерной таблицы. Такое представление называется плоским и является наиболее удобным и для пользователя, и для машины подавляющее большинство современных информационных систем работает именно с такими таблицами, т.е. с реляциями.

Обычно, после получения плоского представления данных в виде одной единственной таблицы оказывается, что в рамках реляционной модели это представление можно существенно улучшить с помощью стандартных приемов и правил проектирования БД. Этот процесс улучшения общей структуры БД по сравнению с плоской моделью называется нормализацией БД.

Таблицеа можеть содержать ключевое поле, поле, значение которого однозначно определяет всю запись Таблица также может содержать более одного ключевого поля. Кроме того, каждая запись может уникально характеризоваться значением некоторого набора полей. Этот набор называется составным ключом в отличие от простого ключа, в который входит только одно поле. В соответсвии с определением реляций, совокупность всех полей записи автоматически образует составной ключ, т.к. однозначно характеризует запись. Все СУБД поддерживают работу с ключами. Например, в Microsoft Access достаточно пометить ключиком соответствующее поле в режиме конструктора таблицы. После этого СУБД будет автоматически отслеживать уникальность ключа. В отдельном поле таблицы также может храниться не значение характеристики, а значение ключа из другой таблицы, где хранятся все возможные характерискики данного типа (например, цвет и цена). Такой ключ называется внешним (foreign key)

Простой ключ (в некоторых БД - любой ключ), однозначно идентифицирующий запись, называется первичным. Такой ключ обладает двумя очевидными свойствами.

Однозначная идентификация записи: запись должна однозначно определяться значением ключа.

Отсутствие избыточности: никакое поле нельзя удалить из ключа, не нарушив при этом свойства однозначной идентификации.

Указание значения первичного ключа - это единственный способ отличить одну запись от другой, не проверяя значения во всех полях. Обычно используют придуманные разработчиком уникальные цифровые значения - код, табельные номера и т.д.

Кроме первичного, могут использоваться и другие ключи таблицы. Ключей может быть множество. Они используются при упорядочивании (индексировании) таблиц.

В современных БД значение ключа может и не быть уникальным. Такой ключ не может использоваться как первичный, хотя на практике сплошь и рядом допускается подобная ошибка. В терминах реляционных БД, отдельные записи разбиваются на классы эквивалентности по отношению к значению такого ключа. Например, люди с одинаковыми фамилиями относятся к классам однофамильцев, а платежи, выполненные в течении года можно разбить по классам, объединяющим все платежи в пределах квартала.

Подобные неоднозначные ключи, равно как и первичные ключи, часто используют для создания индекса. Под индексом подразумевают поле или совокупность полей, которые использует СУБД с целью организации неупорядоченного множества записей в упорядоченный массив. Многие СУБД (например, DBase, FoxBase) способны создавать скрытые индексы, не входящие в структуру полей таблицы. Все современные СУБД поддержвают более одного индекса (например, СУБД Microsoft SQL Server - до 15 на одну таблицу).

Индексы, в основном, используются самими СУБД. Определение, создание и использвоание индексов относится к прерогативе программиста БД, а не конечного пользователя.

### **Нормализация**

Приведем некоторые стандартные приемы нормализации:

К списку полей добавляется отдельное поле, в котором хранится уникальный идентификатор записи, например номер по порядку или уникальное число. Такое поле называется ключевым, а его значение -

ключом, поскольку сохранив значение ключа можно найти предмет не проверяя значения во всех остальных полях.

Поля, входящие в составной ключ можно заменить одним полем. Это делается путем организации еще одной таблицы, в которой хранятся возможные значения ключа (т.е. имеющей тот же набор полей, что и в ключе), а также простой первичный ключ, однозначно идентифицирующий каждое значение составного ключа. После этого поля, входящие в составной ключ, заменяются полем, содержащим значение такого первичного ключа. Это значение будет внешним ключом для исходной таблицы. Таблица, в которой хранятся значения составного ключа фактически будет содержать *множество* возможных значений.

Поля различных таблиц, содержащих один и тот же ключ можно зарегистрировать в СУБД как *связь* между таблицами. В Microsoft Access для этого нужно открыть окно «Отношения» из пункта меню «Средства». После этого СУБД автоматически будет следить, например, за тем, чтобы в основной таблице не могли появиться значения внешнего ключа, отсутствующие в таблице, где этот ключ является первичным. Иными словами, сначала следует определить новую уникальную комбинацию и внести ее в таблицу, содержащую множество значений, дать новой записи уникальное значение первичного ключа, а после того это значение можно использовать в основной таблице.

Если таблица содержит слишком много полей, после определения первичного ключа ее можно разбить на две таблицы, поместив в каждую только половину из общего исходного числа полей и дополнительно первичный ключ.

Во многих случаях можно предугадать заранее все возможные значения для определенных полей. Например, если нужно хранить город проживания человека, можно загодя сформировать таблицу, хранящую список *всех* городов страны (мира) вместе с уникальным номером записи. Такие таблицы иногда называют *справочниками*.

Следует осторожно подходить к генерации первичных ключей. Во многих случаях можно найти лучшее решение, чем просто счетчик записей. Например, в справочнике всех городов можно также хранить телефонные коды междугородней связи. Поскольку такой код уникален для данного города, его вполне можно использовать в качестве короткого первичного ключа. Из этого правила есть исключения. Например, г. Нью-Йорк разделен на зоны с разными телефонными кодами, а многие мелкие близко расположенные населенные пункты имеют один и тот же код.

При проектировании таблиц рекомендуются следующие «золотые правила»:

Надо уяснить себе, что есть первичный ключ таблицы (т.е. убедиться, что двух записей с одинаковым значением ключа в таблице быть не может)

Если первичный ключ не просматривается, подумать, правильно ли подобран состав полей. Исключение из этого правила появляется когда необходимо хранить одинаковые предметы. В этом случае приходится использовать счетчик записей или искусственно сгенерированный уникальный код.

Поскольку современные БД обычно рассредоточены между несколькими географически удаленными местами дислокации, эти БД должны быть подготовлены к *синхронизации* (т.е. обновлению данных в одной БД после изменений, внесенных в другой) и *репликации*, т.е. переносу БД или ее части в другое место. Эти процедуры существенно упрощаются, если *каждая* таблица имеет уникальный первичный ключ, отличный от счетчика. Такой ключ можно получить различными способами, например добавив поле с особым типом данных «код репликации» или генерируя для каждой новой записи уникальное случайное число (уникальную последовательность символов).

Полям разных таблиц, содержащим одинаковую информацию следует давать одно и то же имя.

Скорость работы СУБД с данными будет выше, если:

- Таблицы содержат меньше полей;
- Каждое поле занимает как можно меньше места (например текстовое поле в 250 символов хуже, чем длиной в 30 символов)
- Каждая таблица содержит индексы по тем полям, по которым наиболее часто производится сортировка и поиск информации;
- Сложные составные ключи вынесены в отдельные таблицы и заменены значением внешнего ключа;
- Логические отношения между таблицами отражены в структуре БД;

Если при просмотре подготовленной БД в паре таблиц обнаружится одноименное поле, которое не входит в первичный ключ ни одной из этих таблиц, - это ошибка нормализации., свидетельствующая об общей избыточности данных. Никакая СУБД не в состоянии синхронизировать значения в таких полях.

### Достоверность информации и целостность данных

Поскольку заполнение таблиц и ввод их в машину осуществляет человек-оператор, ошибки в данных являются неизбежным злом и любая ИС должна иметь средства для диагностики и исправления ошибок.

Нарушение логической взаимосвязи - это логические (семантические) ошибки, ошибки смысла, которые могут быть обнаружены аппаратом формального логического контроля, построенным для ИС. Кроме того, конкретная ИС может иметь собственные средства дополнительного («нестандартного») контроля, так как стандартные средства не могут охватить все возможные случаи. В современных СУБД имеются средства поддержания целостности данных. Кроме того, в современных ИС можно прямо или косвенно охарактеризовать условия, которым должны удовлетворять значения некоторых полей (например, сформулировав условия верификации данных).

Гораздо сложнее дело обстоит с ошибками в допустимых значениях данных. Такие ошибки условно называются арифметическими, хотя это не совсем точно, так как ошибочно может быть записано значение текстового данного: например, Иванов И.П. вместо Иванов А.П. Существует ряд средств для выявления арифметических ошибок...

Большинство ошибок можно предупредить простыми способами. Например, создав справочник имен и ограничив возможные имена значениями из этого справочника, мы гарантируем отсутствие опечаток в имени. С другой стороны, в этом случае появляется возможность случайно ввести не то имя. Проверяя дату окончания договора на предмет того, чтобы она была больше даты начала договора мы резко уменьшаем вероятность появления ошибок в обеих датах. Эти меры иногда занимают основное время разработки и внедрения БД и относятся скорее к сфере приложения опыта программистов, а не знания логики или устройства СУБД.

Качество БД характеризуется понятием иелоспность данных, куда входит прежде всего логическая непротиворечивость хранимой информации. Цена не может быть отрицательной, фамилия не может начинаться с буквы Ъ, дата смерти не может предшествовать дате рождения, свежая транзакция из банка не может иметь год, отличающийся от текущего (кроме нескольких дней в районе Нового Года). Составные ключи также совсем не обязательно могут содержать любые комбинации значений полей. Поэтому в хорошо спроектированной БД и СУБД содержатся как средства, упреждающие ввод заведомо неправильной информации, так и процедуры проверки целостности данных.

Сформулируем простые правила, поддерживающие целостность данных:

- Данные вводятся один раз;
- Ключевые поля не могут быть пустыми (содержать NULL);
- Каждый раз, когда оператор работает с данными, он старается найти и исправить ошибки;
- В организации должен быть сотрудник или сотрудники, ответсвенные за целостность данных;
- Средства редактирования данных должны быть отделены от средств ввода.
- Процесс исправления ошибок должен быть организационно отделен от процесса ввода и использования данных;
- Перенос данных из одного места в другое или между разными БД осуществляют специалисты,  $\bullet$ несущие ответсвенность за их сохранность.

## 4.2. Введение в Microsoft Access

Microsoft Access - одна из популярных однопользовательских СУБД. Эта система на сегодня работает под управлением разных версий ОС Microsft Windows, а также Mac OS 8.x-9.x на ПК Apple. Эта СУБД предназначена для создания и работы с локальными БД (возможно, разделенными между несколькими пользователями), а также как средство доступа отдельных пользователей к корпоративным СУБД самой различной архитектуры. Кроме того, СУБД Access - также мощная платформа разработки с чрезвычайно гибкой и функциональной интегрированной средой. Access - это инструмент, предназначенный для разработки и развертывания широкопредметных информационных бизнес-систем. Возможности разработчиков программного обеспечения, а также методы и технологии решения этих задач постоянно изменяются и совершенствуются. Как только появляется какое-нибудь перспективное решение для обеспечения быстрой разработки приложений, технология и инструментальные средства изменяются на базе этого новшества практически мгновенно.

С каждой новой версией Access такие решения становятся достоянием самого широкого сообщества разработчиков. Access и Windows 2000 позволяет, для обработки информации и быстрого формирования деловых решений, привлекать мощь реляционной базы данных, интегрировать данные из электронных таблиц и других баз данных, компоненты других приложений, а также использовать информацию совместного доступа во внутренних сетях и Internet.

Среда Access может с успехом использоваться начинающими пользователями для познания секретов реляционных баз ланных и увлекательных занятий по созланию несложных (поначалу) приложений и в то же время предоставляет мошные инструменты разработки опытным программистам. Чрезвычайно развитые справочная система, средства обучения, мастера и программы-надстройки позволяют при построении приложения и работе в Access найти выход из любой ситуации и получить ответ на любой вопрос.

Начинать работать с Access можно практически с любым уровнем подготовки. Access - это масштабируемая система. Создаваемые прикладные решения могут легко расширяться для реализации новых деловых задач и управления данными.

Конечные приложения Access - это файлы с раширением .mdb (или .adp в случае работы непосредственной с сервером SQL). Кроме того, такое приложение можно переформатировать в виде файла .mde (или .ade), защищенного от дальнейших модификаций.

Приложения Access - это не программы в обычном смысле слова, а сборники запросов, форм, отчетов и других средств работы с данными, которые конечный пользователь запускает по мере необходимости.

Характеристики персональных СУБД

- Относительная простота эксплуатации
- Относительно ограниченные требования к аппаратным ресурсам Причины популярности Access
	- 1. Высокая степень универсальности и продуманности интерфейса, рассчитанного на пользователей различной квалификации
	- 2. Развитые возможности интеграции с другими программными продуктами
	- 3. Богатый набор визуальных средств разработки

### Основы разработки базы данных

Прежде чем приступить к работе с базой данных, в первую очередь необходимо выбрать модель представления данных. Она должна отвечать следующим требованиям:

- Наглядность представления информации;
- Простота ввода информации;
- Удобство поиска и отбора информации;
- Возможность использования информации, введенной в другую базу;
- Возможность быстрой перенастройки базы данных (добавление новых полей, новых записей, их удаление).

При разработке БД можно выделить следующие этапы работы. Знание этих этапов позволяет легче найти контакт с разработчиками СУБД и быстрее получить желаемый результат. Разработка СУБД - это длительный диалоговый процесс постоянных согласований и уточнений желаний заказчика конечными разработчиками.

### І этап. Постановка проблемы

На этом этапе формируется задание по созданию БД. В нем подробно описывается состав базы, назначение и цели ее создания, а также перечисляется, какие виды работ предполагается осуществлять в этой базе данных (отбор, дополнение, изменение данных, печать или вывод отчета и т.д.).

### II этап. Анализ объекта

На этом этапе необходимо рассмотреть, из каких объектов может состоять ваша БД, каковы свойства этих объектов. После разбиения БД на отдельные объекты необходимо рассмотреть свойства каждого из этих объектов, другими словами, установить, какими параметрами описывается каждый объект. Все эти сведения можно располагать в виде отдельных записей и таблиц. Далее необходимо рассмотреть тип данных каждой отдельной единицы записи (текстовый, числовой и т.д.). Сведения о типах данных также следует занести в составляемую таблицу.

### **III этап. Синтез модели**

На этом этапе по проведенному выше анализу необходимо выбрать определенную модель БД. Далее рассматриваются достоинства и недостатки каждой модели, сопоставить их с требованиями и задачами вашей БД и выбрать ту модель, которая сможет максимально обеспечить реализацию поставленной задачи. После выбора модели необходимо нарисовать ее схему с указанием связей между таблицами или узлами.

### **IV этап. Способы представления информации, программный инструментарий**

После создания модели необходимо, в зависимости от выбранного программного продукта, определить форму представления информации. В большинстве СУБД данные можно хранить в двух видах:

### С использованием форм;

Без использования форм.

Форма – созданный пользователем графический интерфейс для работы с данными .

### **V этап. Синтез компьютерной модели объекта и технология его создания**

После рассмотрения инструментальных возможностей выбранного программного продукта можно приступить к реализации БД на компьютере. В процессе создания компьютерной модели можно выделить некоторые стадии, типичные для любой СУБД.

Стадия 1. Запуск СУБД, создание нового файла базы данных или открытие созданной ранее базы

В процессе выполнения данной стадии необходимо запустить СУБД, создать новый файл (новую базу), открыть существующую или реализовать соединение с сетевой БД.

### Стадия 2. Создание исходной таблицы или таблиц.

Создавая исходную таблицу, необходимо указать имя и тип каждого поля. Имена полей не должны повторяться внутри одной таблицы. В процессе работы с БД можно дополнять таблицу новыми полями. Созданную таблицу необходимо сохранить, дав ей имя, уникальное в пределах создаваемой базы.

### Стадия 3. Создание экранных форм.

Первоначально необходимо указать таблицу, на базе которой будет создаваться форма. Ее можно создавать при помощи Мастера форм или самостоятельно, указав, какой вид она должна иметь (например, в виде столбца или таблицы). При создании формы можно указывать не все поля, которые содержит таблица, а только некоторые из них. Имя формы может совпадать с именем таблицы, на базе которой она создана. На основе одной таблицы можно создать несколько форм, которые могут отличаться видом или количеством используемых из данной таблицы полей. После создания форму необходимо сохранить. Созданную форму можно редактировать, изменяя местоположение, размеры и формат полей.

### Стадия 4. Заполнение БД.

Процесс заполнения БД может проводиться в двух видах: в виде таблицы и в виде формы. Числовые и текстовые поля можно заполнять в виде таблицы, а поля типа МЕМО и OLE – в виде формы.

### **VI этап. Работа с созданной базой данных**

Работа с БД включает в себя такие действия, как: Поиск необходимых сведений; Сортировка данных; Отбор данных; Вывод на печать; Изменение и дополнение данных. Рассмотрим все этапы создания и принципы работы с базами данных на примере СУБД Microsoft Access.

## **4.3. Создание и поиск информации в БД**

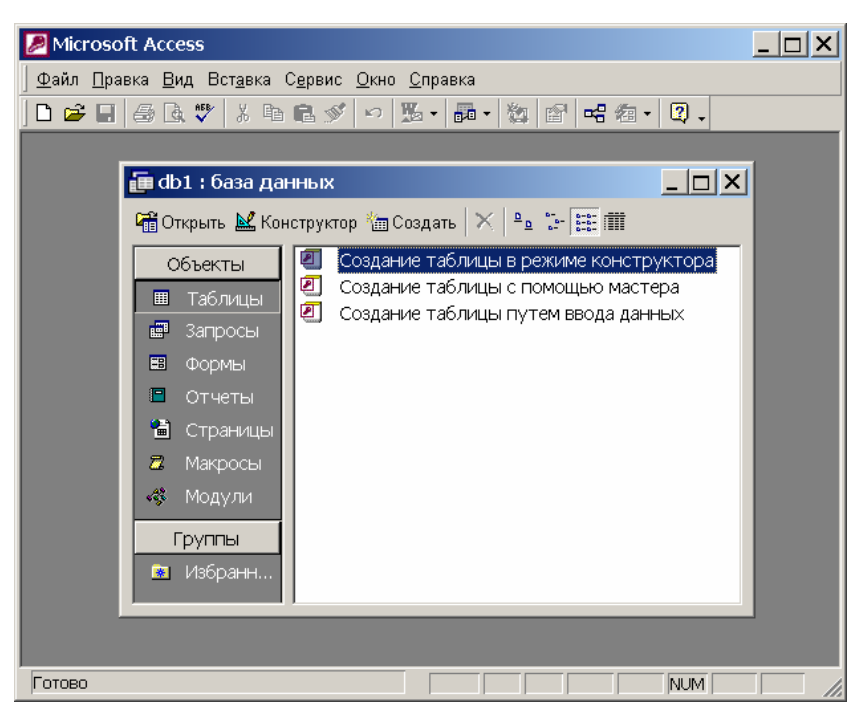

**Рис. 1 Главное окно базы данных**

Таблицы – фундаментальные объекты реляционной базы данных, в которых хранится основная часть данных приложения. Отдельная таблица чаще всего хранит информацию по конкретной теме (например, сведения о служащих компании или адреса заказчиков). Информация в таблице организуется в строки (записи) и столбцы (поля). Таблице присущи два компонента: структура таблицы и данные таблицы.

### **Данные таблицы**

Данные таблицы – информация, которая сохранена в таблице. Все данные таблицы хранятся в строках, каждая из которых содержит порции информации в столбцах, определенных в структуре таблицы. Данные – та часть таблицы, к которой обычно должны иметь доступ пользователи приложения (например, данные таблицы могут выводиться в элементах управления, размещенных в формах и отчетах, либо предоставляться в режиме таблицы).

### **Создание таблицы**

Так как таблицы – объекты, которые будут хранить большую часть данных приложения, подходить к проектированию таблиц необходимо со всей тщательностью. Правильная разработка таблиц включает много аспектов, которые достойны глубокого рассмотрения. Ниже приводятся некоторые базовые принципы разработки таблиц.

1. Необходимо избегать дублирования информации. Для каждой категории информации следует использовать отдельную таблицу. Например, не стоит хранить описания отделов в таблице, которая хранит информацию о служащих. Процесс проектирования таблиц, позволяющий исключать дублирование данных, называется нормализацией. Нормализация также позволяет экономить пространство базы данных и помогает предотвратить ошибки, которые могут возникать при наличии дублированной информации. В Access процедуры нормализации помогает выполнить мастер анализа.

2. Не следует хранить значения, которые могут быть легко вычислены из существующих значений. Например, не нужно хранить сумму всех позиций товарного заказа, так как ее можно вычислить с помощью простой формулы.

Для полей необходимо выбирать подходящий тип данных. Это поможет уменьшить  $\mathcal{E}$ размеры базы данных и увеличит скорость выполнения операций. При описании поля следует устанавливать для него тип данных наименьшего размера, позволяющий хранить нужные данные.

В каждой создаваемой таблице нужно стараться включать столбец или набор столбцов первичного ключа. Первичные ключи необходимы для установления между таблицами отношений один-к-многим. Кроме того, многие базы данных поддерживают ограничения по первичному ключу, используя индекс, который может значительно повышать скорость поиска и операций сортировки. В составном ключе, включающем несколько полей, нужно использовать ровно столько полей, сколько для него необходимо.

Имеются специальные случаи, когда первичный ключ целесообразнее не создавать. Например, для некоторых таблиц индекс, ассоциированный с первичным ключом, может неприемлемо снижать производительность ввода и модификации данных. После того как проект таблицы готов, можно приступать к ее созданию. Создать таблицу можно двумя способами. Для ввода новых данных можно создать пустую таблицу. Можно также создать таблицу, используя уже существующие данные из другого источника.

### Создание новой пустой таблицы

В Microsoft Access существует несколько способов создания новой таблицы:

Использование мастера баз данных для создания новой стандартной базы данных из числа  $\mathbf{1}$ . предоставляемых Access. Созданная за одну операцию база данных будет содержать все требуемые отчеты, таблицы и формы. Мастер баз данных создает новую базу данных целиком, его нельзя использовать для добавления новых таблиц, форм и отчетов в уже существующую базу данных.

Мастер таблиц позволяет выбрать поля для данной таблицы из числа определенных ранее таблиц.  $\overline{2}$ 

Ввод данных непосредственно в пустую таблицу в режиме таблицы. При сохранении новой  $\overline{3}$ таблицы в Microsoft Access данные анализируются и каждому полю присваивается необходимый тип данных и формат.

- 4. Определение всех параметров структуры таблицы в режиме конструктора.
- 5. Импорт в текущую базу данных структур таблиц и данных из внешнего источника.
- Создание в текущей базе данных таблиц, связанных с таблицами внешнего источника. 6.

Независимо от метода, примененного для создания таблицы, всегда имеется возможность использовать режим конструктора для дальнейшего изменения структуры таблицы, например для лобавления новых полей, установки значений по умолчанию или для создания масок ввода.

### Создание таблицы в режиме конструктора

### Структура таблицы

Лучше создавать с помощью конструктора. Структура таблицы включает следующую информацию:

- Имя поля
- Тип поля
- Описание поля

Структура таблицы (также называется определением таблицы) определяется при создании таблицы. Структура таблицы должна быть спроектирована и создана перед вводом в таблицу каких-либо данных. Она определяет, какие данные таблица будет хранить, а также правила, ввода, изменения или удаления данных (бизнес-правила, или ограничения). Структура таблицы доступна через окно конструктора таблиц. Чтобы открыть это окно для существующей таблицы, нужно открыть вкладку Таблицы окна базы данных, выбрать таблицу и нажать кнопку Конструктор.

Окно конструктора таблиц используется как для определения структуры таблицы при ее создании, так и для последующего изменения структуры таблицы. Эти операции обсуждаются ниже.

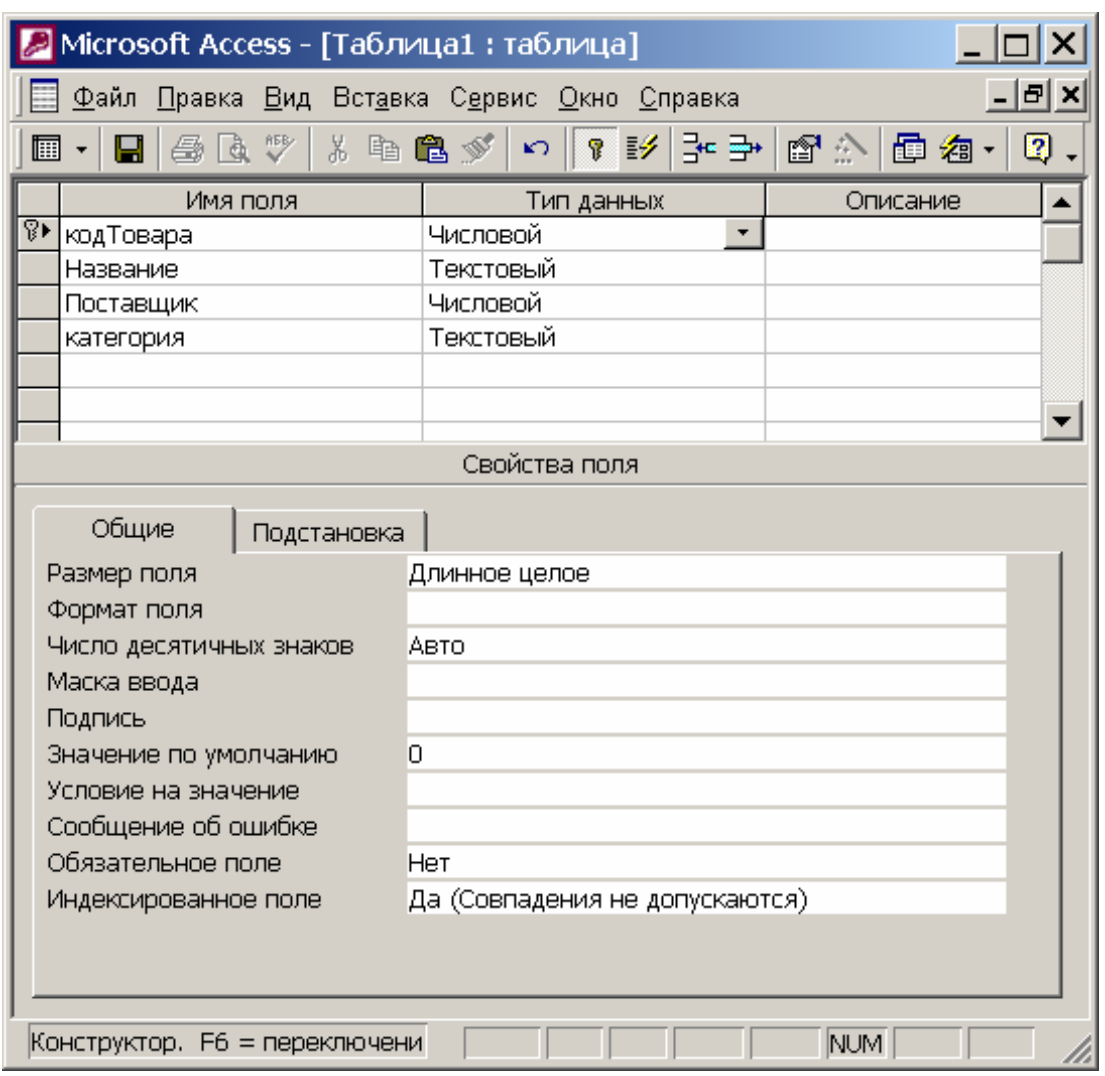

Рис.2 Окно конструктора таблиц

Режим конструктора позволяет наиболее гибко управлять всеми создаваемыми и уже имеющимися компонентами определения таблицы. Чтобы создать таблицу в режиме конструктора:

 $1<sub>1</sub>$ Перейти в окно базы данных. Переключиться из другого окна в окно базы данных можно, нажав клавишу «F 11».

 $2<sub>1</sub>$ Выбрав вкладку Таблицы, нажать кнопку Создать.

Внимание: Если данная таблица является связанной, то добавлять в нее новое поле в текущей базе данных невозможно. Если связанная таблица является таблицей Microsoft Access, для добавления поля необходимо открыть исходную базу данных. Если связанная таблица является таблицей другого приложения, то для добавления поля необходимо открыть исходный файл в этом приложении.

 $3<sub>l</sub>$ В окне Новая таблица выбрать элемент Конструктор.

Определить в таблице каждое поле. Поля таблицы содержат данные, представляющие  $\overline{4}$ порции записи. Пользователь имеет возможность определить формат отображения данных, указавать значения по умолчанию и ускорить операции поиска и сортировки, задавая значения свойств полей в разделе Свойства поля в режиме конструктора таблицы. В Microsoft Access свойства полей используются при просмотре или изменении данных пользователем. Например, заданные пользователем значения свойств Формат поля, Маска ввода и Подпись определяют вид базы данных таблицы и запроса. Элементы управления в новых формах и отчетах, присоелиненные к полям таблицы, наследуют эти свойства полей базовой таблицы по умолчанию. Другие свойства позволяют определить ограничения на значения полей или залать обязательный ввод данных в поле. Microsoft Access будет проверять выполнение этих условий (ограничений) при каждом добавлении или изменении данных в таблице. Для добавления поля в конец структуры таблицы нужно выбрать первую пустую строку структуры. Для вставки поля в середину структуры следует выбрать строку, над которой требуется добавить новое поле, и нажать кнопку Добавить строки на панели инструментов. В столбен Имя

столбца ввести имя поля; в столбце Тип данных выбрать требуемый тип данных в раскрывающемся списке либо оставить настройку по умолчанию (Текстовый). В столбце Описание можно ввести необязательное краткое описание поля. Текст описания будет выводится в строке состояния при добавлении данных в поле, а также будет включен в описание объекта таблицы. При необходимости можно задать значения свойств поля в бланке свойств в нижней части окна.

Назначить ключевые поля таблицы. Наличие в таблице ключевых полей не обязательно.  $\mathcal{F}$ 

6 Лля сохранения таблицы нажать кнопку Сохранить на панели инструментов, ввеля имя таблицы. При сохранении таблицы, если не было задано ни одного ключевого поля, будет задан вопрос, нужно ли их создавать. Вы можете отказаться от создания ключевого поля, при согласии на создание ключа Access создаст поле счетчика и сделает его ключевым

### Выбор типа данного поля таблицы

Тип данного поля таблицы можно выбрать в раскрывающемся списке в столбце Тип данных. При выборе типа данных, используемых в поле, необходимо учитывать следующее:

какие значения должны отображаться в поле. Например, нельзя хранить текст в поле, 1. имеющем числовой тип данных, и нецелесообразно хранить числовые данные в текстовом виде;

сколько места необходимо для хранения значений в поле;  $2.$ 

какие операции должны производиться со значениями в поле. Например, суммировать  $3<sub>1</sub>$ 

значения можно в числовых полях и в полях, имеющих валютный формат, а в текстовых полях и полях объектов OLE, - нельзя;

нужна ли сортировка или индексирование поля. Сортировать и индексировать поля МЕМО.  $\overline{4}$ гиперссылки и объекты OLE невозможно;

будут ли поля использоваться в группировке записей в запросах или отчетах. Поля МЕМО,  $\mathcal{F}$ гиперссылки и объекты OLE использовать для группировки записей нельзя;

каким образом должны быть отсортированы значения в поле. Числа в текстовых полях 6 сортируются как строковые значения (1, 10, 100, 2, 20, 200 и т. д.), а не как числовые значения. Для сортировки чисел как числовых значений необходимо использовать числовые поля или поля, имеющие денежный формат. Также многие форматы дат невозможно надлежащим образом отсортировать, если они введены в текстовое поле. Для обеспечения сортировки дат и времен следует использовать поле типа Дата/Время.

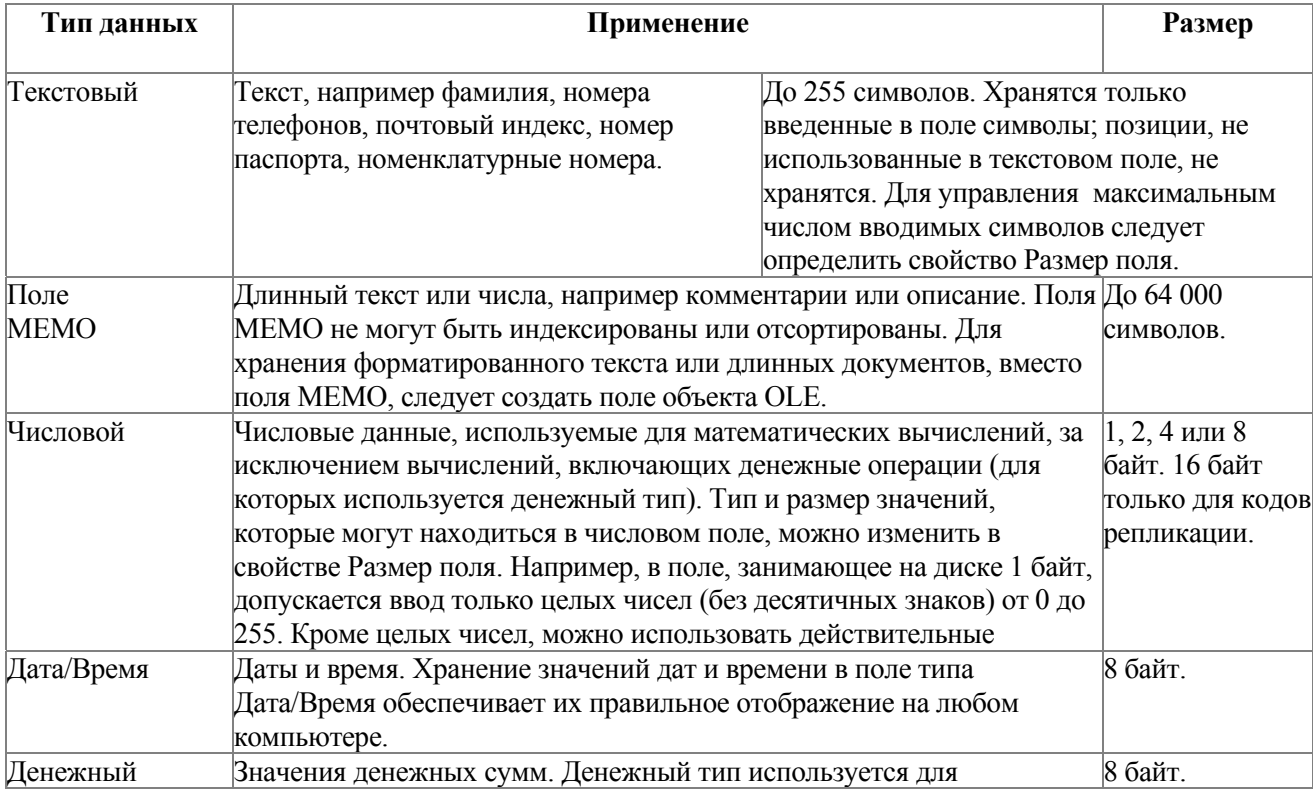

В следующей таблице представлены все типы данных Microsoft Access и их применение.

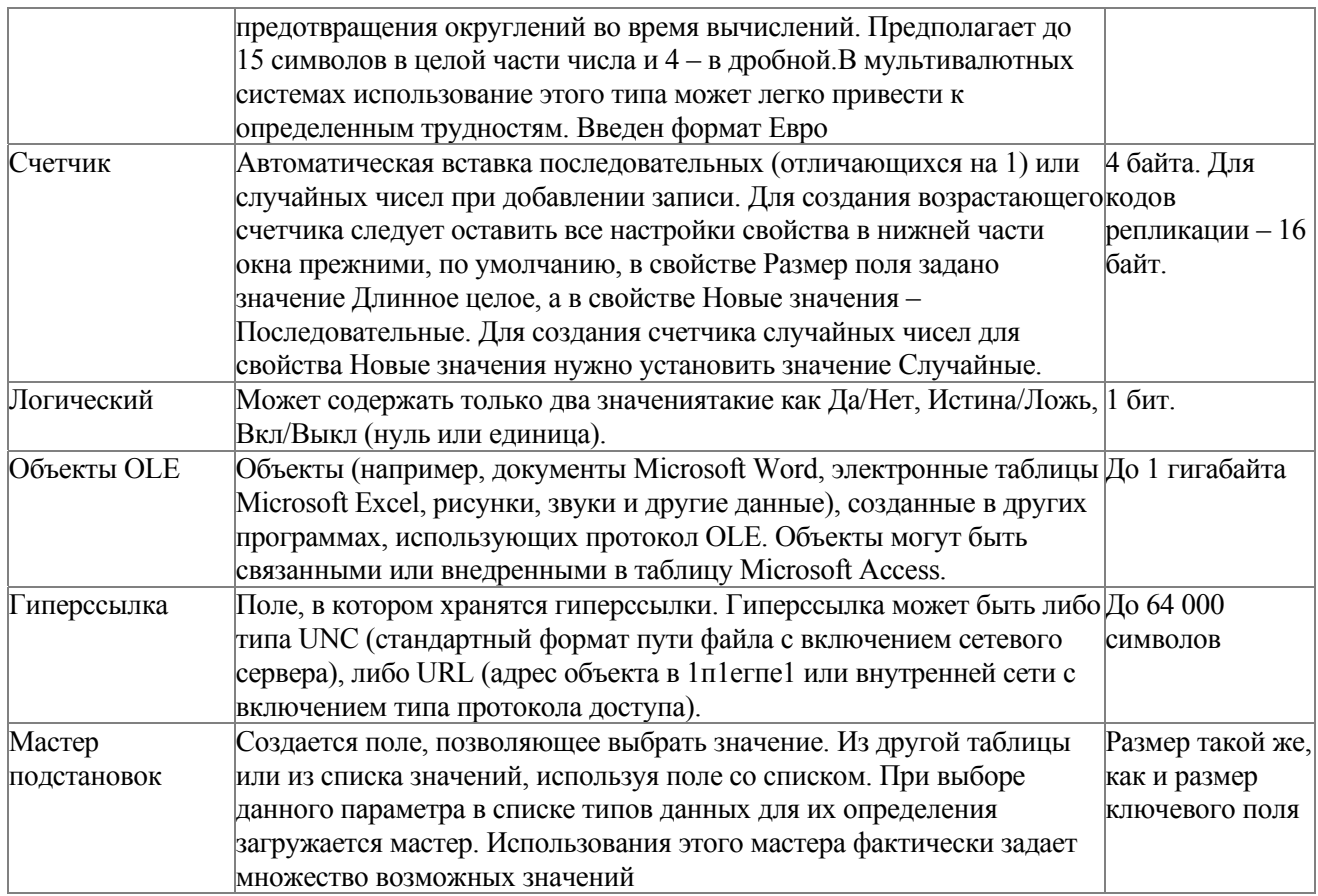

Важно: Числовые, денежные и логические типы данных, а также Дата/Время обеспечивают стандартные форматы отображения. Для выбора форматов для каждого типа данных следует определить свойство Формат. Для всех данных, кроме объектов OLE, можно также создать пользовательский формат отображения. Подробнее см. ниже, в разделе "Свойство Формат поля".

### Свойство Размер поля

Свойство Размер поля определяет количество байт, выделенных для хранения поля.

Если свойство Тип данных имеет значение "Текстовый", значением данного свойства должно быть целое число в диапазоне от 0 до 255. По умолчанию задается размер 50.

Если свойство Тип данных имеет значение "Счетчик", то допустимыми значениями свойства Размер поля будут "Длинное целое" или "Код репликации".

Если поле имеет тип данных "Числовой", то допустимыми являются следующие значения свойства Размер поля:

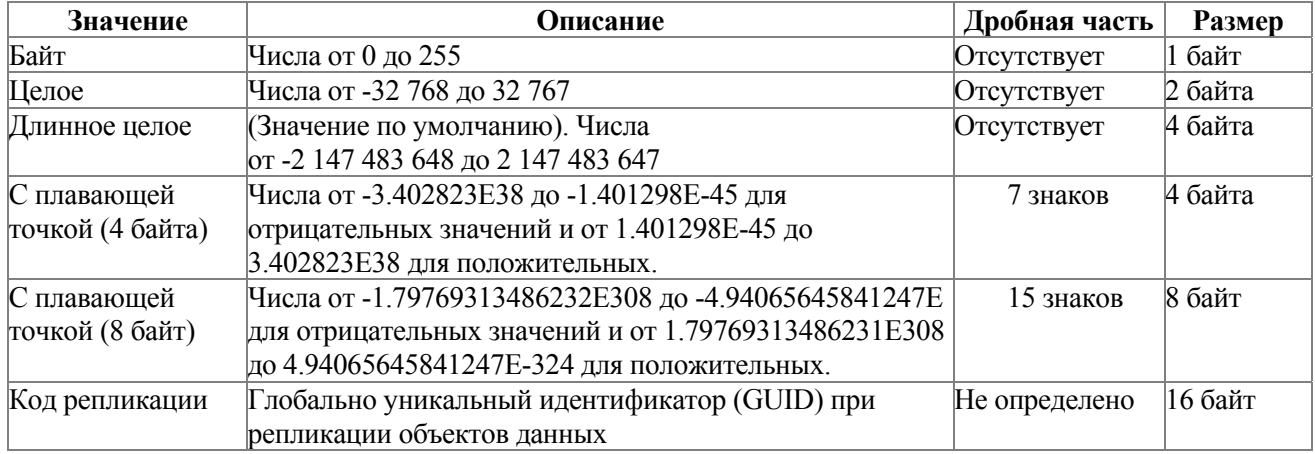

**Важно:** Пользователь имеет возможность указать стандартные размеры текстовых и числовых полей в группе **Размеры полей по умолчанию** на вкладке **Таблицы/запросы** (в диалоговом окне **Параметры,**  которое открывается командой **Параметры** в меню **Сервис).** Рекомендуется задавать минимально допустимое значение свойства **Размер поля,** поскольку обработка данных меньшего размера выполняется быстрее и требует меньше памяти. Преобразование большего значения свойства **Размер поля** к меньшему в таблице, которая уже содержит данные, может привести к потере данных. Например, при уменьшении размера текстового поля с 255 до 50 все значения, длина которых превышает 50 символов, будут усечены. Данные в числовом поле, которые выходят за пределы диапазона, соответствующего новому размеру поля, округляются или заменяются пустыми значениями. Например, при замене значения "С плавающей точкой (4 байта)" на "Целое" дробные числа будут округлены до ближайшего целого числа, а значения вне диапазона от -32 768 до 32 767 будут преобразованы в пустые значения. Отменить изменения данных, произошедших при модификации свойства **Размер поля,** после его сохранения в режиме конструктора таблицы будет невозможно. Для полей, в которых планируется хранить числовые значения с одним – четырьмя знаками в дробной части, рекомендуется использовать денежный тип данных. При обработке числовых значений из полей типа "С плавающей точкой (4 байта)" и "С плавающей точкой (8 байт)" применяются вычисления с плавающей точкой. При обработке числовых значений из денежных полей используются более быстрые вычисления с фиксированной точкой.

### **Поле типа Счетчик**

Для создания полей, в которые при добавлении записи автоматически вводится новое число, в Microsoft Access существует тип данных Счетчик.. В поле счетчика могут быть использованы три типа чисел: последовательно возрастающие на один, случайные числа, а также коды репликации (также называются GUID – глобально уникальные идентификаторы). Наиболее часто используется счетчик последовательно возрастающих чисел. Такой тип счетчика удобно использовать как ключевое поле таблицы. Счетчик случайных чисел создает уникальный номер для каждой записи в таблице. Использование случайных чисел гарантирует уникальность ключа только в пределах локальной БД и в случае таблиц небольших размеров. Генерация кода GUID определена во всех ОС и подчиняется следующим правилам: часть GUID зависит от локального ПК, часть – это случайное число, часть может зависеть от текущего времени. Сам код GUID в целом должен гарантировать свою уникальность по сравнению не только с кодами, сгенерированными на данном ПК, но и по сравнению со всеми возможными кодами GUID, сгенерированными на всех компьютерах мира в прошлом, настоящем и обозримом будущем.

### **Поле счетчика и репликация**

Код репликации используется при репликации базы данных для создания уникальных идентификаторов, обеспечивающих синхронизацию реплик. При репликации базы данных необходимо определить подходящий размер для поля Счетчика, используемого в качестве ключевого поля таблицы. При использовании поля Счетчика в качестве ключевого поля для таблицы в реплицированной базе данных для его свойства **Размер поля** можно установить значение либо Длинное целое, либо Код репликации. Если между операциями синхронизации реплик добавляется, как правило, менее 100 записей, то с целью экономии дискового пространства для свойства **Размер поля** следует использовать значение Длинное целое. Ну а если между операциями синхронизации добавляется более 100 записей, то с целью предотвращения повторения значений в ключевых полях в разных репликах следует использовать значение Код репликации. Однако следует иметь в виду, что в поле типа Счетчик с размером Код репликации генерируются 128-байтовые значения, требующие больше места на диске.

### **Свойство Формат поля**

Свойство **Формат поля** позволяет указать форматы вывода текста, чисел, дат и значений времени на экран и на печать. Например, для поля Цена разумно указать в свойстве **Формат поля** формат Денежный и установить для его свойства - **Число десятичных знаков -** значение 2 или Авто. В этом случае введенное в поле значение 4321,678 будет отображаться как 4 321,68р. Допустимо использование как встроенных, так и специальных форматов, созданных при помощи символов форматирования. Для элементов управления значение свойства **Формат поля** задается в окне свойств. Для поля в таблице или запросе значение данного свойства задается в режиме конструктора таблицы (в разделе свойств поля) или в окне запроса (в окне свойств поля). Форматы можно выбирать из списка встроенных форматов для полей, имеющих числовой, денежный, логический типы данных, а также типы данных счетчика и даты/времени. Также для любых типов данных полей, отличных от объектов OLE; есть возможность создания собственных специальных форматов. Кроме того, значение данного свойства можно задать в макросе или в программе.

Свойство **Формат поля** определяет только способ отображения данных, не оказывая воздействия на способ их сохранения. В Microsoft Access определены стандартные форматы для полей с типами данных Числовой, Дата/Время, Логический, Текстовый и Поле МЕМО. В качестве стандартных используются национальные форматы, выбираемые в окне **Язык и стандарты** Панели управления Windows. Набор форматов определяется настройками для конкретной страны. Например, если на вкладке **Язык и стандарты** указать Английский (США), то число 1234.56 в денежном формате будет выглядеть как \$1,234.56. Но если указать на этой вкладке Русский, то это число будет выглядеть так: 1 234,56р. Настройка **Формат поля,** заданная в режиме конструктора таблицы, используется для отображения данных в режиме таблицы. Эта же настройка применяется при создании связанных с этим полем новых элементов управления в форме или отчете.

Ниже перечисляются символы, используемые при определении специальных форматов для любого типа данных.

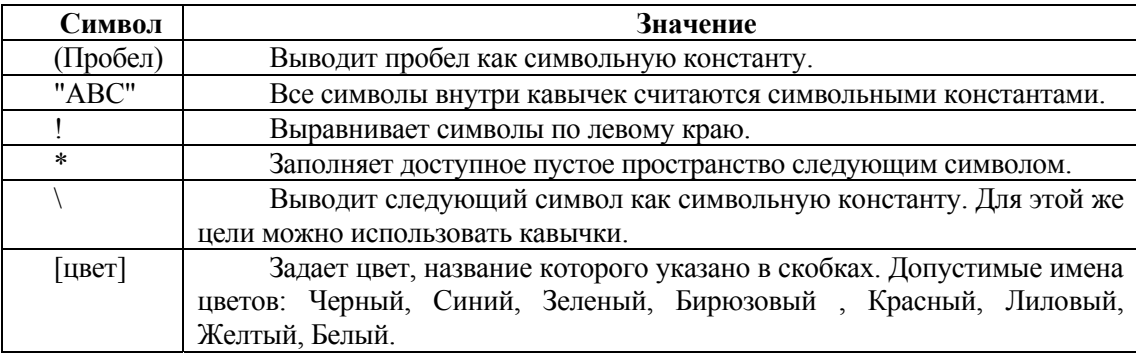

Не разрешается смешивать в одном формате специальные символы, предназначенные для определения числовых форматов, форматов даты/времени и текстовых форматов. Если для поля определено значение свойства **Маска ввода,** а в свойстве **Формат поля** задается другое форматирование тех же данных, то приоритет имеют настройки, задаваемые в свойстве **Формат поля,** а значение **Маска ввода** игнорируется. В свойстве **Формат поля** задаются разные настройки для различных типов данных. Ниже приводится описание конкретных настроек.

### **Свойство Формат поля для даты/времени**

Свойство **Формат поля** позволяет указать использование встроенных или специальных числовых форматов для полей даты/времени. В следующей таблице приводятся встроенные значения свойства **Формат поля** для полей даты/времени.

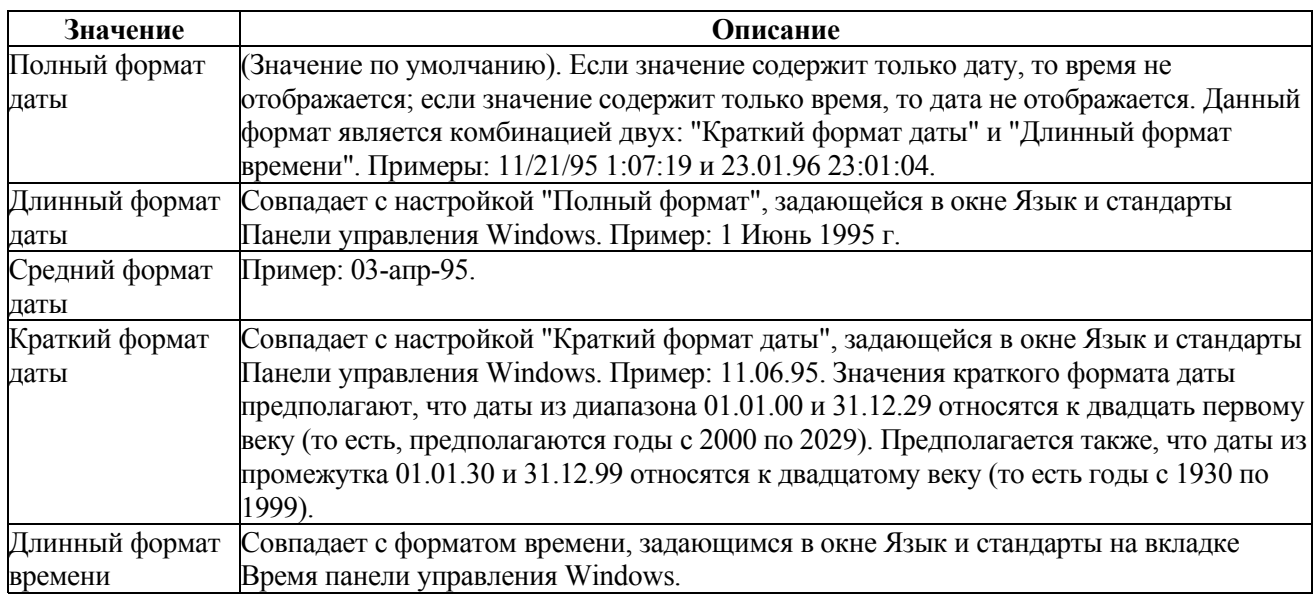

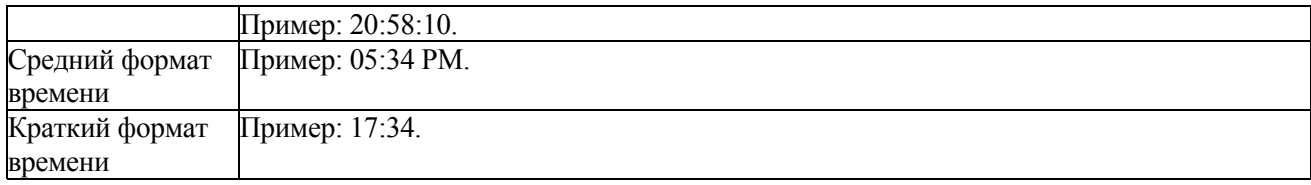

Также существуют специальные форматы даты и времени. Специальные форматы выводятся в соответствии со значениями, установленными в окне **Язык и стандарты** Панели управления **Windows.**  Специальные форматы, противоречащие настройкам окна **Язык и стандарты,** игнорируются.

### **Свойство Формат поля для числовых и денежных полей**

Свойство **Формат поля** позволяет указать использование встроенных и специальных числовых форматов для числовых и денежных типов данных. В следующей таблице приводятся встроенные значения свойства **Формат поля** для числовых полей.

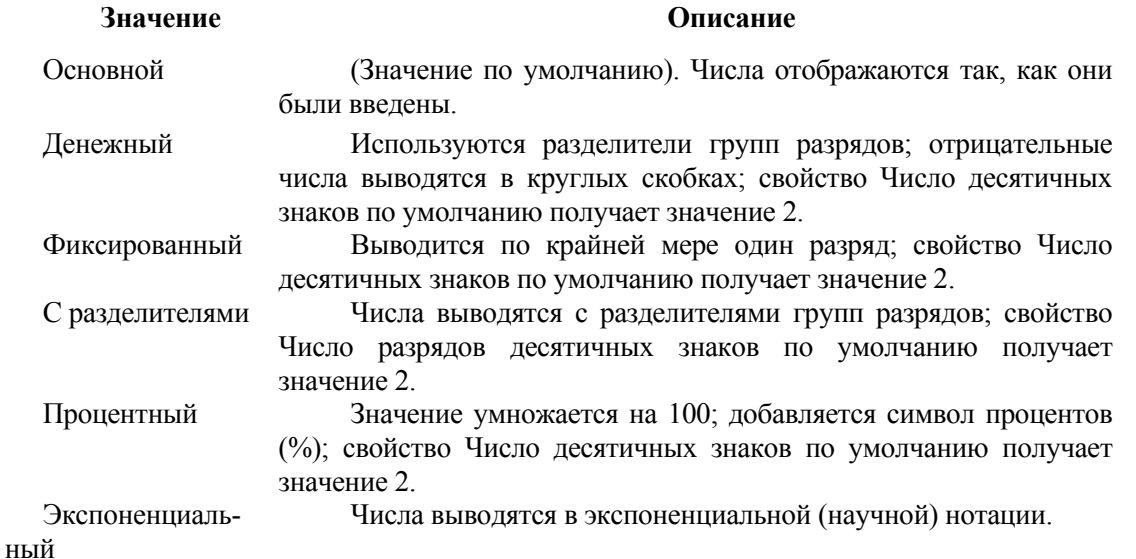

Специальные числовые форматы могут включать в себя от одного до четырех разделов, отделенных друг от друга точкой с запятой (;). Каждый формат содержит спецификацию для различных разделов (типов) числовых данных.

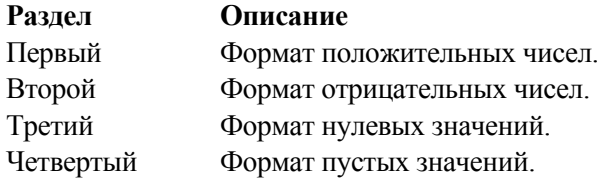

### **Свойство Формат поля для текстовых и МЕМО-полей**

Свойство **Формат поля** позволяет создавать специальные форматы для текстовых и МЕМО-полей с помощью специальных символов. Для этого используются следующие символы:

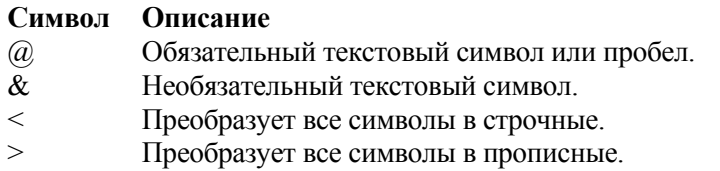

Специальные форматы для текстовых полей и полей МЕМО могут включать один или два раздела, разделяемых точкой с запятой (;). Эти разделы описывают спецификации формата различных порций данных поля.

**Раздел Описание** Первый Формат отображения текста. Второй Формат отображения строк нулевой длины и пустых значений.

### **Формат поля и маска ввода данных**

В Microsoft Access к похожим результатам приводит изменение двух свойств полей: свойство **Формат поля** и свойство **Маска ввода.** Свойство **Формат поля** используется для отображения данных в желаемом формате. Например, если свойство **Формат поля** для полей типа Дата/Время установлено на Средний формат даты, то все вводимые данные будут отображаться в следующем формате: 12-янв-97. Если же пользователь базы данных введет дату в виде 12.01.97 (или в другом определенном виде), то при сохранении записи Access попытается эту дату правильно интерпретировать как 12 января 1997 года. При установке свойства **Формат поля** изменяется только отображение значения, однако, данное свойство никак не влияет на хранение значения в таблице. Изменения в формате отображения применяются только после сохранения введенных данных, до этого момента определить, в каком формате были введены данные в поле, невозможно. Если же вводом данных необходимо управлять, в дополнение к формату отображения данных или вместо него используется маска *ввода.* Если требуется, чтобы данные отображались так, как они были введены, свойство **Формат поля** вообще не устанавливается. Маска ввода обеспечивает соответствие данных определенному формату, а также заданному типу значений, вводимых в каждую позицию. Например, для поля Номер телефона требуется, чтобы все вводимые значения телефонного номера содержали точное число только цифровых знаков и составляли полный номер телефона (например, в США это код штата, код города и номер абонента). Если для поля определены как формат отображения, так и маска ввода, то при добавлении и редактировании данных используется маска ввода, а параметр **Формат поля** определяет отображение данных при сохранении записи. Если используется как свойство **Формат поля,** так и свойство **Маска ввода,** необходимо обеспечить, чтобы результаты их действия не противоречили друг другу. Маска ввода для поля таблицы создается в режиме конструктора с помощью мастера.

Допустимые форматы даты и времени различаются в разных странах, так же, как и использование десятичной точки (запятой), группирование цифр в денежных суммах и др. Эти и многие другие национальные установки входят в понятие «локал» (local). Их можно изменить, запустив программу «Региональные установки» (Язык и стандарты) из контрольной панели. По умолчанию, программы Windows используют установленный ОС локал. Программы комплекта Microsoft Office также позволяют установить эти параметры отличными от системных и сохраняют их значения. Исторически американский формат даты (месяц, день, год) вошел в стандарт языка запросов для работы с реляционными БД (языка SQL). Поэтому, клиенты Access и другие приложения могут быть специально настроены на использование только американского формата даты, что иногда бывает неудобно конечным пользователям в других странах.

### **Ключи и индексы**

Мощь реляционных баз данных заключается в том, что с их помощью можно быстро найти и связать данные из разных таблиц при помощи запросов; форм и отчетов. Для этого каждая таблица должна содержать одно или несколько полей, однозначно идентифицирующих каждую запись в таблице. Эти поля называются ключевыми полями таблицы. Если для таблицы обозначены ключевые поля, то процессор базы данных (в Access – Microsoft Jet) предотвращает дублирование или ввод пустых значений в ключевое поле.

### **Типы ключевых полей**

В Microsoft Access можно выделить три типа ключевых полей: счетчик, простой ключ и составной ключ.

### **Ключевые поля счетчика**

Поле счетчика можно задать таким образом, чтобы при добавлении каждой записи в таблицу в это поле автоматически вносилось порядковое число (см. выше, раздел "Поле счетчика"). Указание такого поля в качестве ключевого – наиболее простой способ создания ключевых полей. Если до сохранения созданной таблицы ключевые поля не были определены, то при сохранении будет выдано сообщение о создании ключевого поля. И после нажатия кнопки «Да» будет автоматически создано ключевое поле счетчика.

### **Простой ключ**

Если поле содержит уникальные значения, такие как коды или инвентарные номера, то это поле можно определить как ключевое. Если выбранное поле содержит повторяющиеся или пустые значения, то его не следует определять как ключевое. Для определения записей, содержащих повторяющиеся данные, можно выполнить запрос на поиск повторяющихся записей. Если устранить повторы путем изменения значений невозможно, то следует либо добавить в таблицу поле счетчика и сделать его ключевым, либо определить составной ключ.

### **Составной ключ**

В случаях, когда невозможно гарантировать уникальность значений каждого отдельного поля, можно создать ключ, состоящий из нескольких полей. Чаще всего такая ситуация возникает для таблицы, используемой для связывания двух таблиц в отношении "многие-к-многим". Примером такой таблицы может служить таблица Книги базы данных Картотека, связывающая таблицы Авторы и Издатели. В этой таблице можно назначить ключ, состоящий из двух полей: NoАвтора и NoИздателя. В таблице Книги может быть представлено много авторов и много издателей, но каждая книга присутствует в картотеке только один раз, поэтому комбинация значений полей NoАвтора и NoИздателя достаточна для образования ключа.

Другим примером может служить складская база данных, в инвентарной книге которой используются один основной и один или несколько вспомогательных инвентарных номеров.

**Важно:** Если определить подходящий набор полей для составного ключа сложно, можно просто добавить поле счетчика и сделать его ключевым. Например, не рекомендуется определять ключ по полям Имена и Фамилии, поскольку нельзя исключить повторения этой пары значений для разных людей.

### **Индексы**

Индексы – объекты базы данных, которые обеспечивают быстрый доступ к отдельным строкам в таблице. Индекс создается с целью повышения производительности операций запросов и сортировки данных таблицы. Индексы также используются для поддержания в таблицах некоторых типов ключевых ограничений; эти индексы часто создаются автоматически при определении ограничения.

Индекс – независимый объект, логически отдельный от индексированной таблицы; создание или удаление индекса никак не воздействует на данные индексированной таблицы. Во многих БД индексы интегрированы с таблицами (например, в Microsoft SQL Server). СУБД осуществляет поиск информации, по возможности используя индекс как способ последовательной адресации отдельніх строк. Индексы постоянно поддерживаются внутренними средствами современных СУБД, а процедуры обновления индекса при вставке, модификации или удалении значений автоматически выполняются процессором базы данных. Хотя эти операции не требуют никаких действий со стороны пользователя, они, однако, снижают эффективность некоторых операций манипулирования данными (кроме запросов на выборку). Однако уменьшение производительности, ассоциированное с поддержанием индекса, в большинстве случаев с лихвой компенсируется преимуществами повышения быстродействия доступа к данным, которое обеспечивает индекс. Индексы обеспечивают наибольшие выгоды для относительно статичных таблиц, по которым часто выполняются запросы.

### **Создание и изменение ключевых полей**

Для создания ключевых полей таблицы:

1. В режиме конструктора выделите одно или несколько полей, которые необходимо определить как ключевые. Для выделения одного поля нужно щелкнуть на области выделения строки нужного поля (кнопка слева строки). Выделить несколько полей можно, удерживая при выборе каждого поля клавишу «Сtrl».

2. Нажать кнопку **Ключевое поле** на панели инструментов.

### **Создание индекса**

Создать индексы, как и ключи, можно по одному или нескольким полям. Составные индексы позволяют при отборе данных группировать записи, в которых первые поля могут иметь одинаковые значения. Индексировать поля требуется для выполнения частых поисков, сортировок или объединений с полями из других таблиц в запросах. Ключевые поля таблицы индексируются автоматически. Нельзя индексировать поля с типом данных поле МЕМО, гиперссылка или объект OLE. Для остальных полей индексирование используется, если поле имеет текстовый, числовой, денежный тип или тип даты/времени и требуется осуществлять поиск и сортировку значений в поле. Если предполагается, что будет часто выполняться сортировка или поиск одновременно по двум и более полям, можно создать составной индекс. Например, если для одного и того же запроса часто устанавливается критерий для полей Имя и Фамилия, то для этих двух полей имеет смысл создать составной индекс. При сортировке таблицы по составному индексу сначала осуществляется сортировка по первому полю, определенному для данного индекса. Если в первом поле содержатся записи с повторяющимися значениями, то сортировка осуществляется по второму полю и т. д.

Чтобы создать индекс для одного поля надо:

- 1. В режиме конструктора в панели структуры таблицы (верхняя часть окна) выбрать поле, для которого требуется создать индекс.
- 2. В панели свойств (нижняя часть окна) для свойства **Индексированное поле** установить значение "Да (Допускаются совпадения)" или "Да (Совпадения не допускаются)".
- Убедиться, что в данном поле совпадающих записей нет, можно, выбрав значение "Да (Совпадения не допускаются)".

Чтобы создать составной индекс:

- **1.** В режиме конструктора на панели инструментов нажать кнопку **Индексы.**
- 2. В первой пустой строке поля **Индекс** ввести имя индекса. Для индекса можно использовать либо имя одного из индексируемых полей, либо другое подходящее имя.
- 3. В поле **Имя поля** нажать стрелку и выбрать в списке первое поле, для которого требуется создать индекс.
- 4. В следующей строке поля **Имя поля** указать второе индексируемое поле (для данной строки поле **Индекс** следует оставить пустым). Повторить эти действия для всех полей, которые необходимо включить в индекс. В составном индексе может быть до 10 полей.

**Важно:** По умолчанию, установлен порядок сортировки "По возрастанию". Для сортировки данных полей по убыванию в поле **Порядок сортировки** в окне индексов нужно указать значение "По убыванию". Нужно заметить, что поля индекса могут и не быть ключевыми.

### **Ограничение Unique**

Ограничение **Unique** предотвращает ввод в поле повторяющихся значений. Этот тип ограничения может быть установлен как для одного поля, так и для нескольких полей составного ключа. Назначение ключевого поля (для одного поля) автоматически запрещает ввод в него повторяющихся значений, тем самым обеспечивая для каждой записи уникальный идентификатор. Однако запрет на ввод повторяющихся значений может потребоваться и для других, не ключевых, полей.

Чтобы установить ограничение Unigue для одного поля таблицы:

В режиме конструктора в панели структуры таблицы выбрать поле, в котором допускается  $\mathbf{1}$ ввод только уникальных значений.

В панели свойств для свойства Индексированное поле установить значение "Да 2. (Совпадения не допускаются)".

Чтобы установить ограничение Unigue для нескольких полей таблицы:

В режиме конструктора открыть окно индексов и создать составной индекс, включив в него  $\mathbf{1}$ поля, в которые должен быть, запрещен ввод повторяющихся значений.

Выбрав имя индекса, в панели свойств индекса в ячейке свойства Уникальный индекс  $\overline{2}$ . установить значение "Да".

### Общая картина ограничений и поддержания целостности данных

Ограничение – некоторое ограничивающее условие. В базе данных – общее понятие, охватывающее широкий круг аспектов управления базой данных: ключи, значения, типы и форматы данных и т. д. Ограничения устанавливают для пользователя некоторые рамки при вводе, изменении или удалении данных приложения. Вся система ограничений при создании приложения базы данных строится с целью обеспечения иелостности данных.

Целостность данных представляет собой набор правил, используемых процессором базы данных для поддержания связей между записями в связанных таблицах, а также для защиты от случайного удаления или изменения связанных данных. Например, ограничение можно использовать, чтобы гарантировать, что каждый служащий в базе данных будет относиться к какому-либо отделу или что пользователи не смогут случайно ввести отрицательное значение для цены товара.

Ограничения можно определять на двух уровнях:

В базе данных. Ограничения в базе данных ассоциируются с определениями объектов- $\mathbf{1}$ . таблиц. Например, для таблицы может быть установлено ограничение, которое требует, чтобы каждое значение в столбце было уникальным.

В приложении Access (в программном коде или свойствах объектов). Ограничения в  $\overline{2}$ . приложении ассоциируются с объектами приложения, которые формируют интерфейс к информации базы данных. Например, числовое поле может иметь ограничение, которое требует, чтобы все вводимые в него значения были больше 20.

### Ограничения в базе данных

Ограничение в базе данных - декларативно определенное правило, ограничивающее значения, которые могут быть введены в столбец или набор столбцов в таблице. Ограничения базы данных являются декларативно определяемыми, так как определяют ограничения, как часть структуры таблицы при ее создании или изменении. Будучи однажды ассоциировано с таблицей, ограничение всегда поддерживается, если его явно не удалить или не деактивировать. Размещение ограничений в базе данных имеет следующие преимущества:

- централизация. Ограничение базы данных определяется только один раз и может автоматически использоваться всеми клиентами, обращающимися к базе данных. Определение ограничения в базе данных освобождает разработчика от необходимости вносить одни и те же ограничения в каждую форму, которая использует данную информацию. Кроме того, при необходимости модифицировать ограничение изменения вносятся только в один объект;
- защита. Ограничения базы данных всегда поддерживаются, независимо от того, какой инструмент доступа к данным используется. С другой стороны, ограничения, определенные в приложении, могут быть нарушены пользователем, использующим для доступа к тем же таблицам другое приложение или инструмент;
- простота. Ограничения базы данных просты в определении и не требуют никакого программного кола.
### **Типы ограничений в базе данных**

Типы ограничений, которые можно ассоциировать с таблицей, варьируются в зависимости от базы данных, в которой хранится эта таблица. Описанные ниже категории ограничений поддерживаются большинством реляционных баз данных, в том числе и Microsoft Access.

# **Ограничения Not Null**

Ограничение Not Null запрещает пустые значения. Оно всегда применяется к отдельным столбцам. Ограничение Not Null используется, чтобы гарантировать, что для важных данных всегда имеются значения. Например, это ограничение можно использовать, чтобы гарантировать, что в записи каждого служащего в базе данных проставлено его жалованье. При определении структуры таблицы это ограничение задается установкой значений свойств **Обязательное поле и Пустые строки** поля таблицы. Необходимо различать два типа пустых значений: *пустые* **значения** и **пустые строки.** В некоторых ситуациях поле может быть оставлено пустым потому, что данные для него либо существуют, но пока неизвестны, либо их не существует вовсе. В связи с этим и различают два типа пустых строк. Например, если в таблице есть поле "Номер факса", то оно может быть пустым потому, что пользователь не знает, есть ли у клиента номер факса или нет, или потому, что он знает, что номера факса у клиента нет. Таким образом, если поле имеет пустое значение, то это означает, что его значение неизвестно. Если же введена пустая строка (два знака прямых кавычек (" ")), то это означает, что строкового значения нет.

# **Ограничения Unique**

Ограничение Unique запрещает пользователю ввод в столбец или набор столбцов дублированных значений. Ограничение Unique может активироваться для отдельного столбца или для комбинации столбцов. В последнем случае ограничение Unique иногда называется составным ограничением Unique. Ограничение Unique используется, чтобы гарантировать, что в таблице не будет дублированных значений столбцов. Например, оно может гарантировать, что каждому служащему в базе данных будет присвоен уникальный номер. Ограничение Unique не запрещает пользователю ввод в таблицу нескольких пустых значений – пустое значение в столбце всегда удовлетворяет ограничению Unique. Чтобы предотвратить ввод в столбец с ограничением Unigue пустых значений, к столбцу необходимо также добавить ограничение NotNULL. В Access ограничение Unique инициируется установкой значения "Да (Совпадения не допускаются)" для свойства **Индексированное поле,** либо установкой значения "Да" для свойства **Уникальный индекс.** 

# **Ограничения Primary Key**

Ограничение Primary Key (первичный ключ) гарантирует, что каждая строка в таблице будет уникально идентифицирована значением в столбце или наборе столбцов первичного ключа. Ограничение по первичному ключу объединяет черты ограничения 0пiцие и ограничения Unique и Not Null.

Обычно рекомендуется включать ограничение Primary Key в каждой создаваемой таблице. Использование первичного ключа может значительно повысить быстродействие доступа к строкам таблицы. Ограничение Primary Key также используется для поддержания ссылочной целостности, когда в базе данных определены отношения один-к-многим. Установка ссылочной целостности позволяет поддерживать соответствие между главной и подчиненной таблицами. Для поддержания ссылочной целостности ограничения Primary Key используются в комбинации с ограничениями Primary Key, описанными ниже.

# **Ограничения Foreign Key**

Ограничение Foreign Key (внешний ключ) гарантирует, что каждое значение, введенное в столбец, уже существует в некотором другом столбце (обычно в другой таблице) в виде первичного ключа. Ограничения Foreign Key обычно используются для поддержания ссылочной целостности, когда в базе данных определены отношения один-к-многим. Ограничения Foreign Key всегда используются вместе с ограничениями Foreign Key (описанными в предыдущем разделе). В отношении один-к-многим внешний ключ – столбец в подчиненной таблице, которая содержит идентификатор строки в главной таблице.

Значение в столбце внешнего ключа равно значению в столбце первичного ключа в другой таблице. Также, в отношении один-к-одному каждая строка в подчиненной таблице соответствует уникальной строке в главной таблице, одной строке в главной таблице может соответствовать любое количество строк в полчиненной таблице.

## Поддержание целостности данных

При поллержании ссылочной целостности межлу главной и полчиненной таблицами часто используются следующие правила:

 $\degree$  подчиненная строка не может быть вставлена, пока не существует главная строка. Например, нельзя ввести записи позиций счет-фактуры, пока в главной таблице не появится запись счета. Однако в поле внешнего ключа возможен ввод пустых значений, показывающих, что записи только подготавливаются и пока не являются связанными:

° главная строка не может быть удалена до удаления всех подчиненных строк. Например, нельзя удалить запись счет-фактуры, если в подчиненной таблице имеются записи позиций счета:

° если значение первичного ключа в главной строке- изменено, все значения внешнего ключа, которые обращаются к этому значению первичного ключа, должны быть также обновлены; и наоборот, нельзя изменить значение ключ,евого поля в главной таблице, если существуют связанные записи.

# Обеспечение нелостности

Чтобы наложить эти правила на конкретную связь, при ее создании следует установить флажок Обеспечение целостности данных в окне Связи. Если данный флажок установлен, то любая попытка выполнить лействие, нарушающее одно из перечисленных выше правил, привелет к выводу на экран предупреждения, а само действие выполнено не будет.

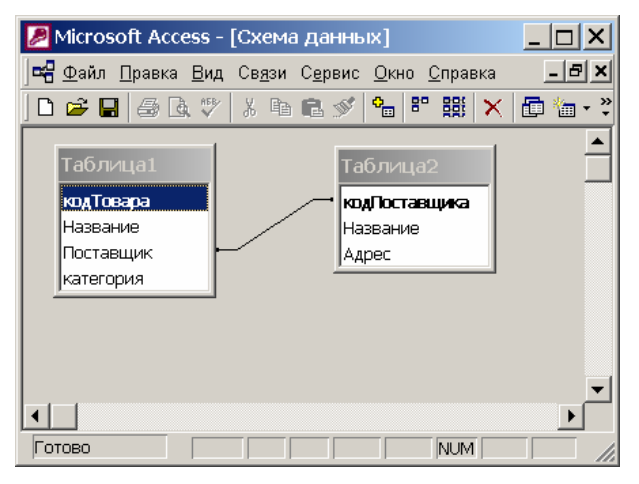

Рис.3 Окно Схемы данных

### Каскалное обновление и каскалное улаление

Для связей, для которых определена целостность данных, пользователь имеет возможность указать, следует ли автоматически выполнять для связанных записей операции каскадного обновления и каскадного удаления. Если включить данные параметры, станут возможными операции удаления и обновления, в противном случае запрещенные условиями целостности данных. Чтобы обеспечить целостность данных при улалении записей или изменении значения ключевого поля в главной таблице, автоматически вносятся необходимые изменения в связанные таблицы. Если при определении связи в окне Связи установить флажок Каскадное обновление связанных полей, любое изменение значения в ключевом поле главной таблицы приведет к автоматическому обновлению соответствующих значений во всех связанных записях. Например, при изменении кода клиента в таблице "Клиенты" будет автоматически обновлено поле "Код Клиента" во всех записях таблицы "Заказы" для заказов каждого клиента, поэтому целостность данных не будет нарушена. Access выполнит каскадное обновление без ввода предупреждающих сообщений. Если в таблице «поставщики» с первичным ключом - кодом поставщика, попытаться удалить поставщика, во всех

связанных таблицах, где этот код используется в качестве внешнего ключа будут удалены записи, соответствующие поставщику (Cascade Delete) или (в правильно спроектированной БД) удаление поставщика будет запрещено до выяснения того, можно ли безболезненно для организации удалить все такие записи, например платежи, списки поставленных товаров на складе и др.

**Важно:** Если в главной таблице ключевым полем является поле счетчика, то установление флажка **Каскадное обновление связанных полей** не приведет к каким-либо результатам, так как изменить значение поля счетчика невозможно.

Если при определении связи установить флажок **Каскадное удаление связанных записей,** любое удаление записи в главной таблице приведет к автоматическому удалению связанных записей в подчиненной таблице. Например, при удалении из таблицы "Клиенты" записи конкретного клиента будут автоматически удалены все связанные записи в таблице "Заказы". Если записи удаляются из формы или таблицы при установленном флажке **Каскадное удаление связанных записей,** Access выводит предупреждение о возможности удаления связанных записей. Если же записи удаляются с помощью запроса на удаление записей, то удаление осуществляется автоматически, без вывода предупреждения.

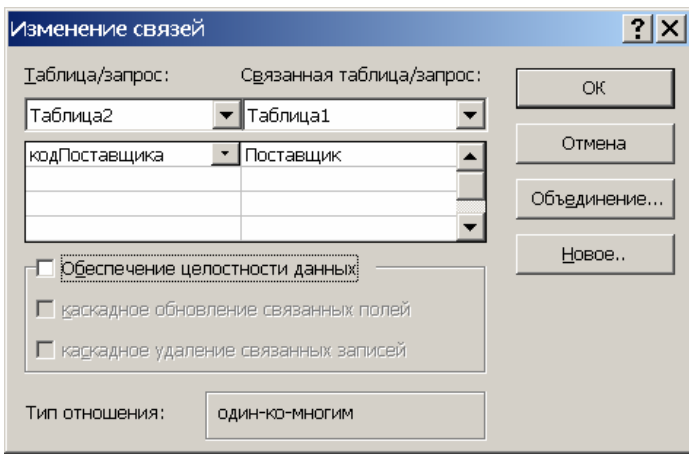

**Рис. 4 Окно Связи**

### **Просмотр готовой таблицы и поиск**

В созданной таблице можно вводить данные соответственно структуре, т.е., например, в поле количество не будут приняты текстовые данные, только числа, а в поле типа Дата нельзя ввести номер месяца больше 12, подобные ограничения повышают достоверность информации

| Microsoft Access - [Таблица1 : таблица]                   |             |                                                                 |                           |                    |  |
|-----------------------------------------------------------|-------------|-----------------------------------------------------------------|---------------------------|--------------------|--|
| Файл Правка Вид Вставка Формат Записи Сервис Окно Справка |             |                                                                 |                           | -  리 ×             |  |
| <b>40 Q</b><br>M                                          | 人生出入        | $\begin{pmatrix} R & R \\ R & R \end{pmatrix}$<br>€<br>孯<br>KO. | đâ.<br>$**$ $M$<br>陶<br>7 | Ð<br>$\rightarrow$ |  |
| кодТовара                                                 | Название    | Поставщик                                                       | категория                 |                    |  |
|                                                           | 1 стол      |                                                                 | 1 Мебель                  |                    |  |
|                                                           | 0 стул      |                                                                 | 1 Мебель                  |                    |  |
| $\rlap{\hspace{1em}\scriptstyle{J}}$                      | 0 Компьютер |                                                                 | 2 Оргтехника              |                    |  |
| ⋇<br>0                                                    |             | 0                                                               |                           |                    |  |
|                                                           |             |                                                                 |                           |                    |  |
|                                                           |             |                                                                 |                           |                    |  |
|                                                           |             |                                                                 |                           |                    |  |
|                                                           |             |                                                                 |                           |                    |  |
|                                                           |             |                                                                 |                           |                    |  |
| 3 DIDID*I<br>Запись: $  \cdot   \cdot  $<br>из 3          |             |                                                                 |                           |                    |  |
| Режим таблицы                                             |             |                                                                 | NUM.                      |                    |  |

**Рис. 5 Окно конструктора таблиц**

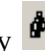

Для поиска информации в открытой таблице можно нажать кнопку **формания** на ПИ. Причем поиск будет вестись по всем записям и полям, найденная ячейка будет выделена.

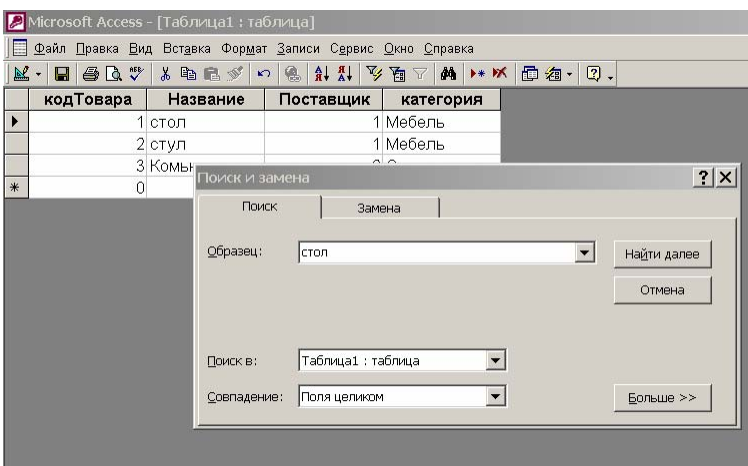

**Рис. 6 окно Поиск и замена**

# **4.4. Формы и отчеты**

Формы используются для наглядного представления записи из таблицы, предоставляя дополнительные возможности при вводе и просмотре информации, такие, как запрет на изменение некоторых полей, автоматический расчет по некоторым полям. Например в таблице есть поле **Цена,** а в форме можно добавить еще одно вычисляемое на лету поле **НДС,** умножая цену на 20%.

Формы имеют источник данных (таблица) откуда будут брать всегда свежие данные, т.е. формы не хранят никаких данных, а просто отображают то, что есть в источнике (таблице).

# **Создание формы**

Есть несколько способов создания формы:

- Создание формы с помощью **Автоформы**. После выбора источника записей и макета формы (в столбец, ленточная или табличная) Автоформа создает форму, которая использует все поля источника записей и все поля из подчиненных источников записей.
- Создание формы с помощью **мастера**. Мастер задает подробные вопросы об источниках записей, полях, макете, требуемых форматах и создает форму на основании полученных ответов.
- В режиме конструктора

# **Создание формы с помощью автоформы**

С помощью автоформ можно создавать формы, в которых выводятся все поля и записи базовой таблицы или запроса. Если выбранный источник записей имеет связанные таблицы или запросы, то в форме также будут присутствовать все поля и записи этих источников записей.

- 1. В окне базы данных щелкните значок **Формы** в списке **Объекты**.
- 2. Нажмите кнопку **Создать** на панели инструментов окна базы данных.
- 3. В диалоговом окне **Новая форма** выберите один из следующих мастеров.
	- **Автоформа: в столбец** каждое поле располагается на отдельной строке; подпись находится слева от поля.
	- **Автоформа: ленточная** поля, образующие одну запись, расположены в одной строке; их подписи выводятся один раз в верхней части формы.
	- **Автоформа: табличная** Поля записей расположены в формате таблицы, где каждой записи соответствует одна строка, а каждому полю — один столбец. Имена полей служат заголовками столбцов.
- 4. Выберите таблицу или запрос, содержащие данные, на которых нужно основать форму.
- 5. Нажмите кнопку **OK**.

Microsoft Access применяет к форме автоформат, который использовался последним. Если до этого формы с помощью мастера не создавались и не использовалась команда **Автоформат** в меню **Формат**, будет применяться стандартный автоформат.

Можно также создать автоформу в столбец, базирующуюся на открытом источнике записей или на источнике записей, выделенном в окне базы данных. Выберите команду **Автоформа** в меню **Вставка** или щелкните стрелку рядом с кнопкой **Новый объект** на панели инструментов и выберите команду **Автоформа**. Если выбранный источник записей имеет связанные таблицы, автоформа добавит элемент управления «Подчиненная форма», выводящий связанные таблицы в виде таблиц и подтаблиц.

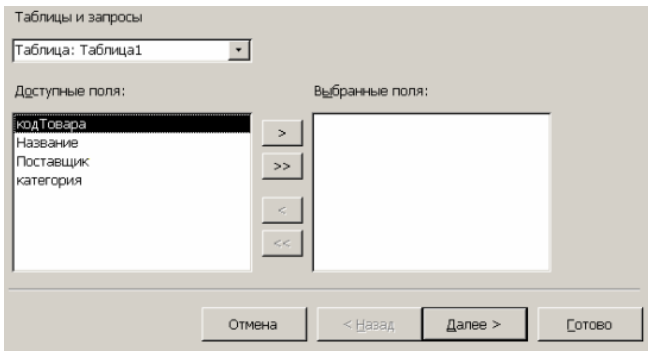

**Рис.7 Шаг 1** 

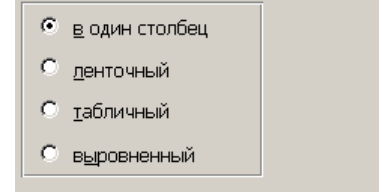

**Рис. 8 Шаг 2** 

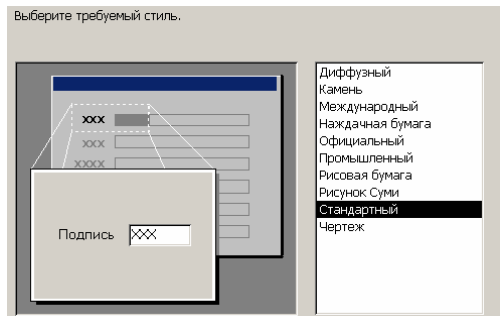

**Рис.9 Шаг 3** 

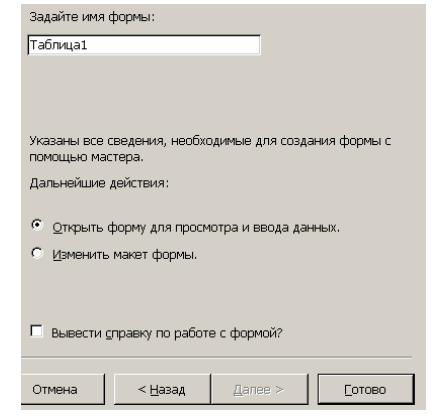

**Рис.10 Шаг 4** 

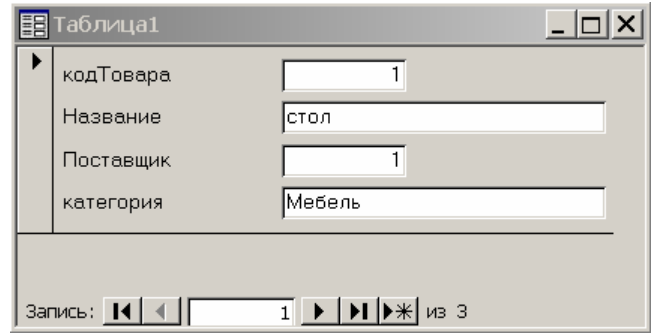

**Рис. 11 Готовая форма в столбец**

# **Создание отчета**

- Создание отчета с помощью **Автоотчета**. После выбора источника записей и макета (в столбец, ленточный или табличный) Автоотчет создает отчет, который использует все поля источника записей и применяет последний использованный автоформат.
- Создание отчета с помощью **мастера**. Мастер задает подробные вопросы об источниках записей, полях, макете, требуемых форматах и создает отчет на основании полученных ответов.
- Создание отчета **без помощи мастера**

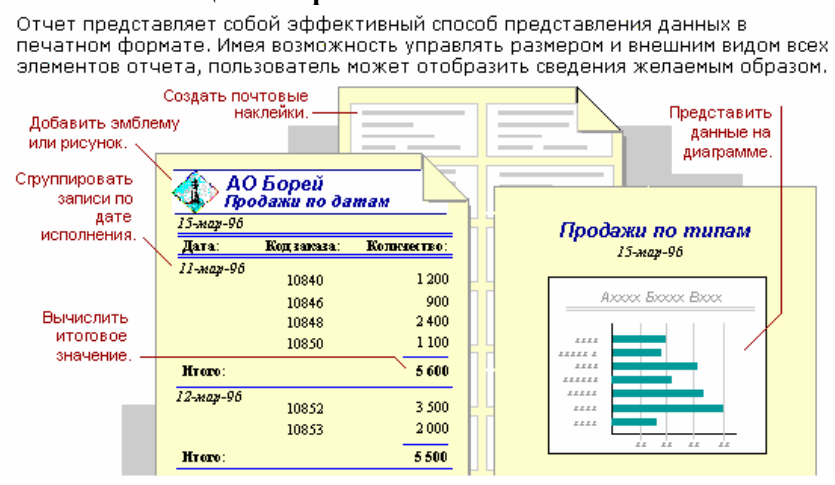

**Рис. 12** 

## **Создание отчета с помощью автоотчета**

Автоотчет служит для создания отчета, в котором выводятся все поля и записи базовой таблицы или запроса.

- 1. В окне базы данных выберите значок **Отчеты** в списке **Объекты**.
- 2. Нажмите кнопку **Создать** на панели инструментов окна базы данных.
- 3. В диалоговом окне **Новый отчет** выберите одного из следующих мастеров.
	- **Автоотчет: в столбец** каждое поле находится на отдельной строке; подпись располагается слева.
	- **Автоотчет: ленточный** поля каждой записи находятся на отдельной строке; подписи печатаются сверху, один раз для каждой страницы.
- 4. Выберите таблицу или запрос, содержащие данные, на которых должен быть основан отчет.
- 5. Нажмите кнопку **OK**.

Microsoft Access применяет последний автоформат, использовавшийся для создания отчета. Если до этого отчет с помощью мастера не создавался, и не использовалась команда **Автоформат** в меню **Формат**, то будет применен стандартный автоформат.

Можно также создать отчет с полями, размещенными в один столбец, базовым источником данных которого являются открытые таблица или запрос, или таблица или запрос, выделенные в окне базы данных. Выберите команду **Автоотчет** в меню **Вставка**, или нажмите стрелку рядом с кнопкой **Новый объект** на панели инструментов и выберите команду **Автоотчет**. Созданные таким образом отчеты не имеют заголовка, примечания и колонтитулов.

| <b>Таблица1</b>     |                      |  |  |  |
|---------------------|----------------------|--|--|--|
| код Говара Название | Поставидик категория |  |  |  |
| 1 стол              | 1 Мебель             |  |  |  |
| $2 \text{ cm}$      | Мебель<br>1.         |  |  |  |
| 3 Комьютер          | 2 Оргтехника         |  |  |  |

**Рис. 13 Готовый отчет**

## После прочтения этой главы вы узнаете:

- Для чего бухгалтеру может понадобиться компьютер
- Какие существуют программные продукты для бухгалтерии  $\overline{a}$
- Получите электронные адреса некоторых компаний, производящих программные продукты

# 5.1. Бухгалтер плюс компьютер

Использование персональных компьютеров для автоматизации бухгалтерского учета на предприятиях важная составная часть всей системы информационного обеспечения офисной деятельности. Сам по себе бухгалтерский учет состоит из множества рутинных операций, связанных с многократным выполнением одних и тех же арифметических действий, подготовкой разнообразных по форме отчетных и платежных документов и переносом чисел из одних документов в другие. Несмотря на кажущуюся простоту автоматизации бухгалтерской деятельности, удобное для неопытного пользователя решение получить не так-то легко. Кроме того, определенную трудность представляет постоянное изменение требований, предъявляемых к бухгалтерскому учету, увеличивающее потребность в гибких, быстро адаптируемых к новым условиям программных комплексах.

Чем же может помочь бухгалтеру компьютер? Безусловно, компьютерная программа не в состоянии заменить грамотного бухгалтера, но она позволит сэкономить его время и силы за счет автоматизации рутинных операций, найти арифметические ошибки в учете и отчетности, оценить текущее финансовое положение предприятия. Автоматизированные системы бухгалтерского учета способны помочь подготовить и сохранить в электронном виде первичные и отчетные документы, а также бланки часто повторяющихся форм (платежные поручения, счета-фактуры, приходные и расходные ордера, авансовые отчеты и др.) с уже сформированными реквизитами предприятия.

В условиях частой смены законодательства постоянно меняются правила ведения бизнеса, что приводит к соответствующим изменениям бизнес-процессов и их описаний. Практически невозможно заранее создать полностью адекватные текущей ситуации, тиражируемые информационные системы. Но заказные системы гораздо дороже тиражируемых и реально доступны лишь малой части очень больших предприятий, которых не так много. С другой стороны, мелким и средним предприятиям вовсе не нужна какая-то особая функциональность, зато должна обеспечиваться быстрая адаптируемость системы к разным изменениям (в первую очередь учетных и отчетных форм). Эту работу могли бы выполнить сами сотрудники предприятия, если бы имели необходимые программные инструменты.

Как же свести воедино возможности специалистов предприятия и преимущества тиражируемых решений профессиональных разработчиков? Для этого предназначена технология построения расширяемых бухгалтерских систем, предполагающая активное участие сотрудников предприятия на всех стадиях доработки и адаптации программного комплекса.

Именно поэтому многие фирмы-разработчики снабжают свои системы встроенными средствами развития - генераторами отчетных форм, калькуляторами и т. д. Встроенные средства развития предоставляют в распоряжение бухгалтера (или другого специалиста финансовой сферы) средства, обеспечивающие возможность формирования произвольным образом запросов к аналитической и синтетической информации в базе данных, неограниченной работы с историей бухгалтерских проводок (архивом), доступа к основным расчетным функциям и процедурам. Однако самое главное - это обеспечение создания, регистрации и выполнения новых последовательностей действий по обработке информации. Это означает, что бухгалтер, исходя из своих потребностей, может сам менять правила и порядок учета на предприятии. Нет необходимости говорить о том, зачем это нужно в стране, где вполне уживаются "черный" и "белый" учет, повсеместно используется возврат к архиву, а правила налогообложения меняются, чуть ли не каждый месяц.

Знают ли потенциальные пользователи бухгалтерских программ, что конкретно они хотят получить в результате автоматизации бухгалтерского учета? Все дело в том, что разница между компьютерной бухгалтерской программой и компьютерной бухгалтерской системой такая же, как и между номером в гостиннице и собственным домом. Программа - инструмент, а система - живущий и развивающийся механизм, включающий и компьютеры, и программы, и работающих с ними сотрудников, учитывающий требования законодательства и задачи, стоящие перед предприятием.

*Автоматизированная информационная система (АИС)* управления организацией - это взаимосвязанная совокупность данных, оборудования, программных средств, персонала, стандартов процедур, предназначенных для сбора, обработки, распределения, хранения и выдачи (предоставления) информации в соответствие с требованиями, вытекающими из целей организации.

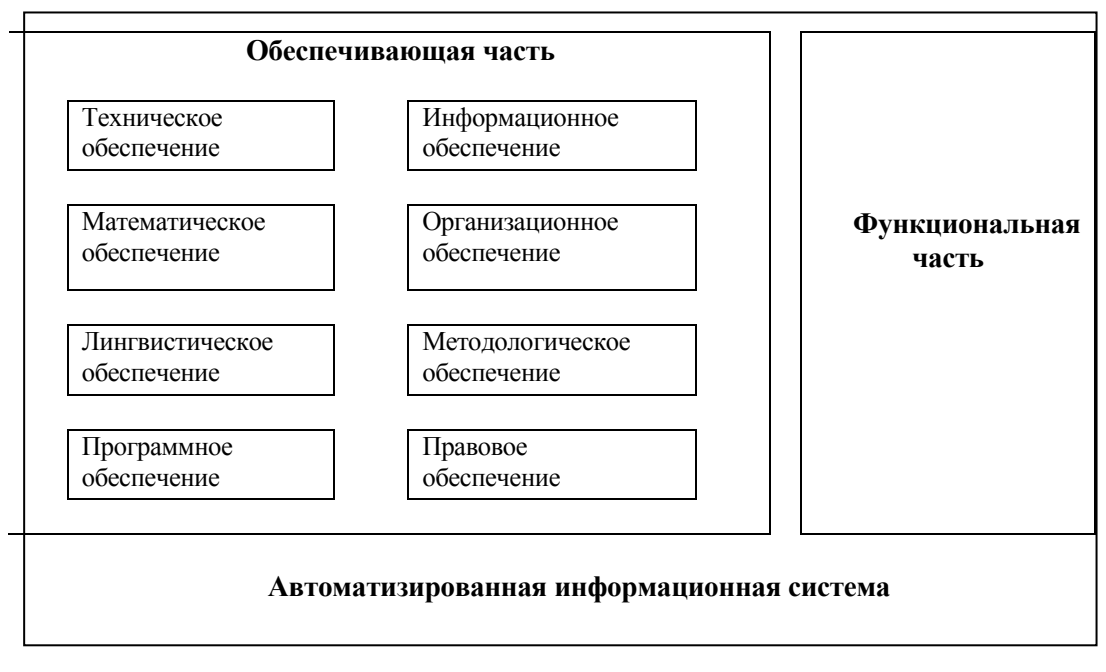

#### **Рис. 1. Автоматизированная информационная система**

АИС имеет обеспечивающую и функциональную части (см. рис.1).

*Обеспечивающая часть.* 

Информационное обеспечение - совокупность проектных решений по объемам, размещению, формам организации информации (единой системы классификации и кодирования информации, унифицированных систем документации, схем информационных потоков), циркулирующей в организации, а также методология построения баз данных.

Техническое обеспечение - комплекс технических средств, предназначенных для работы информационной системы, а также соответствующая документация на эти средства и технологические процессы.

Математическое обеспечение - совокупность математических методов, моделей, алгоритмов обработки информации, используемых при решении задач в ИС (функциональных и автоматизации проектирования ИС).

Программное обеспечение - совокупность программ для реализации целей и задач ИС, а также нормального функционирования комплекса технических средств.

Методическое и организационное обеспечение - совокупность методов, средств и документов, регламентирующих взаимодействие персонала ИС с техническими средствами и между собой в процессе разработки и эксплуатации ИС.

Правовое обеспечение - совокупность правовых норм, регламентирующих создание, юридический статус и эксплуатацию ИС. Регламентируется порядок получения, преобразования и использования информации.

Лингвистическое обеспечение - совокупность языков общения (языковых средств) персонала ИС и пользователей с программным, техническим и информационным обеспечением, а также совокупность терминов, используемых в ИС.

*Функциональная часть* ИС обеспечивает выполнение задач и назначение ИС. Фактически здесь содержится модель системы управления организацией. Обычно в ИС функциональная часть разбивается на подсистемы по функциональным признакам, например:

по уровню управления (высший, средний, низший);

по виду управляемого ресурса (материальные, трудовые, финансовые и т.д.);

по сфере применения (банковские, фондового рынка и т.п.);

по функции управления и периоду управления.

В современной экономике количество бумажных документов настолько велико, что невозможно традиционными методами деловодства справиться со всеми формами учета. Поэтому внедрение автоматизированных комплексных систем уже давно стало вопросом выживания бизнеса, а не облегчения труда бухгалтеров.

Можно рассмотреть различные варианты автоматизации бухгалтерского учета и возникающие при этом возможности. Первый шаг - локальная автоматизация. Например, несколько компьютеров связывают единой сетью и на одном из них вводят все проводки за отчетный период, и рассчитывается баланс, а с других компьютеров организовывается вывод справочной информации и контроль Работа достаточно кропотливая и объемная, компьютер с ней справляется за минуты. В таком варианте я компьютер используют для генерации бумажных документов . В лучшем случае, с других ПК можно быстро получить содержание бумажного документа в электронном виде или исходные цифры.

Можно пойти дальше, второй шаг - автоматизация обработки информации на остальных участках учета. При этом мы получаем облегчения труда конкретных работников. Такой подход был распространен в начале 90-х годов, когда повсеместно разрабатывались так называемые АРМы (автоматизированные рабочие места). Автоматизируя функции отдельного сотрудника, преследуя стоящие перед ним цели, набор АРМ не автоматизировал учетные функции предприятия в целом, и основная цель бухгалтерского учета оперативная и достоверная информация о состоянии предприятия - не достигалась. АРМ имели существенный недостаток – собранная с таким трудом информация не использовалась другими работниками , они служили в основном как средства генерации бумажных документов.

Следующий шаг - создание комплексной бухгалтерской системы. Цель - комплексная автоматизация функций бухгалтерии, как подразделения предприятия. Основные приметы таких систем: очень тесная интеграция всех рабочих мест, совместное использование всей нормативной информации и справочников, исключение дублирования ввода информации в систему. Подход основан на централизованном хранении всех возможных данных в электронном виде и распределенной обработке (анализе) данных всеми сотрудниками в соответствии с их служебными обязанностями. В комплексных системах сохраняется юридическая первопричинность бумажного документа , один раз введенная информация сохраняется период, определенный учетной политикой предприятия и нормативными документами страны, и служит для генерации всех возможных документов, ее содержащих. Комплексные системы строят по аналогии с обычными «бумажными» системами ведения учета. Поэтому основным источником информации считают первичный документ , а не хозяйственные операции или проводки. Требуется тщательно отслеживать соответсвие бумажных оригиналов и их электронных копий (или информации, полученной из оригиналов). В настоящее время в ряде стран ( страны СНГ и дальнего зарубежья) приняты законы, легализирующие электронную подпись. Таким образом, в комплексных системах может отсутствовать бумажный оригинал при условии наличия электронного верифицированного аналога (то есть первичный документ может быть представлен не только в бумажном, но и в электронном виде). Разумеется, что подобные системы должны содержать отдельные модули или подсистемы для контроля прохождения бумажных документов. Скажем, после генерации счета-фактуры, запись в БД о данном счете должна пройти по всем стадиям прохождения реального счета: факт подписи, печати, факт регистрации, факт оплаты, факт поставки и т.п. Эта логика более соответствует системам *документального* оборота и помогает поддерживать уверенность в том, что содержание БД в точности соответствует бумажной документации, а генерация *всех* документов исключительно средствами СУБД или комплексной системы гарантирует соответсвие бумажных документов содержанию БД. Таким образом поддерживается взаимно однозначное соответсвие бумажной документации (по которой работники предприятия несут административную и уголовну ответственность) и содержания БД.

Система должна быть построена таким образом, чтобы при вводе первичного документа (создании его электронной копии или принятия электронного варианта) создавались бухгалтерские проводки. Она долна давать бухгалтеру возможность сразу же просматривать эти проводки и при необходимости корректировать их.

При внедрении таких систем сильно изменяется технология обработки документов (учета) в бухгалтерии, что приводит к перераспределению функций работников бухгалтерии, корректировке стоящих перед ними задач. Почувствуйте разницу - не работник ставит задачи перед программой, а программа диктует задачи и цели работнику, исходя из целей и задач бухгалтерии. При этом резко повышаются требования к квалификации работников и исполнительской дисциплине, так как теперь они работают в общем информационном поле и некомпетентные действия одного оказывают влияние на всех. Результатом выполнения этих требований является резкое уменьшение ошибок, повышение достоверности информации и ее оперативности. Конечно, перестройка работы бухгалтерии является сложным и болезненным процессом, но результат стоит того.

Бухгалтерия в процессе своей деятельности тесно связана с остальными службами предприятия, получая от них основную часть информации. Процессы снабжения и сбыта, управления складским хозяйством, планирование и многие другие, не являясь функциями бухгалтерии, ею контролируются, и поэтому сами являются объектами автоматизации. В этом случае речь уже пойдет о комплексной системе управления предприятием.

# **5.2. Программные продукты для бухгалтеров**

Впрочем, совершенствовать системы учета и управления можно бесконечно. И очень важный вопрос при этом - выбор инструмента автоматизации, то есть необходимого программного обеспечения. Сегодня разработчики ПО предлагают десятки программ для любого уровня автоматизации, широко распространенных и хорошо себя зарекомендовавшим на тысячах предприятий, с большим выбором цен и возможностей. Предлагаем Вам обзор основных программных продуктов.

Напомним, что правила ведения учета различаются в разных странах СНГ. Может оказаться, что большая часть средств для автоматизации бухгалтерской деятельности, реализованная в описанных продуктах, совершенно не подходит для вашей страны. Поэтому производители систем бухучета обязательно оговаривают соответствие своих продуктов правилам учета в стране, а также приводят различные сертификаты, подтверждающие применимость данного продукта, например, для составления налоговых отчетов в России или начисления заработной платы в Кыргызстане.

В настоящее время многие фирмы-разработчики ПО имеют сеть фирм-распространителей в странах СНГ, работающих по принципу франчайзинга. В свою очередь, эти фирмы адаптируют ПО к условиям конкретной страны. Примером могут служить широко известное семейство программ 1С и программа Инфо-Бухгалтер.

#### **"1 С"**

Основанная в 1991г., «1С» – чисто российская фирма «1С» работает с пользователями через самую разветвленную на компьютерном рынке СНГ партнерскую сеть, которая включает:

- дилеров
- предприятия сети «1С:Франчайзинг»
- сервис-партнеров и сервис-центры
- дистрибьюторов
- магазины Ассоциации 1С:Мультимедиа

«1С» поставляет со своего склада широкий спектр программ для офиса и дома, насчитывающий в настоящее время более 5000 позиций.

Из собственных разработок фирмы «1С» наиболее известны программы системы «1С:Предприятие», а также продукты для домашних компьютеров и образовательной сферы. Возможно приобретение отдельных пакетов «1С:Торговля», «1С:Зарплата и кадры» и т.п.

Система «1С:Предприятие» предназначена для решения спектра задач автоматизации управления и учета и включает в себя решения для производственных и торговых предприятий, финансового планирования, продукты для ведения бухгалтерского учета («1С:Бухгалтерия»), расчета зарплаты и кадрового учета, для бюджетных организаций, разнообразные отраслевые и специализированные решения, разработанные как самой фирмой «1С», так и ее партнерами. Ключевым направлением развития системы программ является выпуск нового поколения управленческих и учетных решений на технологической платформе «1С:Предприятие8.0» и реализация в них мощной функциональности, предназначенной для организации управления современным предприятием.

«1С» уделяет большое внимание программам для домашних компьютеров и образовательной сферы. Наряду с распространением собственных продуктов. Фирма «1С» активно развивает направление дистрибьюции деловых программных продуктов. В распространении программ других вендоров «1С» выступает в качестве официального дистрибьютора ПО IBM-Lotus, Intel, Miсrosoft, Novell, Symantec и других зарубежных фирм, а также является самым серьезным дистрибьютором продукции российских софтверных компаний: ПроМТ, ABBYY, ИНЭК, Лаборатория Касперского и более 100 других.

Дополнительную информацию можно посмотреть на сайте: http://www.1c.ru

# **Инфо-Бухгалтер**

"Инфо-Бухгалтер" – это программный продукт для предприятий малого и среднего бизнеса. Программа "Инфо-Бухгалтер" сертифицирована Госстандартом России.

Преимущества программы.

В стандартную версию программы "Инфо-Бухгалтер" входит около 260 бланков;

Автоматическое формирование справок о доходах физических лиц за год;

Интеграция со справочно-правовой системой "Гарант";

Возможность интеграции с другими программами;

Программа "Инфо-Бухгалтер" позволяет формировать дерево счетов до девятого уровня в глубину. Для любого из субсчетов возможно ведение как суммового, так и количественно-суммового аналитического учета, а также использование как средней, так и фиксированной цены на единицу товара по этим субсчетам. В программе "Инфо-Бухгалтер" данные вводятся как непосредственно в журнал хозяйственных операций, так и путем заполнения первичных документов. Программа "Инфо-Бухгалтер" формирует:

Стандартные формы (оборотно-сальдовая ведомость, шахматка, главная книга, карточка движения средств, журналы-ордера и другие);

Отчетные формы, настраиваемые бухгалтером в соответствии с законодательством (баланс предприятия, отчет о финансовых результатах, расчет НДС и другие).

Все отчеты формируются за любой отчетный период с любой детализацией от одной хозяйственной операции до года. Встроенный текстовый редактор позволяет корректировать и создавать любые новые бланки бухгалтерской отчетности с возможностью ведения архива по каждому бланку. Кроме того, программа обладает нижеследующими свойствами:

Легкость настройки на особенности бухгалтерского учета

Буквенно-цифровой код в плане счетов

Интегрированный в программу бухгалтерский калькулятор

Возможность внесения изменений "задним числом"

Надежность хранения данных

Возможность ведения бухгалтерского учета нескольких предприятий с помощью одной программы

Встроенный компилятор отчетных форм, обеспечивающий многократное ускорение расчетов

Мощная система генерации отчетов

Дополнительную информацию и цены можно найти на сайте: http://www.ib.ru/develop.html

# **БЭСТ – 4**

### КОМПЛЕКСНАЯ БУХГАЛТЕРСКАЯ, СКЛАДСКАЯ И ТОРГОВАЯ СИСТЕМА

Программный комплекс "БЭСТ-4" является полнофункциональной, многопользовательской и многовалютной системой оперативного и бухгалтерского учета, с базовым принципом пополнения данных "от первичного документа". Система ориентирована на малые и средние предприятия. Программа успешно используется на предприятиях торговли, сферы услуг, в строительстве, на производстве, в аудиторских фирмах и бюджетных организациях. Развитые параметрические настройки обеспечивают высокую адаптивность к специфике конкретного предприятия.

Система "БЭСТ - 4" позволяет:

Вести учет от имени нескольких независимых предприятий;

Автоматизировать все участки бухгалтерского учета;

Вести учет товарно-материальных запасов;

Управлять оптовыми и розничными продажами.

Основные возможности "БЭСТ - 4":

АРМ Главного бухгалтера Касса. Подотчетные лица. Депоненты Договоры. Расчеты Расчетные и валютные счета. Клиент-банк Зарплата Основные средства и НМА Склад материалов. МБП в эксплуатации. Склад товаров и готовой продукции Удаленный склад. Анализ движения товаров Управление продажами и закупками Сводный баланс Генератор отчетов

На настоящий момент уже существует «БЭСТ-5» и компания постоянно предлагает дополнения к своим программам. Дополнительную информацию и цены можно найти на сайте: http://www.best5.ru/prog\_2.htm

# **Система ALFA**

Система ALFA (компания "Информконтакт", г. Москва), самый "молодой" из описываемых нами программных продуктов, построена с учетом всех этих требований.

Концепция системы - создание средств эффективного управления предприятием в целом, а не только ускорение работы на отдельных участках. Поэтому ALFA создает единое информационное пространство для автоматизации всего бизнес-процесса предприятия. Использование системы ALFA дает следующие возможности:

**Корпоративный учет.** Система ALFA позволяет вести независимый учет одновременно до 99 филиалов в одной системе с получением всей отчетности отдельно по филиалам и по корпорации в целом.

**Полный электронный учет и управление.** Система ALFA автоматизирует полный документооборот предприятия. Система ALFA предназначена для комплексной автоматизации бизнес-процессов путем использования набора "бизнес-обьектов", настроенного в соответствии с потребностями предприятия. Работая с системой, Вы будете видеть полный цикл движения товаров и финансов на предприятии: от заключения договора до полного выполнения обязательств по этому договору и полной оплаты всех поставок. Все это позволит Вам принимать быстрые и эффективные решения по управлению и планированию работы предприятия.

**Полное управление доступом к информации.** В системе ALFA реализована мощная система контроля и разделения доступа. Каждому пользователю задаются свои полномочия по выполнению действий в системе. Система фиксирования операций безошибочно определит, кто и когда выполнил, то или иное действие.

**Четкое управление всеми гранями функционирования предприятия.** В системе ALFA реализованы все операции по товарному и финансовому документообороту. С помощью системы ALFA в любой момент можно не только увидеть текущую картину деятельности предприятия, но и получить прогноз будущего финансового и товарного состояния.

**Ведение бухгалтерского и управленческого учета.** Система обеспечивает ведение двух видов учетов: бухгалтерский - уровень проводок;

управленческий - уровень документов.

Все данные могут быть получены как на бухгалтерском, так и на управленческом контурах: при вводе первичного документа фиксируются все необходимые для учета и анализа данные, отслеживаются исполнение, оплата, взаимозачеты и т.д. Итоговые результаты с помощью настройки типовых проводок автоматически поступают в бухгалтерский контур. Универсальный механизм настройки аналитики позволяет получать в бухгалтерском контуре любую дополнительную информацию по проводкам, причем нет никакого повторного ввода: все данные передаются автоматически с разделением по статьям учета и на официальную и неофициальную отчетность.

**Учет в любых валютах.** В системе может быть заведено неограниченное количество валют и курсов. Курсы можно задавать как через расчетную валюту, так и напрямую - от одной валюты к другой. Суммы во всех отчетах и первичных документах автоматически рассчитываются по указанным курсам.

## **Современный графический интерфейс.**

Система ALFA функционирует в среде Windows NT, 95, 98.

**Неограниченный доступ к архивной информации.** Система ALFA хранит полную историю работы предприятия. В любой момент можно получить полную отчетность за любой прошедший период, независимо от его давности.

# **" ПАРУС"**

"Система управления ПАРУС" превратилась в мощный многофункциональный программный комплекс — уникальное орудие в руках профессионала. В основе Системы лежат такие основополагающие принципы, как:

использование средств эффективной обработки и защиты данных;

обеспечение независимости от операционных сред и используемых компьютерных платформ, интеграция с другими приложениями, как широко распространенными и де-факто стандартными, так и специальными;

модульный принцип построения программного комплекса для достижения этапности внедрения, оптимальности в комплектации и последующем его развитии в соответствии с растущими потребностями предприятия.

Широкие возможности Системы позволяют "Корпорации ПАРУС" успешно сотрудничать с крупными компаниями, включая корпоративные структуры (холдинги). Но и интересы средних и мелких фирм учитываются компанией.

В "Системе управления ПАРУС" имеется набор решений для:

промышленных предприятий и производственных компаний;

фирм оптовой и розничной торговли; компаний, предоставляющих различные услуги;

организаций и учреждений, состоящих на государственном бюджете;

страховых компаний.

Комплекс может предложить не только типовое ("коробочный продукт"), но и проектное (созданное на базе типового) или специальное (разработанное "на заказ") решение.

Дополнительную информацию можно получить, обратившись в "Корпорацию ПАРУС" на сайт http://www.parus.ua/

### **«Галактика» - комплексная интегрированная система**

Многопользовательский сетевой комплекс полной автоматизации предприятия "Галактика" увидел свет в апреле 1995 г. "Галактику" можно отнести к классу "крупных" систем, а данный сектор рынка до настоящего времени далеко не наполнен качественными, свободно тиражируемыми продуктами.

Наличие сведений о договорах и первичных документах, в единой базе данных организации позволяет бухгалтерии контролировать привязку договоров к хозоперациям. Попутно появляется возможность оперативно давать рекомендации смежным отделам о порядке составления договоров с тем, чтобы оговаривать в них специфические условия, влияющие на особенности отражения выполняемых по ним операций в бухгалтерском и налоговом учете. А это уже путь к оптимизации налогообложения и устранению претензий со стороны контролирующих органов. Тем самым интегрированная информационная система в какой-то степени помогает предприятию избежать штрафов, а бухгалтеру нареканий со стороны руководства.

Для удовлетворения рынка крупных предприятий и создавался комплекс "Галактика". При этом были определены следующие основные требования к ее реализации: охват всего спектра типовых производственно-экономических функций; независимость от сферы деятельности предприятия; ориентация всех включаемых в систему задач на поддержку общего процесса управления предприятием, сквозная интеграция всех компонент системы; обеспечение гибкой настройки информационных массивов, алгоритмов выполнения типовых хозяйственных операций и выходных форм бухгалтерских отчетов на специфику конкретного предприятия.

Задачи, на решение которых ориентирован комплекс "Галактика", условно выделены в функциональные контура:

контур административного управления; контур оперативного управления; контур управления производством; контур бухгалтерского учета; контур управления персоналом; контур отраслевых и специализированных решений; контур администрирования комплекса.

Ориентируясь на крупные промышленные предприятия, комплекс "Галактика" содержит ряд специализированных модулей, автоматизирующих процессы управления производством промышленной продукции. К ним относятся классические подсистемы традиционных АСУ производством:

технико-экономическое планирование;

учет затрат на производство;

оперативное управление производством;

техническая подготовка производства.

## **«Project Expert»**

Очень интересны продукты компании «Про-Инвест-ИТ» они весьма разнообразны, просты в пользовании, для изучения советуем демо-версии этих продуктов.

**Программный комплекс Project Expert** - это набор профессиональных инструментов для финансового управления бизнесом (анализ инвестиционных проектов). Используя их, Вы можете построить финансовую модель Вашего предприятия и окружения, в котором оно работает. На основе сценарного подхода сравнить решения между собой и выбрать для реализации наиболее эффективное решение. Определить устойчивость Вашего бизнеса к изменениям параметров внешней и внутренней среды. Рассчитать стоимость Вашего бизнеса и доходы его участников, определить эффективность работы подразделений, вклад каждого продукта или услуги, которые Вы производите, и многое другое.

В результате Вы получаете стратегический план развития Вашей компании. В ходе его реализации Вы можете ввести фактические данные, оперативно получить расхождения от плана и оценить последствия этих расхождений.

При этом используются данные бухгалтерской отчетности, результаты представлены в соответствии с Международными стандартами бухгалтерского учета**, при расчете используется методика, рекомендованная Международным банком развития.**

В зависимости от Ваших целей и потребностей Вы можете выбрать из семейства **Project Expert** программный продукт с подходящим набором функциональных свойств и по мере развития Ваших задач наращивать мощь используемых финансовых инструментов.

**Project Expert Micro (PE Micro)** – позволит Вам быстро и качественно провести обобщенный экспресс анализ Вашей бизнес идеи по созданию Вашего дела, определить потребности в финансировании и подобрать подходящую схему финансирования, получить все данные для финансового раздела бизнес плана. Освоить методы финансового моделирования и анализа.

**Project Expert Lite (PE Lite)** - позволит Вам быстро и подробно разработать инвестиционный план развития Вашего бизнеса, учесть начальное финансовое состояние Вашего предприятия, определить доходы и эффективность инвестиций для каждого участника проекта, подготовить качественное описание инвестиционного проекта.

**Project Expert Standard (PE Standard)** - позволит группе Ваших сотрудников тщательно и детально разрабатывать стратегические планы развития Вашего бизнеса, проводить статистический анализ Ваших проектов в условия неопределенных (случайных) данных, подготавливать подробные и развернутые аналитические отчеты.

**Project Expert Professional (PE Prof)** - позволит Вам создать систему финансового управления Вашей компанией на основе разработки стратегического финансового плана как комплекса инвестиционных проектов и контроля за его выполнением.

**Pic Holding** – модификация Project Expert Professional, предназначенная для создания системы финансового управления холдинговой компании. В дополнении к PE Prof, PIC Holding позволяет создание и анализ финансовой модели описывающей деятельность нескольких предприятий реализующие различные проекты. Одно из них распределяет финансовые ресурсы необходимые для выполнения проектов.

**Project Expert Tutorial (PE Tutor)** – учебная версия программы созданная на базе **PIC HOLDING.** Учебная версия поможет Вам ознакомиться со всем процессами создания финансовой модели нового или действующего предприятия независимо от его отраслевой принадлежности и масштабов, научиться или повысить свой уровень в вопросах решения задач финансового планирования и анализа.

# **«Audit Expert»**

И аудитору, и финансово-экономической службе приходится отвечать на одни и те же вопросы – насколько устойчиво финансовое положение предприятия, и какова тенденция его изменения в будущем. Быстро и качественно диагностировать финансовое состояние помогают специальные инструменты – системы финансового анализа. Такие как «Audit Expert», разработанная российской компанией «Про-Инвест-ИТ». Система позволяет выявлять существенные зависимости между финансовыми показателями, слабые места и угрожающие тенденции изменения состояния предприятия.

На основании приведенных к сопоставимому виду данных форм №1 и №2 бухгалтерской отчетности предприятия за ряд периодов в системе автоматически формируются аналитические баланс и отчет о прибылях и убытках. В качестве базы приведения в Audit Expert используется международные стандарты бухгалтерской отчетности (IAS). Система позволяет в сжатые сроки провести временной и структурный анализ финансового состояния предприятия, проследить динамику его изменений, рассчитать показатели ликвидности, финансовой устойчивости, рентабельности и деловой активности предприятиями и сравнить их с нормативными и среднеотраслевыми значениями.

В Audit Expert реализован ряд готовых методик, таких как методика выявления признаков преднамеренного или фиктивного банкротства для оценки риска банкротства предприятия, методика факторного анализа рентабельности собственного капитала предприятия для оценки влияния на нее ряда факторов: доходности активов, финансового рычага, рентабельности продаж. Для аудиторов особенно привлекательна возможность реализации в системе Audit Expert собственных, проверенных на практике методик, причем, чтобы осуществить настройку вовсе не надо обладать знаниями и навыками программирования.

В Audit Expert пользователь имеет возможность быстро оформить результаты в виде отчетов. Вопервых, в системе автоматически формируются аналитические экспертные заключения по результатам анализа финансового состояния компании. Во-вторых, есть возможность составить более подробный отчет. Помимо исходных и результирующих таблиц, пользователь может включить в отчет графики и диаграммы, текстовые комментарии пользователя. Кроме того, однажды отработав Audit Expert удобную форму собственного отчета, пользователь может использовать ее постоянно, поставив процесс финансового анализа «на поток». Для этого достаточно сохранить полученный отчет как шаблон.

# **«Marketing Expert»**

Программа Marketing Expert предназначена для решения двух основных задач:

#### *Проведение аудита маркетинга:*

оценка реального положения компании на рынке,

# сравнение с конкурентами,

выявление сильных и слабых сторон сбытовой структуры, ценовой политики.

### *Планирование маркетинга:*

выработка оптимальной стратегии и тактики компании на рынке, с использованием известных аналитических методик (GAP-анализ, Сегментный анализ, SWOT- анализ, Portfolio - анализ и т.д.).

Центральным элементом программы служит *"карта рынка",* которую конструирует пользователь с помощью специального графического препроцессора. Карта рынка схематично отображает компанию, ее подразделения, территории, на которых она действует, товары, группы потребителей, конкурентов и т.д. Таким образом, Marketing Expert позволяет "прорабатывать" каждый существенный элемент в жизнедеятельности компании, удерживая перед глазами общую картину.

Помимо количественных методик, Marketing Expert содержит средства качественного анализа (экспертные листы и средства их редактирования).

Программа позволяет просматривать результаты в табличном или графическом виде, распечатывать их напрямую или экспортировать данные для дальнейшего редактирования в Microsoft Word.

#### **«Sales Expert»**

# **Sales Expert™ поможет Вам:**

Построить систему сбыта продукции, прозрачную для контроля и управления Руководитель компании в любой момент может получить точные данные об объемах продаж - по отделам, менеджерам, группам товаров, регионам, и другим признакам.

Снизить затраты на работу с клиентами и улучшить качество их обслуживания Вся история работы с каждым клиентом и все его обращения в компанию четко фиксируется в системе, что дает полную информацию по любому из сотен и тысяч контактов.

Определить результативность маркетинговых кампаний. Вы сможете не только отследить отдачу от рекламной акции, проведенной выставки, размещенных в прессе статей о ваших товарах, но и провести анализ причин отказа от покупки, который поможет скорректировать маркетинговую деятельность.

Защитить свою клиентскую базу. База клиентов находится на центральном компьютере, а не распределена по компьютерам сотрудников - уход ключевых сотрудников не лишает компанию информации о контактах с частью клиентов.

Гибкий и полностью настраиваемый модуль генерации отчетов в режиме реального времени формирует множество вариантов сводных и детализированных отчетов. Sales Expert, начиная с версии 1.3.0, интегрируется с программой 1С:Предприятие на уровне обмена информацией о сделках и подготовки расчетных документов.

Дополнительную информацию и цены по всем продуктам компании можно получить, обратившись в компанию «Про-Инвест-ИТ» по телефону (095) 956 2276 или электронному адресу info@pro-invest.com. *http://www.pro-invest.com/it.* 

# **Справочно-правовая система «КонсультантПлюс»**

Справочно-правовая система «КонсультантПлюс» включает в себя полные тексты нормативных актов по всем разделам Российского федерального и регионального законодательства, а также комментарии и разъяснения специалистов по правовым вопросам, которые возникают в повседневной работе бухгалтера, юриста, руководителя фирмы.

Система «КонсультантПлюс» позволяет своевременно и оперативно получать новую информацию, связанную с изменениями действующих законов и принятием новых.

В программе реализован удобный и эффективный поиск нужного документа по различным признакам документа: виду документа, его регистрационному номеру, названию органа, принявшего документ, ключевым словам, дате принятия, а также словам и словосочетаниям, встречающимся в тексте документа. Возможность использования логических условий при формировании поискового запроса позволяет в случае необходимости работать только с последними редакциями документов и многое другое.

Важной особенностью программы является многоуровневый рубрикатор, базирующийся на Общеправовом классификаторе отраслей законодательства. Специально для рубрикатора с большим числом рубрик и уровней вложенности разработаны необходимые средства отображения. Они позволяют формировать сложные поисковые запросы, объединяя по различным логическим условиям произвольное число рубрик, в том числе и верхнего уровня. Второй важной особенностью программы является режим гипертекста — это организация системы ссылок и связей между документами, дающая возможность быстрого перехода по ссылкам.

**КонсультантБухгалтер — Нормативные Документы** содержит полные тексты нормативных документов по бухучету, налогообложению и трудовому праву. К ним относятся законы, другие документы, принимаемые центральными органами власти, а также постановления, письма, инструкции и прочие документы, принимаемые различными министерствами и ведомствами.

Карточка реквизитов — основное средство для поиска документов в системе КонсультантПлюс. Для поиска документов надо заполнить карточку реквизитов, представляющую собой некоторое количество поименованных полей. Система просматривает все имеющиеся в информационном банке документы. Если содержимое всех заполненных полей совпадает с реквизитами документа, то документ считается найденным и заносится в список.

#### **Информационный Центр «Токтом»**

Около десяти лет назад невозможно было представить, что почти у каждого бухгалтера, на персональном компьютере будет установлена система с таким объемом правовой информации, который раньше был доступен только ведущим специалистам органов власти и управления. Первым на рынке нашей республики в области распространения правовой информации стал Информационный Центр «Токтом», включивший в себя все законодательство Кыргызстана: от основополагающих документов, затрагивающих интересы всех предприятий и граждан, до ведомственных и узкоотраслевых актов.

Информационный Центр «Токтом» незамедлительно получает все принимающиеся законодательные акты, собрал правовую базу. Постепенно специалисты Центра «Токтом», с помощью пользователей их

продукции, передававших свои пожелания, разработали системы, которые помогали развивать качество продуктов, сервис и информационное наполнение.

Но, конечно же, есть свои специфические отличия: в программной части, по интерфейсу, по поисковым системам, сервису. Основное же отличие - это предоставление всех услуг пакетным образом, то есть у клиентов есть возможность получать только ту информацию, которая необходима для их работы.

Для того, что бы пользователи продукции использовали Центр «Токтом» нетолько как библиотеку и базу данных нормативных актов, информационный центр «Токтом» предоставляет юридическую обработку свода законов, разъяснения и толкования статей законов.

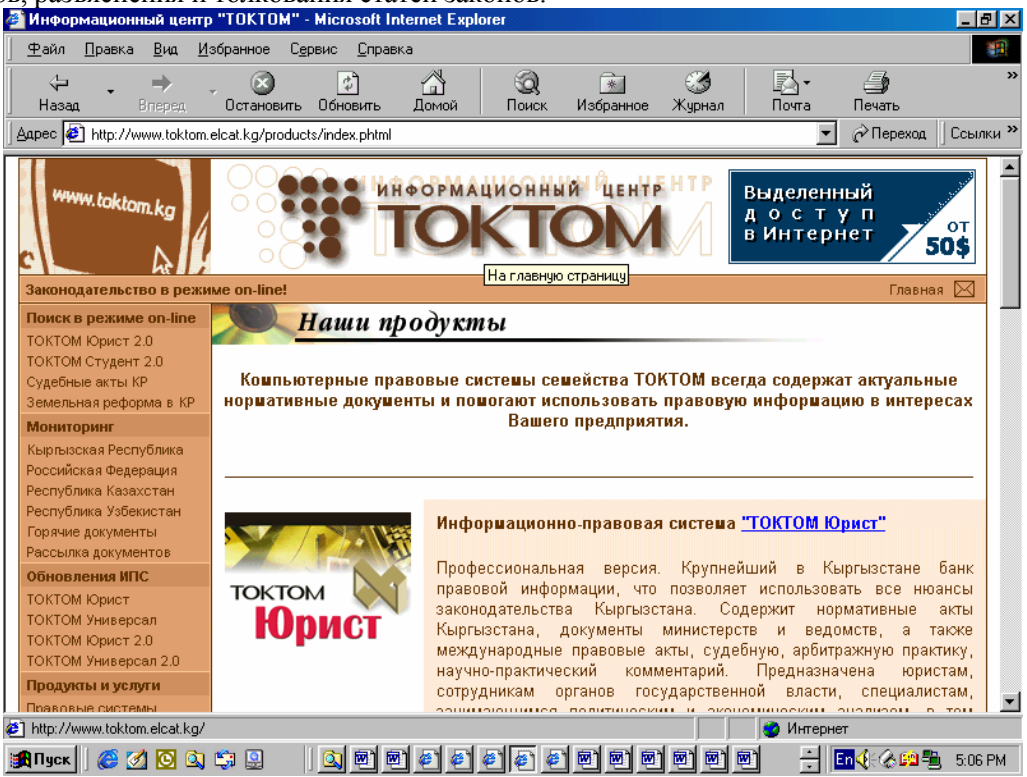

**Рис. Веб-страница информационного центра «Токтом»** 

# Глава 6. Глобальная компьютерная сеть Internet

## После прочтения этой главы вы узнаете:

- Что представляет собой Internet
- Всемирная паутина  $\blacksquare$
- Поиск информации в Internet  $\bullet$
- Как работает Электронная почта

# 6.1. Введение в Интернет

В начале 60-х Агентство Перспективных Исслелований Министерства Обороны США (U.S Defense Department's Advanced Research Projects Agency - сокращенно ARPA), профинансировало проект, целью которого было создание сети передачи данных, обладающей повышенной надежностью на базе существующих и прокладываемых в США разнообразных средств телекоммуникации - телефонных линий, трансантлантических кабелей, спутниковых каналов, выделенных каналов связи между компьютерами. Для достижения этой цели была предложена технология пакетной коммутации TCP (Transport Control Protocol) с глобальной адресацией пакетов IP (Internet Protocol). В ней передаваемые данные разбивались на пакеты ТСР, каждый из которых имел свой IP-"адрес назначения" и IP-адрес передатчика, что давало возможность автоматической маршрутизации данных по включенным в сеть компьютерам и позволяло одновременно нескольким пользователям работать на одной линии связи. Эта возможность была реализована путем создания единой распределенной базы данных всех включенных в систему компьютеров и средств синхронизации такой базы. Благодаря этому, каждый компьютер в системе либо заранее знал, по какому из подключенных каналов связи передавать пакет, либо мог узнать расположение адресата и адрес ближайшего компьютера, которому следует отправить пакет. Эта система и получила собственно название Интернет.

Ранее сети напоминали железнодорожную одноколейку - пакетная же система позволила создать сеть "шоссе" для данных, где каждому пакету выдается карта, с определением конечного пункта назначения информации. Дороги могут быть разными и позволять ехать с разной скоростью, но конечная цель одна. Такая организация, без центральной управляющей системы, имеет одно огромное преимущество, невозможность одновременной катастрофы всей Сети, всегда можно выбрать другую дорогу.

По мере того, как эта система, названная ARPANet, росла, появились и другие организации, которые начали создавать свои собственные сети, использующие близкие к IP коммуникационные протоколы. Стало ясно, что все только выиграли бы, если бы эти сети могли общаться между собой, и в семидесятых годах, при поддержке ARPA, были доработаны правила, или протоколы, пересылки данных между различными компьютерными сетями. Протоколы с общим именем "Internet" сделали возможным разработку Всемирной Сети, и к концу семилесятых были созданы связи между **ARPANet** и ее контрагентами.

Мир получил сеть с полностью добровольным участием, управляемую консорциумом частных, общественных и государственных организаций. Высший авторитет в Internet принадлежит обществу с добровольным членством - ISOC (Internet Society). Его цель - способствовать глобальному обмену информацией через Internet. IAB (Совет по архитектуре Internet.) ответственен за стандарты; он решает, когда необходимо создать стандарт, и каким ему следует быть. Он также следит за различными номерами (адресами) (и другими вещами), которые должны оставаться уникальными. Например, каждый компьютер в **Internet** имеет свой уникальный 32-разрядный двоичный адрес(IP); никакой другой компьютер не имеет такого же. И хотя IAB не присваивает адресов, но именно он разрабатывает правила их присвоения.

И еще: за Internet никто централизовано не платит (ведь это только структура, объединяющая различные локальные сети); нет такой организации как *Internet Inc.*, которая собирает плату со всех сетей, входящих в Internet, или пользователей. Вместо этого, представители сетей собираются вместе и решают, как им соединяться друг с другом и содержать эти взаимосвязи. Пользователь платит за возможность работать в Интернет локальному провайдеру услуг Интернет, который в свою очередь обязан поддерживать часть структуры Интернет и компенсировать выход пользователей в другие сети.

Типовые сервисы

Существует ряд сервисов, связанных с ТСР/IР и Интернетом. Наиболее распространенным сервисом является электронная почта, реализованная на базе протокола SMTP(Простой Протокол Передачи Писем).

Также широко используются TELNET(эмуляция удаленного терминала) и FTP(протокол передачи файлов). Помимо них, существует ряд сервисов и протоколов для удаленной печати, предоставления удаленного доступа к файлам и дискам, работы с распределенными базами данных и организации других информационных сервисов. Далее приводится краткий список наиболее распространенных сервисов:

**SMTP** - Простой протокол передачи почты, используется для приема и передачи электронной почты;

**TELNET** - используется для подключения к удаленным системам, присоединенным к сети, применяет базовые возможности по эмуляции терминала;

**FTP -** Протокол передачи файлов, используется для приема или передачи файлов между системами в сети;

**DNS** - Служба сетевых имен, используется TELNET, FTP и другими сервисами для трансляции имен хостов в IP адреса.

информационные сервисы, такие как:

**Gopher** - средство поиска и просмотра информации с помощью системы меню, которое может обеспечить дружественный интерфейс к другим информационным сервисам;

**WAIS** - глобальный информационный сервис, используется для индексирования и поиска в базах данных .

**WWW/http** - Всемирная Паутина, объединение FTP, Gopher, WAIS и других информационных сервисов, использующее протокол передачи гипертекста(HTTP), и программы Netscape, Microsoft Internet Explorer и Mosaic и др. в качестве клиентских программ.

сервисы на основе **RPC -** сервисы на основе Удаленного Вызова Процедур, такие как:

**NFS -** Сетевая файловая система, позволяет системам совместно использовать директории и диски, при этом удаленная директория или диск кажутся находящимися на локальной машине**;** 

**NIS -** Сетевые Информационные Сервисы, позволяют нескольким системам совместно использовать базы данных, например, файл паролей, для централизованного управления ими;

**Система X Windows** - графическая оконная Среда и набор прикладных библиотек, используемых на рабочих станциях;

**rlogin, rsh и другие r-сервисы -** реализуют концепцию доверяющих друг другу хостов, позволяют выполнять команды на других компьютерах, не вводя пароль

Хотя сервисы TCP/IP могут в равной степени использоваться как в локальных сетях, так и в глобальных сетях, в локальных сетях, как правило, применяется совместное использование файлов и принтеров, а электронная почта и удаленный терминальный доступ - в обоих случаях. С каждым годом возрастает популярность Gopher и WWW.

# **6.2 World Wide Web**

История Всемирной Паутины (World Wide Web ) или просто WWW, началась в марте 1989 года, когда *Тим Бернерс Ли,* сотрудник Европейской лаборатории физики элементарных частиц в Женеве (*CERN*), распространил предложение разработать "гипертекстовую систему" для возможности легкого обмена информацией между различными группами физиков.

Концепция Всемирной Паутины, в отличие от существовавших к тому времени протоколов Интернет, таких как FTP, Telnet, WAIS , дала возможность представлять информацию в естественной форме с текстом, графикой, звуком и прочими атрибутами. Фактически же WWW - это распределенная система адресации ресурсов, основанная на использовании , впервые предложенного в 70-х годах Тедом Нельсоном. Гипертекстовый документ содержит ссылки на другие документы. Соответствующее программное обеспечение (браузер - навигатор) при указании на ссылку обрабатывает её и, если необходимо, перемещает вас из одного документа в другой. Такая система позволяет связать всю информацию в одну огромную связанную систему.

Важно отметить, что распределенная информационная система, основанная на WWW, может быть построена в любой локальной или глобальной сети, но термин "Всемирная" подразумевает использование именно Интернет. Система WWW поддерживается консорциумом World Wide Web Consortium (http://www.org), который обычно и подразумевают под WWW. Так же, как и Интернет в целом, этот консорциум образован на основе добровольного членства и взносах заинтересованных организаций.

Основу Всемирной Паутины (WWW) составляет система ссылок, содержащих адреса требуемых документов. Для получения независимости от технологий доступа для WWW была разработана специальная адресная система или **URL** (унифицированный локатор ресурсов), позволяющая указывать не только имя документа, но и протокол доступа к нему. Как раз URL Вы и указываете в строке адреса вашего браузера или ссылках документа.

URL состоит из нескольких частей (пробелы не допускаются): протокол: //домен/каталог/файл

В вышеуказанном примере под понятием домен, имеется в виду адрес машины (хоста), подключенного к Internet. Сейчас существует два основных способа адресации: численный, основанный на IP-адресах (записываются как последовательность четырех чисел от 1 до 255, отделенных друг от друга точками: например. 193.195.12.74), и символьный (например, http://navigator.sumv.ua).

Если URL ссылки в документе прописан не полностью - то это частичный URL, указывающий на документ. который находится на том же сервере и в той же директории, что и документ, в котором встречается эта ссылка.

При обращении к ссылке (адрес URL), транзакция (обработка запроса) осуществляется в 4 фазы:

Connection (Соединение)

Request (Запрос)

Response (OTBeT)

Close (Отключение)

Это и составляет основу НТТР - протокола передачи гипертекста.

В фазе соединения, Web-клиент пытается соединиться с сервером. Если соединение установлено, клиент посылает на сервер запрос, согласно заданному протоколу, о том, какой объект нужно найти. В запрос включается и команда для сервера (обычно это GET - взять объект). Как только сервер готов ответить на запрос, он посылает ответ клиенту. Затем соединение отключается, и браузер отображает полученные данные или активизирует соответствующий просмотровщик.

Чаще всего в WWW встречаются файлы, написанные на HTML - языке, который применяется для публикации документов на различных платформах и представляет собой текст с использованием управляющих кодов (тэгов). Тэги интерпретируются браузером, и результат отображается на экране.

#### Поиск информации в Интернет

Интернет - гигантская библиотека. Как и во всякой библиотеке, здесь надо уметь пользоваться поисковым аппаратом. Каталог информации и услуг, доступных в Интернет с помощью WWW, уже сегодня занял бы не один десяток томов печатного текста. Поэтому на первый план выходит проблема поиска нужной информации, которую помогают решить специализированные поисковые системы. Различают два типа поиска. Говорят, что производится white-nouck, если точно известны параметры поиска. Например, вы знаете имя человека или уверены в его электронном адресе и т.п. Если же какие-либо характеристики известны неточно, то происходит yellow-nouck.

#### Нахождение информации с применением серверов глобального поиска

Одним из самых полезных свойств Интернет является наличие в нем поисковых серверов. Это выделенные компьютеры, на которых установлено ПО для поиска в Интернет. Вы можете передать такому серверу фразу или набор ключевых слов, описывающих интересующую вас тему, и сервер возвратит вам список ресурсов, соответствующих вашему запросу. Таких серверов существует довольно-таки много, и они охватывают практически все доступные ресурсы. Если в Интернет есть информация, которая вас интересует, то ее наверняка можно найти при помощи поисковых серверов. Это самое мощное средство нахождения ресурсов в сети.

Поиск осуществляется примерно в такой последовательности:

Во-первых, необходимо сузить зону поиска. Попытайтесь определить на серверах какого профиля, в какой стране и тому подобное наиболее вероятно можно встретить интересуемые материалы. Подумайте над ключевыми словами. Если объектом поиска указаны несколько терминов, то поисковая система ищет вхождение каждого слова в документ независимо. Например, ввод международные & стандарты заставит искать те страницы, где употреблен как первый, так и второй термин.

Во-вторых, необходимо провести поиск по всем известным поисковым системам. В каждой из них используется своя технология поиска. Большинство поисковых систем бесплатные, поэтому ничто не мешает проводить столько операций поиска, сколько необходимо.

В-третьих, очень часто результат может принести поиск документов на основе возможных ссылок на них. Попытайтесь определить, какие известные документы могут содержать упоминание ваших тем. И уже через гипертекстовые связи выйти на желаемый источник. Часто этот путь эффективен.

В-четвертых, попытайтесь найти конференцию по исходной тематике.

И, наконец, не забудьте спросить своих знакомых. Они могут подсказать неожиданное решение.

Укажем наиболее известные на сегодняшний день международные поисковые средства.

#### Обзор поисковых систем

В странах СНГ созданы поисковые системы, поддерживающие поиск информации на русском языке и языке страны, например: Киргизия (http://www.kg), Украина (http://www.meta.ua).

#### Поисковые системы, поддерживающие поиск информации на русском языке:

http://www.rambler.ru Очень неплохая поисковая система, позволяющая находить информацию на российских серверах. Узел удачно оформлен, выдает результаты поиска в удобном формате, прост в освоении. Из недостатков можно отметить невозможность построения сложных запросов - например, такого: искать информацию о новых технологиях, исключая компьютерные. Поисковая страница может быть вызвана на русском или английском языке.

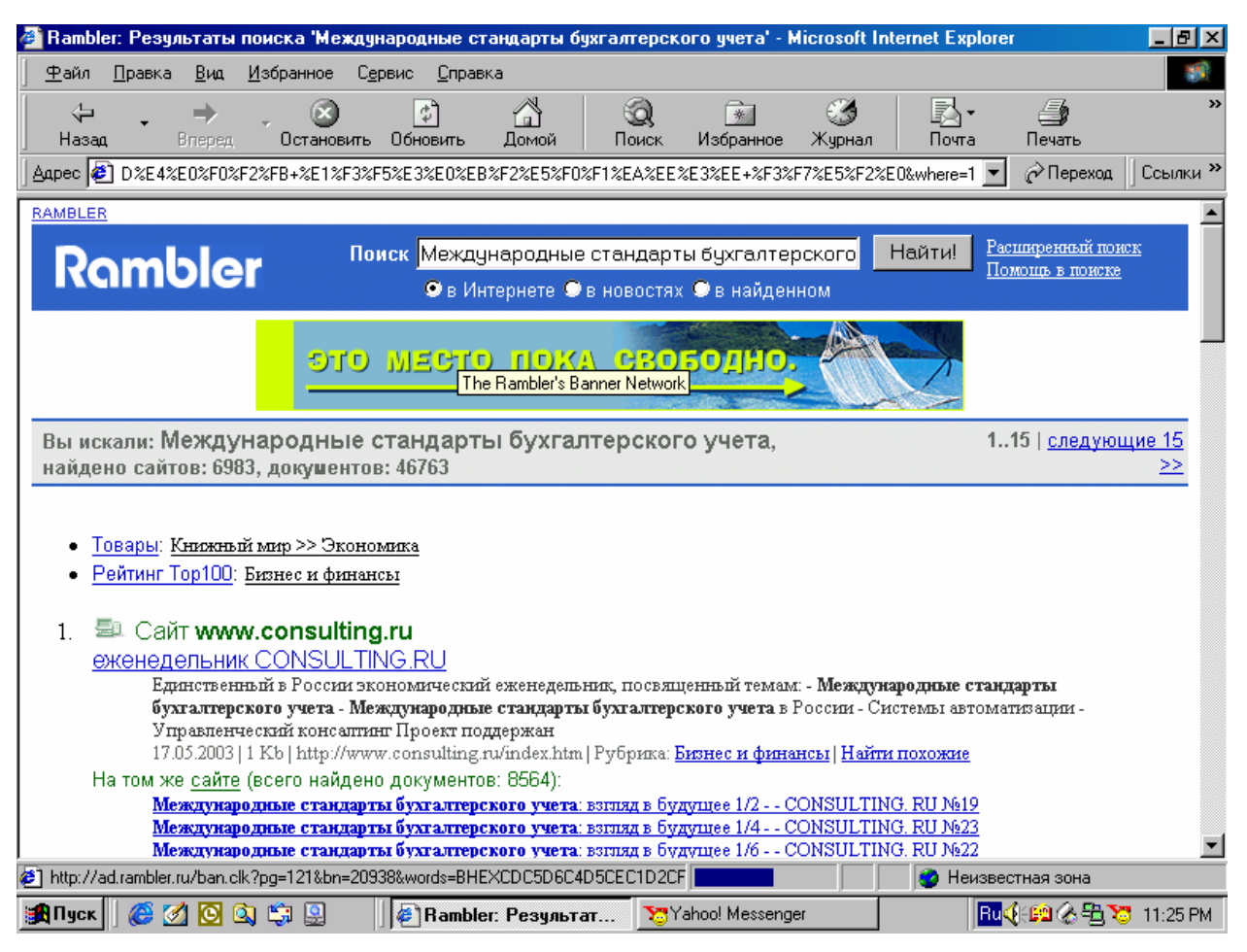

Рис.1 Поисковая система «Рамблер»

http://search.interrussia.com Русская машина поиска. Все сказано в названии. Поддерживаются основные кодировки кириллицы. Основной недостаток — применение в этой странице так называемых фреймов (экран разбивается на относительно независимые части, и обычно переход по связи в одной из частей не приводит к изменениям в других частях экрана), что доставляет при пользовании системой большие неудобства.

Поисковые системы, поддерживающие поиск информации на английском языке:

http://www.yahoo.com Каталог WWW. Хорошо систематизирован, использует механизм Alta Vista при поиске по ключевым словам среди перечисленных на сервере страниц. Оформлен без особых изысков, зато очень удобен для поиска чего-либо как по категориям, так и по ключевым словам. Работает как английская, так и русская версия поиска.

http://www.google.com Этот поисковый сервер, пожалуй, самый лучший из англоязычных. Сегодня во многих странах размешены зеркала этого сервера, которые упрошают поиск локальной информации.

http://lycos.cs.cmu.edu Довольно неплохая поисковая система, но уступает AltaVista. Основное отличие — иное подмножество Web-страниц. Содержит добротный, оригинально устроенный каталог, который при

выборе той или иной категории дает возможность поиска, например, только графических или звуковых файлов, соответствующих заданным ключевым словам в данной категории. Достоинством каталога является то, что наряду с формами для ввода ключевых слов выдаются ссылки на последние новости в выбранной категории, а также на лучшие страницы из числа относящихся к ней.

http://webcrawler.com Сервер примечателен тем, что посещает и переиндексирует страницы из своей базы ежедневно, благодаря чему имеет более свежую информацию, чем другие поисковые системы.

http://www.infoseek.com Система поиска и самый большой, как утверждается на заглавной ее странице. каталог WWW. Ценной особенностью поисковой системы является возможность поиска в наборе страниц. ранее найденных по другим ключевым словам.

# 6.3 Электронная почта

Для отправки письма необходимо, чтобы: а) оно было оформлено в соответствии с существующими правилами, б) попало на компьютер, постоянно имеющий связь с Internet и способный организовать дальнейшую передачу письма по специальным протоколам. Существуют специальные почтовые программы, самые известные из которых Outlook Express и The Bat.

Для того чтобы можно было начать пользоваться очтовой программой, нужно иметь на одном из компьютеров провайдера ваш почтовый ящик. Электронные письма можно приготовить заблаговременно, а затем, после установления связи с Интернет, осуществить обмен почтой, выполнив соответствующую программу. При этом за один сеанс будут отправлены подготовленные письма и получена вся входящая корреспонденция.

За несколько секунд электронное письмо способно достичь абонента в любой точке земного шара. Но такие сроки доставки письма возможны только между почтовыми ящиками, постоянно (on-line) подключенными к Интернет. Рассмотрим подробнее путь электронной корреспонденции для наиболее частого случая IP-соединения по обычной телефонной линии. После того, как письмо написано, оно будет передано на следующий компьютер по вашей команде в очередном сеансе с провайдером. Как только письмо попадет на компьютер, имеющий постоянное соединение с Интернет, оно обработается в порядке общей очереди писем. Путь, по которому пойдет письмо, будет определен из адреса письма с учетом существующих IP-каналов.

Между компьютерами, имеющими постоянное подключение с Интернет, письмо "путешествует" обычно весьма короткий промежуток времени. Если адресат не имеет постоянной связи с Интернет, то письмо будет дожидаться на удаленном компьютере ближайшего сеанса связи адресата с его провайдером. Поэтому, хотя письмо очень быстро пройдет по компьютерной сети, оно может задержаться, пока попадет на компьютер адресата.

Программы, которые обеспечивают пересылку писем, могут иметь разные настройки. Так, в программе могут быть определены критерии недостижимости абонента и способы поведения. Если возникают проблемы при передаче письма, то делается несколько попыток передачи через определенные промежутки времени, после чего если проблемы остались, письмо будет возвращено отправителю с пометкой об ошибке.

Электронное письмо имеет четкую структуру, позволяющую ему достичь адресата в любой точке планеты. Поэтому для написания письма используются специальные программы, поддерживающие формат электроннойпочты.

Электронное письмо имеет несколько полей. которые нужно заполнить отправки. ДО **FROM** - "От кого" По умолчанию в это поле автоматически подставляется ваш почтовый адрес. Некоторые почтовые программы позволяют отправить письмо от имени другого пользователя в вашей организации.

ТО - "Кому" Обязательное для заполнения поле. В него вносится адрес человека, которому предназначено письмо.

СС - "Копия" В это необязательное для заполнения поле можно занести адреса людей, кому вы хотите отправить копии письма.

ВСС - "Невидимая копия" Необязательное для заполнения поле. В него заносятся адреса людей, которым вы хотите отправить копии письма, но так чтобы адресат не знал, что копии отправлены еще комулибо

Subject - "Тема" Желательное для заполнения поле. Поле удобно особенно для ориентации в тех случаях, когда письмо сохранено в архиве.

Текст письма. В этом поле вы и пишете само письмо.

Электронный адрес в Internet всегда имеет вид: postbox@host.domen1.domen2. ... domenN. Postbox-это имя почтового ящика адресата. После знака @, называемым "собачка", следует адрес компьютера, на

котором находится этот ящик. Адрес надо вводить без ошибок, в противном случае это может привести к невозможности доставки письма. Работать с такими адресами неочень удобно. Поэтому почтовые программы позволяют указывать в поле адреса обычные имена, например, "Kadyrov M.".Но при этом в адресной книжке программы должно быть указано соответствие данного имени электронному адресу.

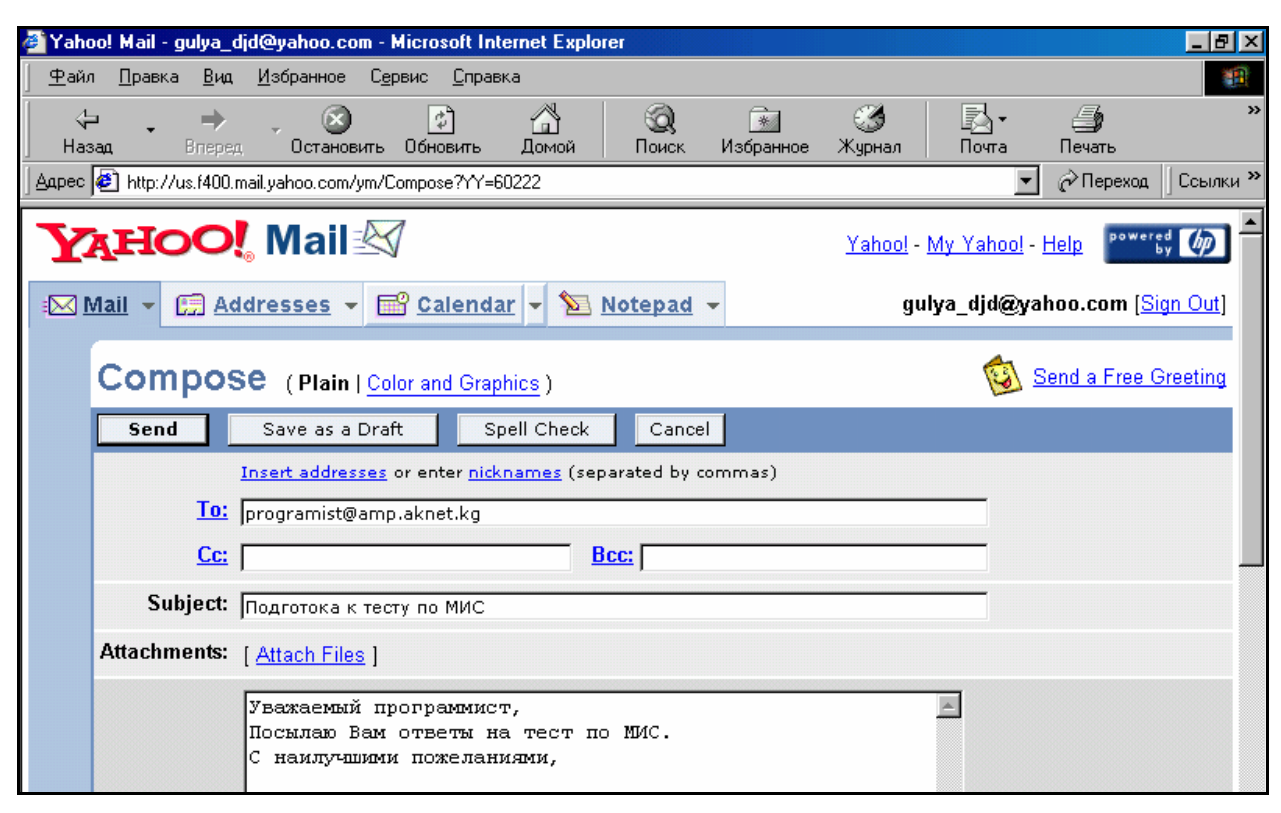

**Рис. 2 Структура электронного письма**

Иногда возникает проблема кодировки писем, это связано с тем, что адресат, от которого вы получили письмо, пользовался одной почтовой программой, а у вас другая, и есть вероятность того, что кодировка письма не будет совпадать. Текст обычного электронного письма может содержать только ASCII-символы. Поэтому, если текст подготовлен в другом редакторе, то он может быть вставлен в письмо как сохраненный без форматирования (text only).

**Приоритет письма.** На почтовых серверах может быть установлено, что обработка почты и ее отправка осуществляется, каждые 15 минут в порядке общей очереди. Если вы хотите, чтобы письмо было отправлено немедленно без очереди, то установите для него "высокий приоритет".

**Сообщения о доставке.** Можно установить в свойствах письма, что вам автоматически будет отправлен ответ, как только письмо будет доставлено до почтового ящика адресата или же, как только он прочтет его.

**Заголовок письма.** Очень полезную информацию можно извлечь из заголовка письма. Здесь, в том числе указываются как все почтовые системы, через которые письмо было доставлено, так и время их прохождения

**From:**"Baurzhan Kurmanov <VIP-professor>" | **This is spam** | **Add to Address Book Subject:**Re: Hello from Bishkek

**To:**"gulnara djunushalieva" <gulya\_djd@yahoo.com>

**Date:**Tue, 08 Apr 2003 09:36:37 +0700

# **Глава 7. Системы безопасности и контроля**

# **7.1. Компьютерные вирусы и средства борьбы с ними**

Компьютерные вирусы. Что это такое и как с этим бороться?

**Компьютерный вирус** – это умышленно созданная программа, скрывающаяся внутри других программ, в специальных участках диска, незанятых областях памяти или работающая в контексте другой программы и способная воспроизводиться («размножаться»), приписывая себя к другим программам, переноситься на другие компьютеры без ведома или согласия пользователя. Внешним проявлением «болезни» компьютера являются различные нарушения его работоспособности.

Под **информационной безопасностью** понимается защищенность информации и программ от случайных и преднамеренных воздействий, направленных на уничтожение, видоизменение, копирования или чтения данных, видоизменения степени доступности ценных сведений. Система защиты информации состоит из таких элементов: организационно-правовой (законы, инструктаж новых работников, регламентация правил пользования документами, пропускной режим, организация службы безопасности), инженерно-технической (защита от физического проникновения, технические средства уничтожения документов, средства защиты от визуальных и акустических способов технической разведки, средства противопожарной техники) и программно-математической защиты (разграничение доступа к базам данных, криптографические методы, электронная подпись).

На эти тему уже написаны сотни книг и тысячи статей, только борьбой с компьютерными вирусами профессионально занимаются сотни (или тысячи) специалистов в десятках (а может быть, сотнях) компаний. Казалось бы, тема эта не настолько сложна и актуальна, чтобы быть объектом такого пристального внимания. Однако, это не так. Компьютерные вирусы были и остаются одной из наиболее распространенных причин потери информации. Известны случаи, когда вирусы блокировали работу организаций и предприятий. Более того, несколько лет назад был зафиксирован случай, когда компьютерный вирус стал причиной гибели человека - в одном из госпиталей Нидерландов пациент получил летальную дозу морфия по той причине, что компьютер был заражен вирусом и выдавал неверную информацию.

Основная же особенность компьютерных вирусов - возможность их самопроизвольного внедрения в различные объекты операционной системы - присуща многим программам, которые не являются вирусами. Например, самая распространенная операционная система MS-DOS имеет в себе все необходимое, чтобы самопроизвольно устанавливаться на не-DOS'овские диски. Для этого достаточно на загрузочный флоппидиск, содержащий DOS, записать файл AUTOEXEC.BAT следующего содержания:

SYS A: COPY \*.\* A:SYS B: COPY \*.\* B:SYS C: COPY  $*, *$  C:...

ОБЯЗАТЕЛЬНЫМ (НЕОБХОДИМЫМ) СВОЙСТВОМ КОМПЬЮТЕРНОГО ВИРУСА является возможность создавать свои дубликаты (не обязательно совпадающие с оригиналом) и внедрять их в вычислительные сети и/или файлы, системные области компьютера и прочие выполняемые объекты. При этом дубликаты обычно сохраняют способность к дальнейшему распространению. Общей особенностью вирусов является их способность к самопроизвольной активации, то есть способностьвируса начинать работу самостоятельно без команды извне.. Многие современные вирусы состоят из двух и более частей. Например, в типичной схеме распространения *троянских коней* серверная часть обеспечивает заражение другого компьютера клиентской частью, а клиентская часть после активизации помогает серверной части взломать защиту компьютеров или сетей изнутри.

Несмотря на огромные усилия конкурирующих между собой антивирусных фирм, убытки, приносимые компьютерными вирусами, не падают и достигают астрономических величин в сотни миллионов долларов ежегодно. Эти оценки явно занижены, поскольку известно становится лишь о небольшой части подобных инцидентов.

При этом следует иметь в виду, что антивирусные программы и аппаратное обеспечение не дают полной гарантии защиты от вирусов. Примерно так же плохо обстоят дела на другой стороне тандема "человеккомпьютер". Как пользователи, так и профессионалы-программисты часто не имеют даже навыков "самообороны", а их представления о вирусе порой являются настолько поверхностными, что лучше бы их (представлений) и не было.

На сегодня основными методами борьбы с вирусами являются литература и антивирусные компании.

Следует отметить, что довольно неприятными результатами борьбы антивирусных компаний за передел рынка сбыта своих продуктов стал отказ от поддержки в прошлом единой базы вирусов и фактическое прекращение обмена алгоритмами для антивирусных программ. На сегодняшний день имеющаяся на прилавках магазинов печатная продукция антивирусного толка очень часто написана непрофессионалами и поэтому содержит мало информации, полезной конечному пользователю или администратору локальной сети

Довольно неприятным моментом является также опережающая работа Российского компьютерного "андеграунда": только за два года было выпущено более десятка электронных номеров журнала вирусописателей "Infected Voice", появилось несколько станций BBS и WWW-страниц, ориентированных на распространение вирусов и сопутсвующей информации.

#### Что будет завтра?

Чего ожидать от компьютерного андеграунда в последующие годы? Скорее всего основными проблемами останутся: 1) полиморфик- вирусы, к которым добавятся проблемы полиморфизма в макровирусах и вирусах для Windows и OS/2; 2) макро-вирусы, которые будут находить все новые и новые приемы заражения и скрытия своего кода в системе; 3) сетевые вирусы, использующие для своего распространения протоколы и команды компьютерных сетей; 4) Интернет-вирусы, использующие разнообразные методы внедрения в броузеры.

Пункт 3) находится пока под относительным контролем со стороны разнообразных программных и аппаратных средств защиты сетей, однако все еще впереди. Возможности вирусов из п.2 на сегодня достаточно эффективно перекрываются встроенными средствами защиты Microsoft Office и других продуктов, использующих Visual Basic. Борьба с вирусами из п.4, весьма проблематична, поскольку на сегодня существует и используется слишком много бесплатных программных продуктов (тот же Internet Explorer), распространяемых при условии, что конечные пользователи соглашаются получать разнообразную рекламу, в том числе оформленную в виде загружаемого с неизвестного места кода. По п.1. на сегодня достигнуты значительные успехи, однако последние программные технологии типа прямого замещения программами отдельных функций из ОС заставляют нас ожидать появления нового поколения полиморфик-вирусов принципиально новыми алгоритмами полиморфизма.

Неисключено, что появятся и другие проблемы, которые принесут немало неприятностей пользователям и достаточное количество неурочной работы разработчикам антивирусных программ.

Объяснение принципа работы простого вируса будет дано на примере клерка, работающего исключительно с бумагами. Идея такого объяснения принадлежит Д.Н.Лозинскому (ок. 1991 г.).

Представим себе аккуратного клерка, который приходит на работу к себе в контору и каждый день обнаруживает у себя на столе стопку листов бумаги со списком заданий, которые он должен выполнить за рабочий день. Клерк берет верхний лист, читает указания начальства, пунктуально их выполняет, выбрасывает "отработанный" лист в мусорное ведро и переходит к следующему листу. Предположим, что некий злоумышленник тайком прокрадывается в контору и подкладывает в стопку бумаг лист, на котором написано следующее:

"Переписать этот лист два раза и положить копии в стопку заданий соседей"

Что слелает клерк? Лважлы перепишет лист, положит его соселям на стол, уничтожит оригинал и перейдет к выполнению второго листа из стопки, т.е. продолжит выполнять свою настоящую работу. Что сделают соседи, являясь такими же аккуратными клерками, обнаружив новое задание? То же, что и первый: перепишут его по два раза и раздадут другим клеркам. Итого, в конторе бродят уже четыре копии первоначального документа, которые и дальше будут копироваться и раздаваться на другие столы.

Примерно так же работает и компьютерный вирус, только стопками бумаг-указаний являются программы, а клерком - компьютер. Так же как и клерк, компьютер аккуратно выполняет все команды программы (листы заданий), начиная с первой. Если же первая команда звучит как "скопируй меня в две лоугие программы", то компьютер так и слелает, - и команла-вирус попалает в лве лругие программы. Когда компьютер перейдет к выполнению других "зараженных" программ, вирус тем же способом будет расходиться все дальше и дальше по всему компьютеру.

В приведенном выше примере про клерка и его контору лист-вирус не проверяет, заражена очередная папка заданий или нет. В этом случае к концу рабочего дня контора будет завалена такими копиями, а

клерки только и будут что переписывать один и тот же текст и раздавать его соседям - ведь первый клерк сделает две копии, очередные жертвы вируса - уже четыре, затем 8, 16, 32, 64 и т.д., т.е. количество копий каждый раз будет увеличиваться в два раза.

Если клерк на переписывание одного листа тратит 30 секунд и еще 30 секунд на раздачу копий, то через час по конторе будет "бродить" более 1.000.000.000.000.000.000 копий вируса! Скорее всего, конечно же, не хватит бумаги, и распространение вируса будет остановлено по столь банальной причине.

Как это ни смешно (хотя участникам этого инцидента было совсем не смешно), именно такой случай произошел в 1988 году в Америке - несколько глобальных сетей передачи информации оказались переполненными копиями сетевого вируса (вирус Морриса), который рассылал себя от компьютера к компьютеру. Поэтому "правильные" вирусы делают так:

"Переписать этот лист два раза и положить копии в стопку заданий соседей, если у них еще нет этого листа".

Проблема решена - "перенаселения" нет, но каждая стопка содержит по копии вируса, при этом клерки еще успевают справляться и с обычной работой.

"А как же уничтожение данных?"

Все очень просто - достаточно дописать на лист примерно следующее:

"1. Переписать этот лист два раза и положить копии в стопку заданий соседей, если у них еще нет этого листа.

2. Посмотреть на календарь - если сегодня пятница, попавшая на 13-е число, выкинуть все документы в мусорную корзину"

Примерно это и выполняет хорошо известный вирус "Jerusalem" (другое название - "Time").

Кстати, на примере клерка очень хорошо видно, почему в большинстве случаев нельзя точно определить, откуда в компьютере появился вирус. Все клерки имеют одинаковые (с точностью до почерка) КОПИИ, но оригинал-то с почерком злоумышленника уже давно в корзине!

Вот такое простое объяснение работы вируса. Плюс к нему хотелось бы привести две аксиомы, которые, как это ни странно, не для всех являются очевидными:

Во-первых, вирусы не возникают сами собой - их создают программисты и рассылают затем по сети передачи данных или подкидывают на компьютеры знакомых. Вирус не может сам собой появиться на Вашем компьютере - либо его подсунули на дискетах или даже на компакт-диске, либо Вы его случайно скачали из компьютерной сети передачи данных, либо вирус жил у Вас в компьютере с самого начала, либо (что самое ужасное) программист-хакер живет у Вас в доме.

Во-вторых: компьютерные вирусы через клавиатуру и мышь не передаются.Сканеры

Принцип работы антивирусных сканеров основан на проверке файлов, секторов дисков и памяти на предмет поиска в них известных и новых (неизвестных сканеру) вирусов. Для поиска известных вирусов используются так называемые "маски". Маской вируса является некоторая постоянная последовательность байтов **(код)** в теле вируса, специфичная для этого конкретного вируса. Если вирус не содержит постоянной маски, или длина этой маски недостаточно велика, то используются другие методы. Примером такого метода являетcя алгоритмический поиск, описывающий все возможные варианты кода, которые могут встретиться при заражении подобного типа вирусом. Такой подход используется некоторыми антивирусами для детектирования полиморфик-вирусов.

Во многих сканерах используются также алгоритмы "эвристического сканирования", т.е. анализ последовательности команд в проверяемом объекте, набор некоторой статистики и принятие решения ("возможно заражен" или "не заражен") для каждого проверяемого объекта. Поскольку эвристическое сканирование является во многом вероятностным методом поиска вирусов, то на него распространяются многие законы теории вероятностей. Например, чем выше процент обнаруживаемых вирусов, тем больше количество ложных срабатываний.

Сканеры также можно разделить на две категории - "универсальные" и "специализированные". Универсальные сканеры рассчитаны на поиск и обезвреживание всех типов вирусов. Специализированные сканеры предназначены для обезвреживания ограниченного числа вирусов или только одного их класса, например макро-вирусов. Специализированные сканеры, рассчитанные только на макро-вирусы, часто оказываются наиболее удобным и надежным решением для защиты систем документооборота в средах MS Word и MS Excel.

Сканеры также делятся на **"резидентные**" (мониторы), производящие **сканирование "на-лету**", и **"нерезидентные**", обеспечивающие проверку системы только по запросу. Как правило, "резидентные" сканеры обеспечивают более надежную защиту системы, поскольку они немедленно реагируют на появление вируса, в то время как "нерезидентный" сканер способен опознать вирус только во время своего очередного запуска.

К достоинствам сканеров всех типов относится их универсальность, к недостаткам - размеры антивирусных баз, которые сканерам приходится "таскать за собой", и относительно небольшую скорость поиска вирусов.

Следует также обратить внимание на несколько терминов, применяемых при обсуждении антивирусных программ:

"Ложное срабатывание" (False positive) - детектирование вируса в незараженном объекте (файле, секторе или системной памяти). Обратный термин - "False negative", т.е. недетектирование вируса в зараженном объекте.

"Сканирование по запросу" ("on-demand") - поиск вирусов по запросу пользователя. В этом режиме антивирусная программа неактивна до тех пор, пока не будет вызвана пользователем из командной строки, командного файла или программы-расписания (system scheduler).

"Сканирование на-лету" ("real-time", "on-the-fly") - постоянная проверка на вирусы объектов, к которым происходит обращение (запуск, открытие, создание и т.п.). В этом режиме антивирус постоянно активен, он присутствует в памяти "резидентно" и проверяет объекты без запроса пользователя.

Самыми популярными и эффективными антивирусными программами являются антивирусные сканеры (другие названия: фаги, полифаги). Следом за ними по эффективности и популярности следуют CRCсканеры (также: ревизор, checksumer, integrity checker). Часто оба приведенных метода объединяются в одну универсальную антивирусную программу, что значительно повышает ее мощность. Применяются также различного типа блокировщики и иммунизаторы.

Самые популярные антивирусы: Антивирус Касперского, Norton Antivirus, Dr. Web, Dr. Solomon и др.

# **Какой антивирус лучше?**

Какой антивирус самый лучший? Ответ будет - "любой", если на вашем компьютере вирусы не водятся, и вы не пользуетесь вирусо-опасными источниками информации. Если же вы любитель новых программ, игрушек, ведете активную переписку по электронной почте и используете при этом Word или обмениваетесь таблицами Excel, то вам все-таки следует использовать какой-либо антивирус. Какой именно - решайте сами, однако есть несколько позиций, по которым различные антивирусы можно сравнить между собой.

Качество антивирусной программы определяется по следующим позициям, приведенным в порядке убывания их важности:

- 1. Надежность и удобство работы отсутствие "зависаний" антивируса и прочих технических проблем, требующих от пользователя специальной подготовки.
- 2. Качество обнаружения вирусов всех распространенных типов, сканирование внутри файловдокументов/таблиц (MS Word, Excel, Office97), упакованных и архивированных файлов. Отсутствие "ложных срабатываний". Возможность лечения зараженных объектов. Для сканеров (см. ниже), как следствие, важной является также периодичность появления новых версий (апдейтов), т.е. скорость настройки сканера на новые вирусы.
- 3. Автоматическое обновление антивирусных баз через Интернет или другими способами;
- 4. Автоматическая проверка всех сменных носителей и электронной почты;
- 5. Существование версий антивируса под все популярные платформы (Windows,WindowsME, Windows NT, Windows 2000, Windows XP, Linux и т.д.), присутствие не только режима "сканирование по запросу", но и "сканирование на лету", существование серверных версий с возможностью администрирования сети.
- 6. Скорость работы и прочие полезные особенности, функции.

Надежность работы антивируса является наиболее важным критерием, поскольку даже "абсолютный антивирус" может оказаться бесполезным, если он будет не в состоянии довести процесс сканирования до конца - "повиснет" и не проверит часть дисков и файлов и, таким образом, оставит вирус незамеченным в системе. Если же антивирус требует от пользователя специальных знаний, то он также окажется бесполезным - большинство пользователей просто проигнорирует сообщения антивируса и нажмут [OK] либо [Cancel] случайным образом, в зависимости от того, к какой кнопке ближе находится курсор мыши в

данный момент. Ну а если антивирус будет чересчур часто задавать сложные вопросы рядовому пользователю, то, скорее всего, он (пользователь) перестанет запускать такой антивирус или даже удалит его с диска.

Качество обнаружения вирусов стоит следующим пунктом по вполне естественной причине. Антивирусные программы потому и называются антивирусными, что их прямая обязанность - ловить и лечить вирусы. Любой самый "навороченный" по своим возможностям антивирус бесполезен, если он не в состоянии ловить вирусы или делает это не вполне качественно. Например, если антивирус не детектирует 100% какого-либо полиморфного вируса, то при заражении системы этим вирусом такой антивирус обнаружит только часть (допустим 99%) зараженных файлов на диске . Необнаруженными останется всего 1%, но когда вирус снова проникнет в компьютер, то антивирус опять обнаружит 99%, но уже не от всех файлов, а только от вновь зараженных. В результате заражено на диске будет уже 1.99%. И так далее, пока все файлы на диске не будут заражены при полном молчании антивируса.

Поэтому качество детектирования вирусов является вторым по важности критерием "лучшести" антивирусной программы, более важным, чем "многоплатформенность", наличие разнообразного сервиса и т.д. Однако, если при этом антивирус с высоким качеством детектирования вирусов вызывает большое количество "ложных срабатываний", то его "уровень полезности" резко падает, поскольку пользователь вынужден либо уничтожать незараженные файлы, либо самостоятельно производить анализ подозрительных файлов, либо привыкает к частым "ложным срабатываниям", перестает обращать внимание на сообщения антивируса и в результате пропускает сообщение о реальном вирусе.

"Многоплатформенность" антивируса является следующим пунктом в списке, поскольку только программа, рассчитанная на конкретную операционную систему, может полностью использовать функции этой системы. "Неродные" же антивирусы часто оказываются неработоспособными, а иногда даже разрушительными. Например, вирус "OneHalf" поразил компьютер с установленными на нем Windows95 или WindowsNT. Если для расшифрования диска (данный вирус шифрует сектора диска) воспользоваться DOS-антивирусом, то результат может оказаться плачевным: информация на диске окажется безнадежно испорченной, поскольку Windows NT не позволит антивирусу пользоваться прямыми вызовами чтения/записи секторов при расшифровке секторов. Антивирус же, являющийся Windows-программой, справляется с этой задачей без проблем.

Возможность проверки файлов "на лету" также является достаточно важной чертой антивируса. Моментальная и принудительная проверка приходящих на компьютер файлов и вставляемых дискет является практически 100%-й гарантией от заражения вирусом, если, конечно, антивирус в состоянии детектировать этот вирус. Очень полезными являются антивирусы, способные постоянно следить за "здоровьем" серверов - Novell NetWare, Windows NT, а в последнее время, после массового распространения макро-вирусов, и за почтовыми серверами, сканируя входящую/исходящую почту. Если же в серверном варианте антивируса присутствуют возможность антивирусного администрирования сети, то его ценность еще более возрастает.

Следующим по важности критерием является скорость работы. Если на полную проверку компьютера требуется нескольно часов, то вряд ли большинство пользователей будут запускать его достаточно часто. При этом медленность антивируса совсем не говорит о том, что он ловит вирусов больше и делает это лучше, чем более быстрый антивирус. В разных антивирусах используются различные алгоритмы поиска вирусов, один алгоритм может оказаться более быстрым и качественным, другой - медленным и менее качественным. Все зависит от способностей и профессионализма разработчиков конкретного антивируса.

Наличие всяческих дополнительных функций и возможностей стоит в списке качеств антивируса на последнем месте, поскольку очень часто эти функции никак не сказываются на уровне "полезности" антивируса. Однако, эти дополнительные функции значительно упрощают жизнь пользователя и, может быть, даже подталкивают его запускать антивирус почаще.

# **7.2. Система паролей**

Дарко Кировски, эксперт криптографии и разработчик методов борьбы с компьютерным пиратством компании Microsoft, представил прессе прототип будущей системы графических паролей, разработанный в отделении корпорации в Маунтейн Вью, штат Калифорния.

При демонстрации метода, для того, чтобы пройти идентификацию, он нажимал мышкой на ряд точек экрана, на котором были изображены различные картинки, например, флаги разных стран. Как он объяснил, таким ему представляется будущие пароли, которые пользователи могут запомнить гораздо

проще, чем традиционные текстовые строки, и, что самое главное, такие пароли гораздо тяжелее для взлома и практически неподбираемы грубым перебором. Пользователям надо только запомнить, сколько раз, куда, и в каком порядке они будут нажимать на картинке.

По его словам, несмотря на все предупреждения экспертов компьютерной защиты, пользователи очень часто выбирают примитивные или заданные по умолчанию пароли (недавнее исследование определило, что почти 50 процентов людей для своего пароля используют собственное имя или прозвище, или имя одного из близких родственников, кличку домашнего животного или номер телефона, а еще 30 процентов пользователей используют для пароля название любимой музыкальной группы или спортивной команды). Хакеры и эксперты защиты сообщают, что подбор слабых или заданных по умолчанию паролей - один из основных на сегодняшний день способов взлома компьютерных защит. По мнению Дарко Кировски, ситуация должна улучшиться при введении графических паролей. Но так ли это на самом деле, неужели пароли на основе изображений будут более безопасны, чем их текстовая альтернатива?

С одной стороны, электронное представление ряда выбранных картинок и информация о выбранных для пароля местах должна храниться где-нибудь на компьютере, и, вроде бы, не слишком трудно даже при использовании уже существующих хакерских утилит взломать код. Также стоит учесть, что любая осмысленная картинка с информацией о расположении выбранных для пароля точек, в сравнении с текстовой строкой, гораздо труднее превращается в цифровой мусор и намного проще восстанавливается из него.

Нейл Барретт, технический директор IRM (Information Risk Management), сказал, что «метод графических паролей на первый взгляд кажется неплохой идеей, но при ближайшем рассмотрении понимаешь, что "дьявол находится в деталях", и не все так уж радужно, как описывают».

Так, для эксперимента IRM устанавливал подобную систему паролей для сайта NSPCC (Национального Общества Предотвращения Жестокости к Детям) для того, чтобы дети разных возрастов могли проще запомнить пароль. И, поскольку эксперимент оказался не слишком удачным, теперь Барретт - активный противник более широкого использования технологии графических паролей, он считает, что лучшее решение - обучение пользователей правильному использованию сильных сторон текстовых паролей.

"Как показывает опыт, потенциальные взломщики находят пароли к пользовательским персональным компьютерам одним из трех способов: нападение путем машинного перебора слов из словарей, определение пристрастий потенциальной жертвы и перебор термином, ассоциирующихся с этими увлечениями, и простое подсматривание пароля. Первые два способа можно предотвратить обучением пользователей. А подсмотреть передвижение мышки по экрану гораздо проще, чем текст, который набирается на клавиатуре" - заявил Барретт.

На сегодня наиболее надежным методом защиты информации, включая электронные письма, считается ее шифрование. Открытые системы шифрования предусматривают наличие открытых и зачастую бесплатных программ для кодирования и раскодирования данных, а также основаны на работе открытых и опубликованых алгоритмов. Неотъемлемой частью криптографических систем являются система выбора и регистрации паролей (называемых ключами шифрования), система передачи паролей, обеспечивающая всем авторизованным пользователям доступ к содержанию информации, и система подтверждения личности автора послания (аутентификация).

Криптографические методы заключаются в шифровании информации по заданному алгоритму и по заданному ключу. В современных системах обычно используется пара ключей - публичный, позволяющий провести аутентификацию автора или зашифровать сообщение для данного автора, и личный (секретный) ключ, используемый для дешифрования полученного сообщения. В современных системах шифрования адресат предварительно генерирует пару ключей и посылает респонденту открытый(публичный) ключ. После шифрования сообщения (ланных), это сообщение можно расшифровать только личным ключом, что исключает доставку сообщения в чужие руки. Для того, чтобы злоумышленник не мог выступить от имени настоящего адресата и получить сообщение, закодированное ключом, существуют различные методы верификации или установления подлинности личности автора, например, путем обращения к надежному посреднику, который хранит у себя публичный ключ адресата. В таком случае адресат вынужден посылать всем респондентам один и тот же публичный ключ или один ключ из небольшого набора

Электронная полпись получается путем шифрования послания и лополнительной информации при помощи личного ключа. При помощи публичного ключа можно удостовериться в личности автора (собственника личного ключа), однако узнать личный ключ невозможно. Фактически в системе электронной подписи гарантом авторства выступает надежная третья сторона, или обе стороны наперед обмениваются ключами.

Аутентификация доступа заключается в том, что перед выдачей данных или до начала работы с программой запрашивается пароль.Если неаккуратно обращаться с паролями, то злоумышленник сможет работать от имени неосторожного пользователя.

В современных системах используются комбинированные мотоды защиты. Например, доступ к программе для совершения финансовых транзакций защищен паролями, содержание транзакций шифруется и извесно только программам респондентов; также шифруется весь трафик через Интернет между респондентами, чтобы предотвратить утечку информации о самом факте транзакции. Различные стадии защиты также реализованы в различных программах, чтобы избежать утечки паролей и информации в случае, если одна из программ окажеться взломанной.